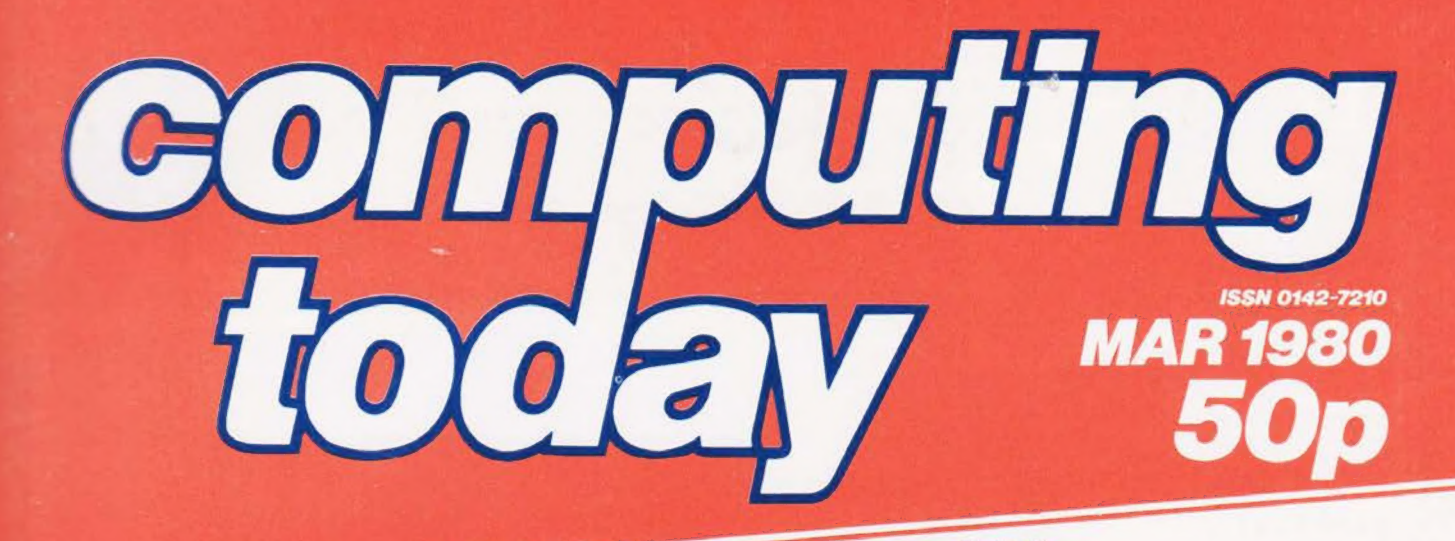

## IT'S OUR BIRTHDAY! £1000+COMPETITION **WIN A 16KPE1** ACORN COMPUTER NANOCOMPUTER NASCOM<sub>2</sub>

SPACE WAR Home Finances<br>Modem Project Apple Of Whose Eye?

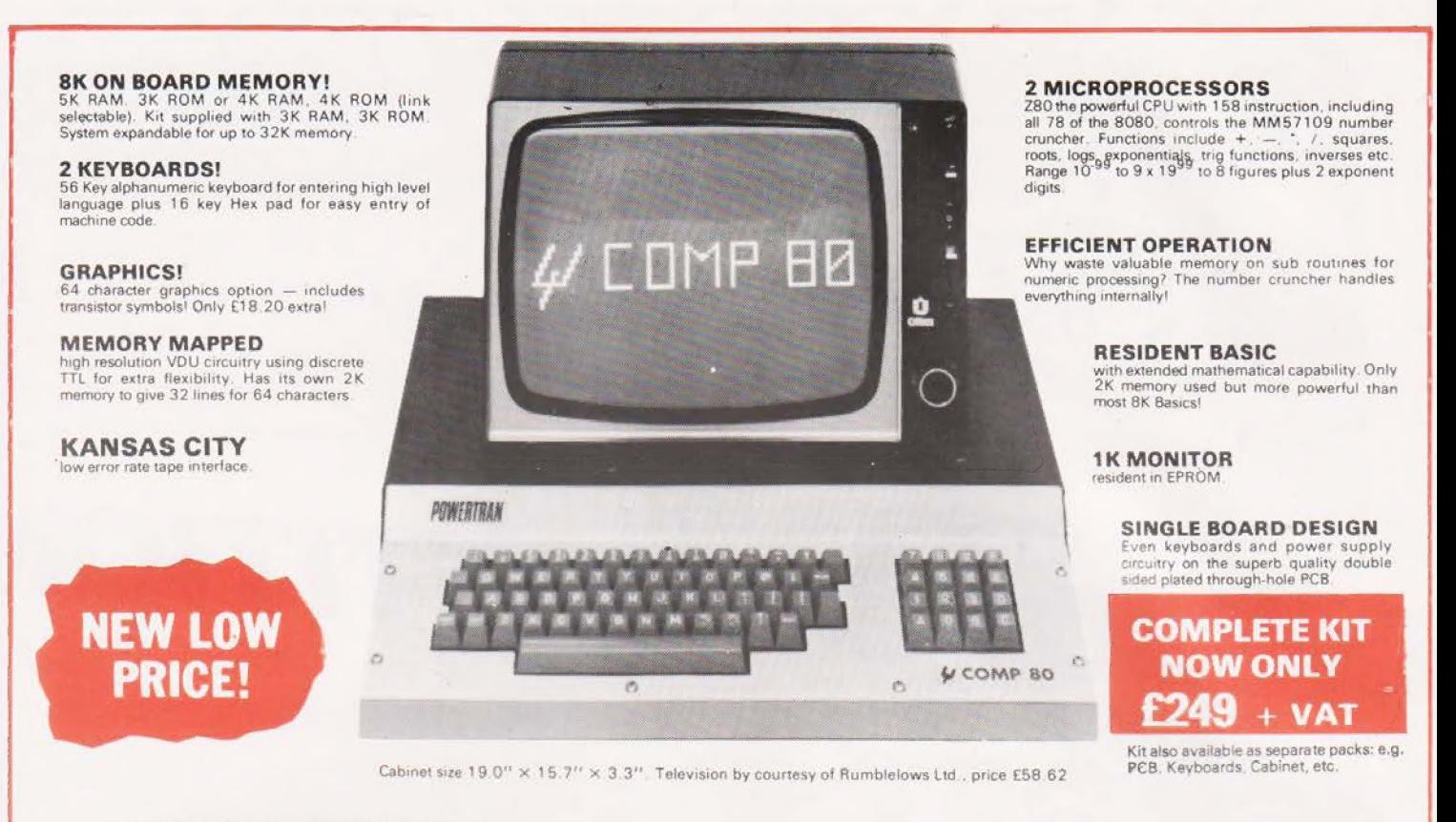

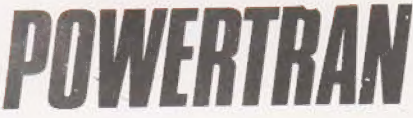

PSI Comp 80.Z80 Based powerful scientific computer Design as published in Wireless World

The kit for this outstandingly practical design by John Adams published in a series of articles in Wireless World really is complete!

included inthe PSI COMP 80 scientific computer kit is a professionally finished cabinet, fibre- giass double sided, plated-through-hole printed circuit board. 2 keyboards PCB mounted for ease of construction, IC sockets, high reliability metal oxide resistors, power supply using custom designed toroidal transformer. 2K<br>Basic and 1K monitor in EPROMS and Inf course, wire, nuts, hol

#### PS! COMP 80 Memory Expansion System

Expansion up to 32K all inside the computer's own cabinet! By carefully thought out engineering a mother board with buffers and its own power supply (powered by the computers transformer) enables up to 3 BK RAM or 8K ROM boards to be fitted neatly inside the computer cabinet. Connections to the .mother board from the main board expansion socket is made via a ribbon cable Mother Board Fibre glass double sided plated through hole P.C.B. £39.90

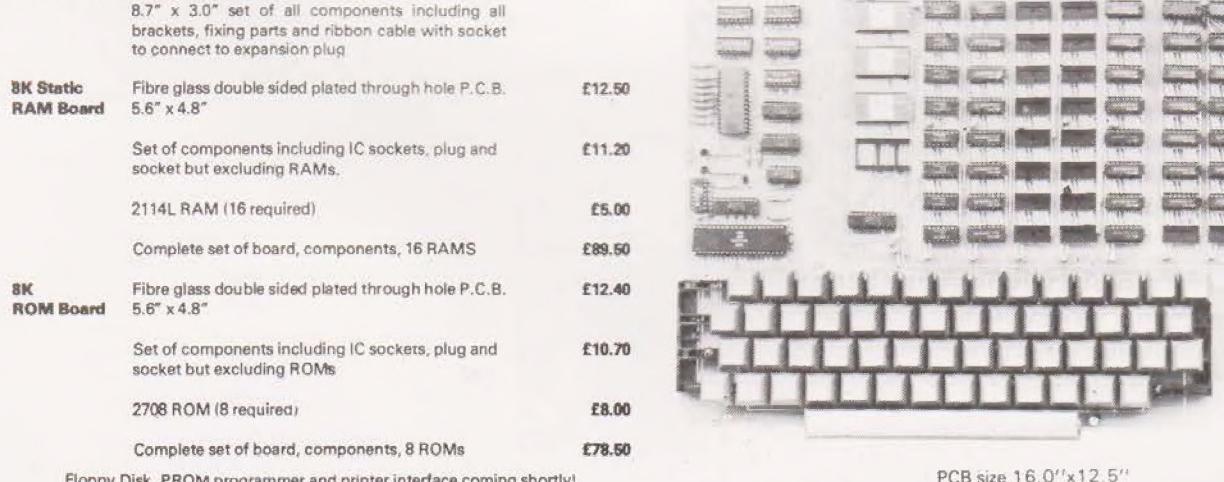

Value Added Tax not included in prices UK Carriage FREE

Value Added 1 ax not included in prices<br>PRICE STABILITY: Order with confidence. Irrespective of any price<br>changes we will honour all prices in this advertisement until May<br>Order, Errors and VAT rate changes excluded.

U.K. ORDERS: Subsequent to 15% surcharge for VAT. NO charge is made for CAT. INDUSTRIAL ESTATE ANDOVER

add £2.50 (VAT inclusive) per kit.

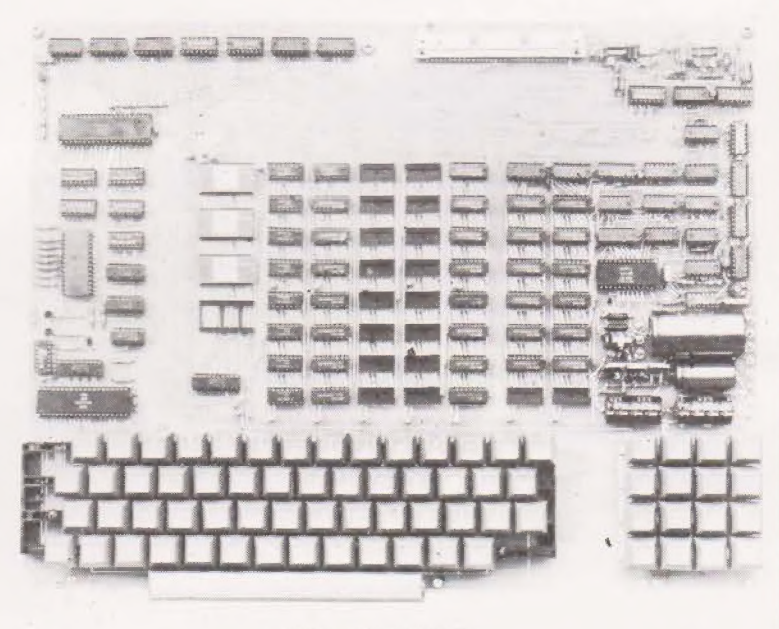

 $PCB size 16.0''x12.5''$ 

## Soth, 1980. If this month's advertisement is mentioned with your<br>order. Errors and VAT rate changes excluded.<br>EXPORT ORDERS: No VAT. Postage charged at actual cost plus £1 (a division of POWERTRAN ELECTRONICS)

SECURICOR DELIVER: For this optional service (U.K. mainland only) ANDOVER HANTS SP10 3MN (0264) 64455

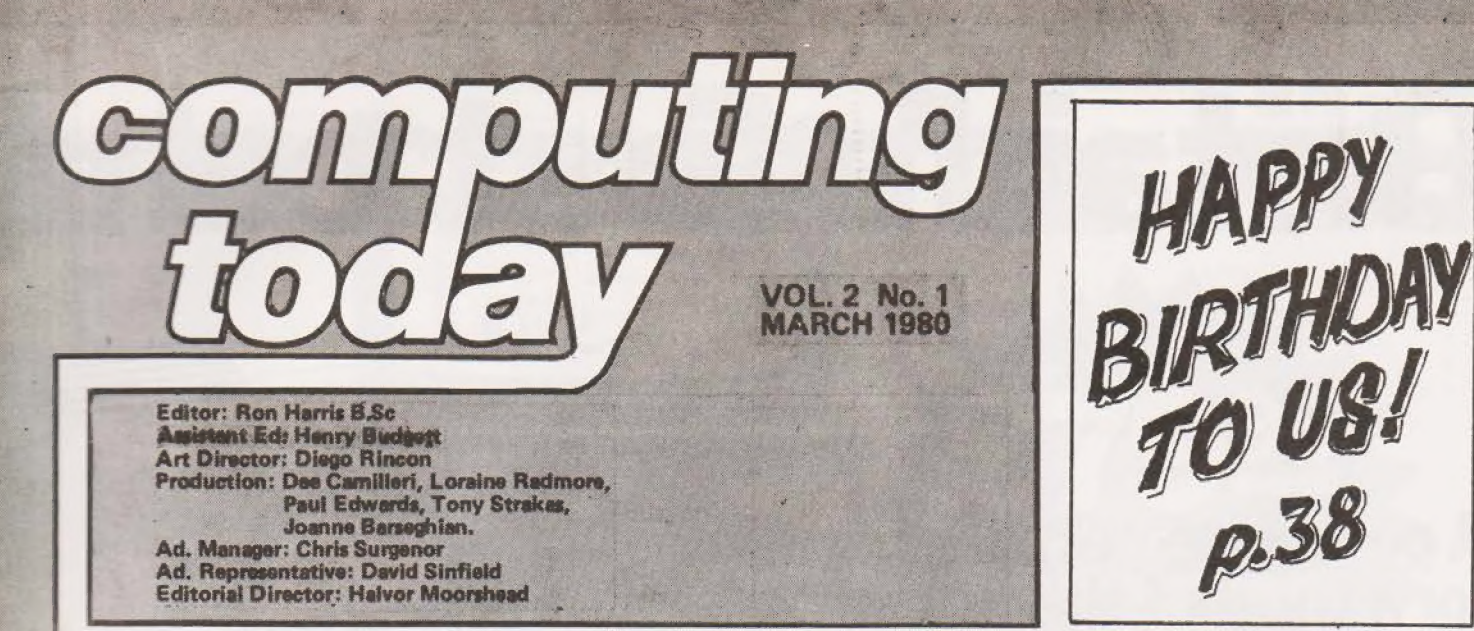

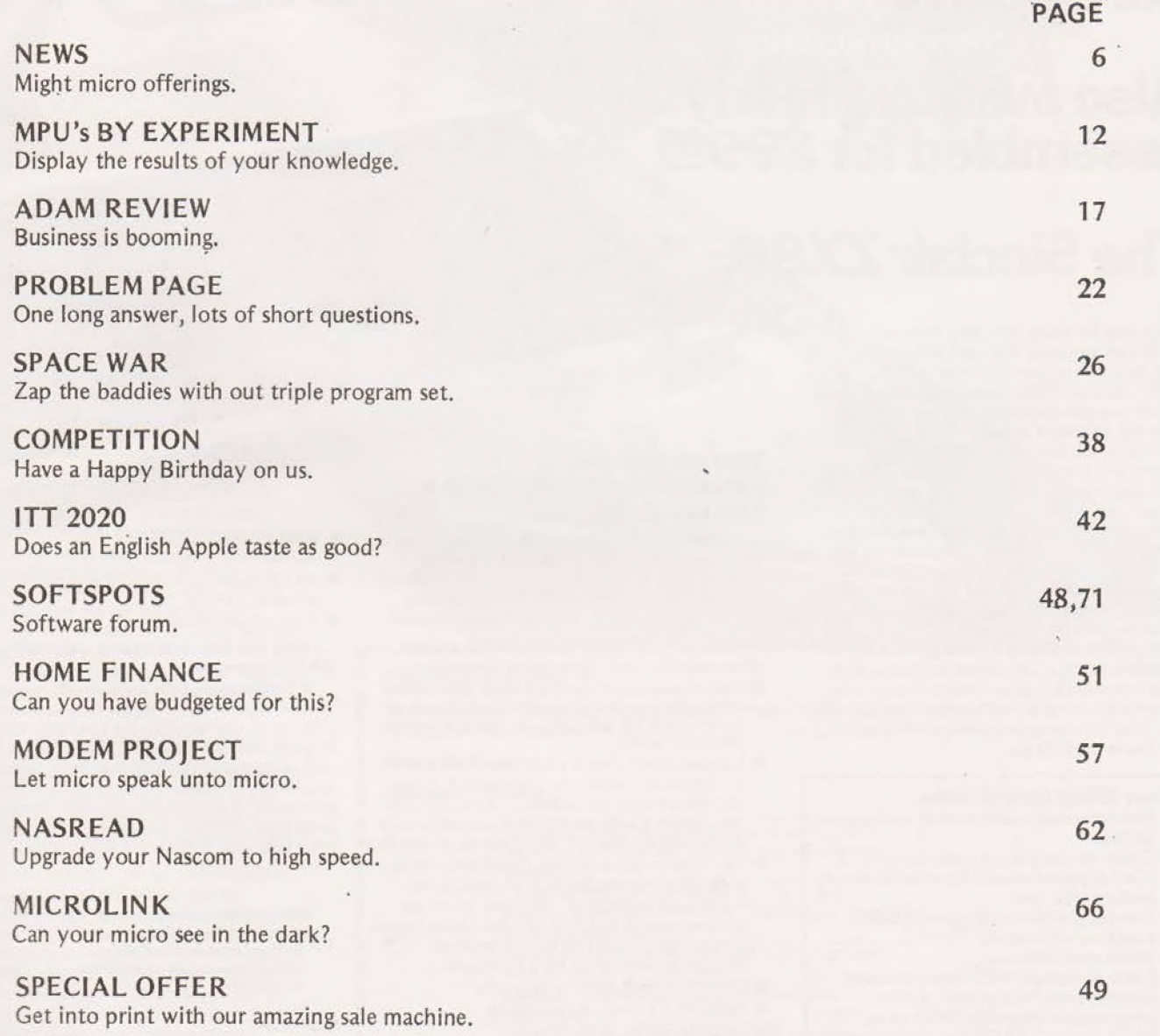

 $\epsilon$  . The  $\epsilon$ 

Computing Today International is normally published on the third Friday of the month prior to the cover date.<br>COPYRIGHT: All material is subject to world wide Copyright protection. All reasonable care is taken in the prepe

Distributed by Argus Distribution Ltd, Printed by LSG, Limited, Lincoln,

EDITORIAL AND ADVERTISEMENT OFFICE

145 Charing Cross Road, London WC2H 0EE. Telephone 01-437 1002/3/4/5

# Sritain's first com

# A complete personal computer<br>for a third of the price of a bare board.

### **Also available ready** assembled for £9995

### The Sinclair ZX80.

Until now, building your own computer could easily cost around £300-and still leave you with only a bare board for your trouble.

The Sinclair ZX80 changes all that. For just £79.95 you get everything you need to build a personal computer at home...PCB, with IC sockets for all ICs; case; leads for direct connection to your own cassette recorder and television; everything!

And yet the ZX80 really is a complete, powerful, full-facility computer, matching or surpassing other personal computers on the market at several times the price. The ZX80 is programmed in BASIC, and you could use it to do quite literally anything from playing chess to running a power station.

The ZX80 is pleasantly straightforward to assemble, using a fine-tipped soldering iron. Once assembled, it immediately proves what a good job you've done. Connect it to your TV set...link it to an appropriate power source\*... and you're ready to go.

#### Your ZX80 kit contains...

- @ Printed circuit board, with IC sockets for all ICs.
- @ Complete components set, including all ICs —all manufactured by selected worldleading suppliers.
- @ New rugged Sinclair keyboard, touchsensitive, wipe-clean.
- @ Ready-moulded case.
- @ Leads and plugs for connection to any portable cassette recorder (to store programs) and domestic TV (to act as VDU).
- @ FREE course in BASIC programming and user manual.

#### Optional extras

- @® Mains adaptor of 600 mA at 9 V DC nominal unregulated (available separately - see coupon).
- ® Additional memory expansion board plugs in to take up to 3K bytes extra RAM chips. (Chips also available see coupon.)

\*Use a 600 mA at.9 V DC nominal unregulated mains adaptor. Available from Sinclair if desired (see coupon)

#### Two uniqueand valuable components of the Sinclair ZX80.

The Sinclair ZX80 is not just another personal computer, Quite apart from its exceptionally low price, the ZX80 has two uniquely advanced components: the Sinclair BASIC interpreter; and the Sinclair teach-yourself BASIC manual.

a stranger 1944 (1944)

#### The unique Sinclair BASIC interpreter... offers remarkable programming advantages:

- @ Unique 'one-touch' key word entry: the ZX80 eliminates a great deal of tiresome typing. Key words (RUN, PRINT, LIST, etc.) have their own single-key entry.
- @ Unique syntax check. Only lines with correct syntax are accepted into programs. A cursor identifies errors immediately. This prevents entry of long and complicated programs with faults only discovered when you try to run them
- @® Excellent string-handling capability takes up to 26 string variables of any length. All strings can undergo all relational tests (e.g. comparison). The 7X80 also has string inputto request a line of text when necessary. Strings do not need to be dimensioned.
- $\bullet$  Up to 26 single dimension arrays.
- @ FOR/NEXT loops nested up 26.
- @ Variable names of any length.
- @® BASIC language also handles full Boolean arithmetic, conditional expressions, etc
- © Exceptionally powerful edit facilities, allows modification of existing program lines.
- @® Randomise function, useful for games and secret codes, as well as more serious applications.
- Timer under program control.
- @ PEEK and POKE enable entry of machine code instructions, USR causes jump to a user's machine language sub-routine.

@ High-resolution graphics with 22 standard graphic symbols.

ee on i a eee a ee

@ All characters printable in reverse under program contro!

 $\widetilde{W}$ 

 $\bullet$  Lines of unlimited length

#### and the Sinclair teach-yourself

BASIC manual.

 $\cdots$  $\overline{G}$ 

AVAAAL '

2540s". +", aes"

at fy s AA AW ay \ 1" \\\ ' YY AY A ALY A <sup>|</sup> MAY AN

 $\mu$ SAAANY

If the features of the Sinclair interpreter listed alongside mean little to you-don't worry. They're all explained in the specially-written 96-page book /ree with every kit! The book makes learning easy, exciting and enjoyable, and represents a complete course in BASIC programming —from first principles to complex programs. Available separately—purchase price refunded if you buy a ZX80 later.)

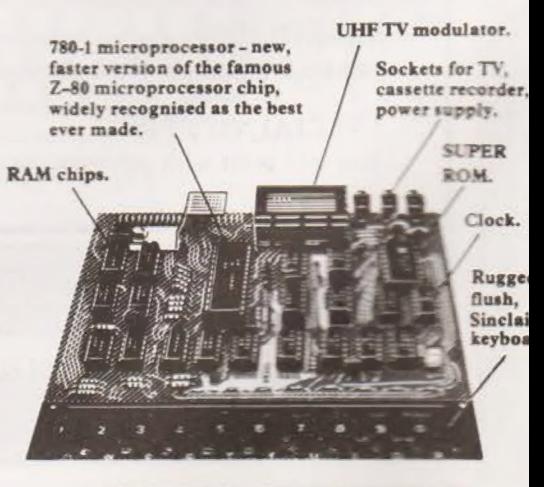

**Including VAT. Including post and** packing. **Including all leads** and components

Auter kit.

#### Fewer chips, compact design, volume productionmore power per pound!

lete

**COON VER ON** 

LET PERIJI<br>LET RIJIANTI<br>LET REJIAN BOTO 16<br>IF KIJ THEN BOTO 16

\*\*\*\*\*\*\*\*\*\*\*\*\*\*\*\*\*\*\*\*\*\*\*

The ZX80 owes its remarkable low price to its remarkable design: the whole system is packed onto fewer, newer, more powerful and advanced LSI chips. A single SUPER ROM, for instance, contains the BASIC interpreter, the character set, operating system, and monitor. And the ZX80's 1K byte RAM is roughly equivalent to 4K bytes in a conventional computer, because the ZX80's brilliant design packs the RAM so much more tightly. (Key words, for instance, occupy just a single byte.)

To all that, add volume production - and you've that rare thing: a price breakthrough that really is a breakthrough.

#### The Sinclair ZX80. Kit: £79.95. Assembled: £99.95. Complete!

The ZX80 kit costs a mere £79.95. Can't wait to have a ZX80 up and running? No problem! It's also available, ready assembled, for only £99.95.

Whether you choose the kit or the readymade, you can be sure of world-famous Sinclair technology-and years of satisfying use. (Science of Cambridge Ltd is one of the Sinclair companies owned and run by Clive Sinclair.)

To order, complete the coupon, and post to Science of Cambridge for delivery within 28 days. Return as received within 14 days for full money refund if not completely satisfied.

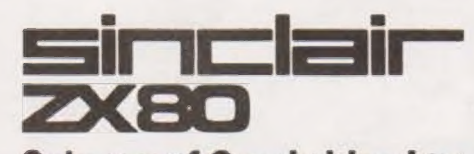

**Science of Cambridge Ltd** 6 Kings Parade, Cambridge, Cambs., CB2 ISN. Tel: 0223 311488.

**COMPUTING TODAY MARCH 1980** 

#### **Order Form**

D

E.

THEN ON TO

To: Science of Cambridge Ltd, 6 Kings Parade, Cambridge, Cambs., CB2 1SN. Remember: all prices shown include VAT, postage and packing. No hidden extras.

Hacocc

Please send me:

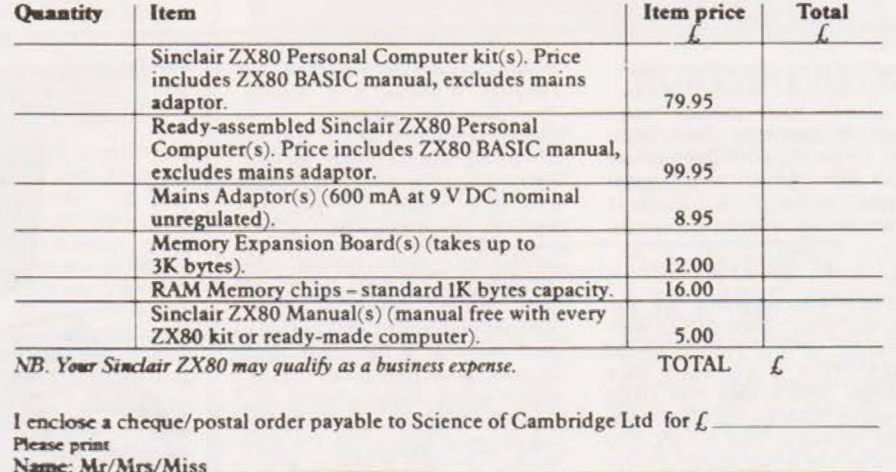

Address

 $CT/3/80$ 

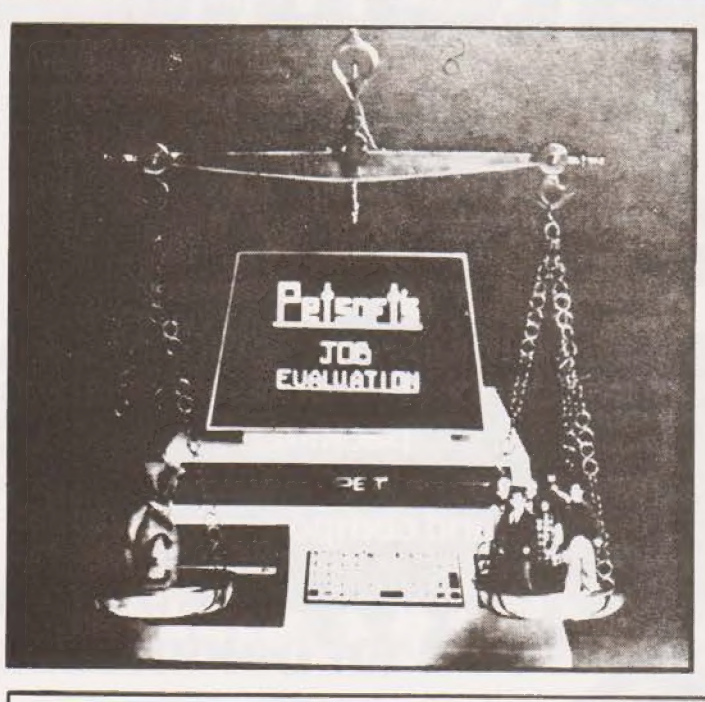

#### SOFTWARE BONANZA

Bumper bundles are in again this month with a veritable pile of stuff from Petsoft. To start the New Year they are chopping large sums of money off some of their business packages, namely the Sales and Purchase Ledger programs. Prices are now £95 for cassette and £115 for disk based versions. It is hoped to offer a complete range of the business packs for less than £100 a program very soon, With the new marketing agree<br>ments for five European coun tries and Australia they are expecting to sell 100,000 before Easter, perhaps this means a platinum for some lucky person. One of Petsofts new offering is a Job Evaluation package, selling at £25. Designed for managers and personnel departments it uses a multiple regression analysis to produce a Job Evaluation Formula from a set of data produced by the employ-

#### ees. Another new package in the business range is the Sales inwoicing program. The program is capable of being stand-alone and handles product descriptions,

prices, VAT rates and terms of trade etc. Cost is £350 and this includes a training course, Finally in this month's Petsoft plug is a Timetabling program, designed to help teachers with multiple Option courses sort things out. Designed by Oxford Systems it is said to decimate the time required to do things manually, we wondered if this meant that it worked in BCD? The program has been field tested and costs £95 and is designed for the 32K PET. For details on all the above offerings contact Petsoft at 66-68 Hagley Road, Edgbaston, Birmingham 816 SPF,

#### Stop Press:

Petsoft are today, 6th Feb, launching their new Word Pro-

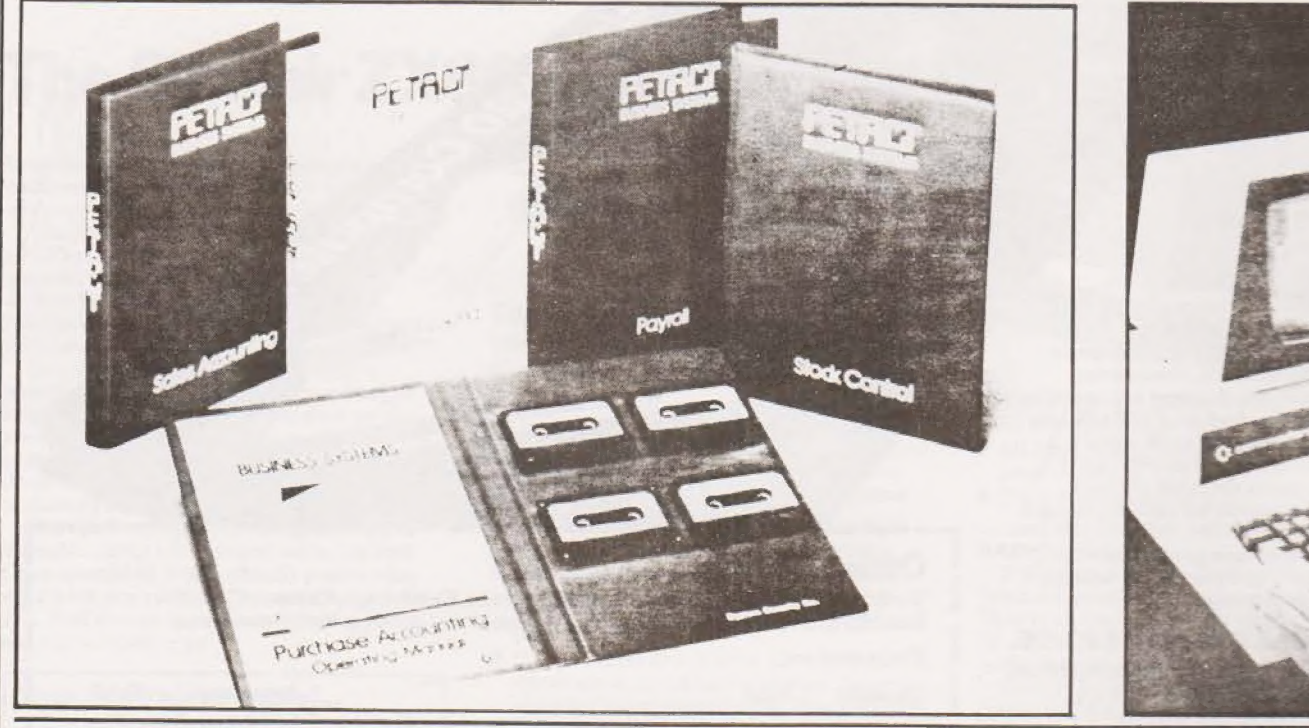

#### FASTER THAN ROM

Texas Instruments have launched a new 8K EPROM with an access time of 250 nanoseconds. Designated the TMS2508-25 it is compatible with other family

#### | TAKE IT WITH YOU

Portable Microsystems are expanding their range of portable machines with a system called TERA. This is a mobile data terminal which uses FM radio to report back to the main com puter, Breaker One Four? The terminal has a full alphanumeric keypad and a 64 character display and a typical range of one mile. The companion network

members such as the 2516 and requires a single 5 V supply. The chip can be erased under conventional UV and is capable of being programmed sequentially, singly or in block modes. The chip should be available from all Tl distributors.

controller runs through the landlines or is hard wired and uses RS232 protocol. TERA can support up to 250 terminals and there is a bar code wand option. Also new from PM is a digital logic trainer called ELT 100 suitable as a stand-alone educational tool or in the classroom. Contact Portable Microsystems at Forby House, 18 Market Place, Brackley, Northants.

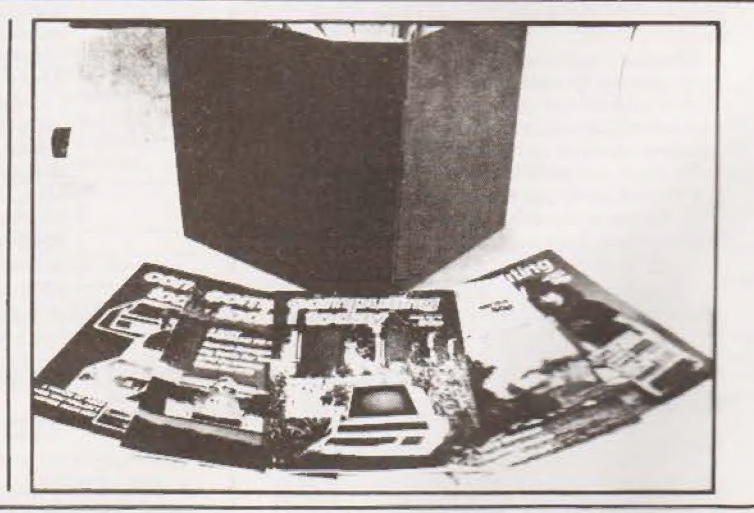

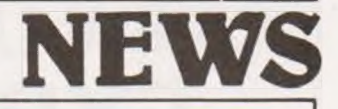

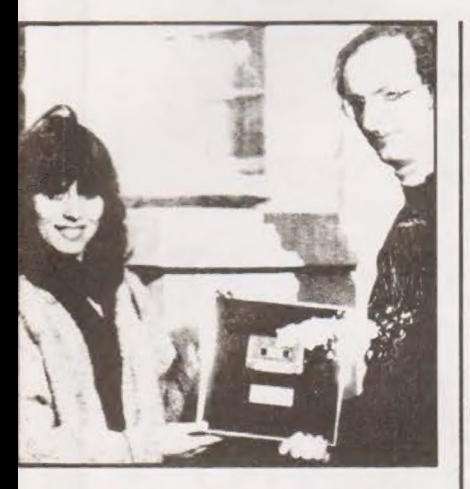

cessor. Written in machine code and priced at £325 it is comparable in performance to purpose built systems and will be supplied with full documentation. For full details contact your local dealer or Petsoft at the above address.

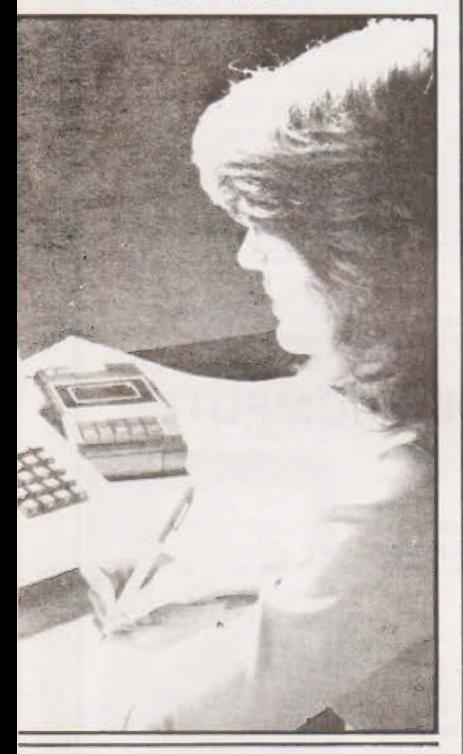

AT LAST! Do your copies of Computing Today get dog-eared and dejected? Does your better half throw them away each month? Solve ail these common problems with one of our smart new binders. Available in glowing red with our logo on the spine in midnight black they will make a welcome sight on your bookshelf, and you will be sure of your copies' safety. At the bargain price of £3.20 all in they will not break the bank either!

Order yours direct from our offices but please keep the order separate from any other mail and mark the envelope "BINDERS".

#### CHUNKY STUFF

This months hardware news is on RAMs, 'n things that go round, so if you are all sitting comfortably . . . . Intel have released a new bunch of RAM in 1K by 4 to complement the faithful 2114. It not only goes faster but uses less juice as well. Identification is by the suffix A, a typical example being 2114AL -2. They are fully compatible with the earlier versions and access time is reduced by typically 50%, power is 40% down. intel have also launched a cartridge based development system with a 7.3 Mb external cartridge disk and a 250K floppy as well. The system is intended for 8086 and 8085 users who wish to develop large programs faster. The disk unit is available separately. System configuration is 64K RAM, 4K ROM, 2K VDU, detachable ASCII keyboard and the disk unit. For more information contact Intel at 4 Between Towns Road, Cowley, Oxford OX4 3NB. Rapid Recall have a couple of new offerings this month, the first is a floppy controller called iSBC 204, It is fully compatible with Intel single board machines and most soft sectored, single density standard and mini floppies. RR are also supplying an analogue in, analogue out machine designated the 2920. All major functions are under software control and development is under an Intellec system. The processor is a 25 bit high speed one with EPROM and scratchpad RAM. There are four inputs and eight outputs which are multiplexed, converted, processed and then sent back to the outside world. Typical applications include complex filters, threshold detectors and rectifiers. For details contact Rapid Recall at 6 Soho Mills, Wooburn Industrial Park, Wooburn Green, Bucks.

#### DYNAMIC STUFF

Data Dynamics, the Hayes peripheral people, are now offering their range of ZIP terminals with a numeric keypad option. The twelve key pad has the usual numerics and "+" "." keys and is designed for people with large amounts of data to input. The ZIP terminals are now available in a vast variety of configuration including three dual standard models as well as a choice of 80 column tractor or friction and 132 column tractor printers. All the ZIP printers can now be fitted with a two colour print option. The modification is made by fitting a new ribbon transport that handles the SO and SI codes to select either black or red printing. For more info on all the ZIP range contact Data Dynamics at Data House, Springfield Road, Hayes, Middx.

#### CLUB CALL

Well, we didn't seem to make too many mistakes in our Club Survey of the other month. However we have had one or two late items so here they are. The East London Amateur Computer Club has got itself a new Chairman, Dr Graham Crisp who is contactable at 45 Leadale Avenue, Chingford, London E4 8AX or on 01-529 6010. The Thames Valley Amateur Computer Club are to meet in the Southcote Pub, in Southcote Lane, off the Bath Road

#### KEY TO EXPAND

Keen Computers, the Nottingham based Apple specialists, are to expand in the new year with a London store. Opening somewhere in South London in January it will become a sales in Reading from March. This' means that the meetings will now be held on Tuesdays instead of Thursdays so the first one is on March 4th. Tiem of the meet is 7.00 for 7.30 and mines a pint of Best. And, finally, we have news of a newly forming club for all you people with T158/59 programmable calculators. Called the Independent Texas Instruments TI 58/59 Users Group it is being co-ordinated by Paul Rees at Flat 2, No 1 Palatine Road, Withington, Manchester 20 and there is a program library and a newsletter.

and service base for the South East but the main Nottingham center will still be used for special skills such as programming. For more details contact Dr Tim Keen at 5 The Poultry, Market Square, Nottingham or ring on 0602-583254.

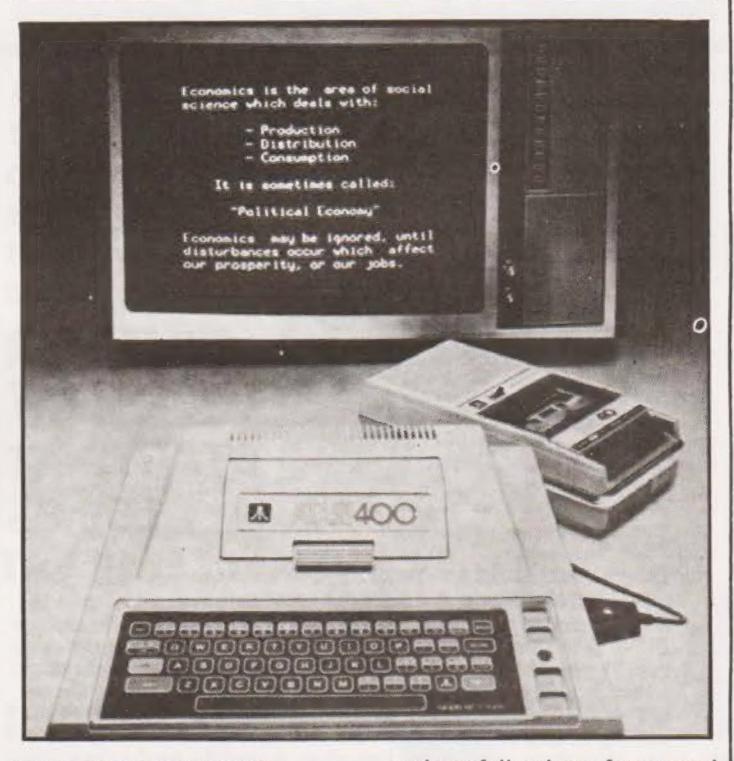

#### CLOCK THIS ONE

Ingersoll, the watch people who moved into TV games not so long ago, have been appointed the sole distributors of the new Atari Video Computer System. Designated the 400/800 series they are being described as ''the world's most advanced home computers'. The press sheet goes on to say that they are designed and built to a high degree of reliability and engineered to accept ''ROM, RAM, cassette tape, floppy disk and bubble memories''. The units are designed to plug into your colour TV, and hopefully that means PAL encoded, and they feature all the usual goodies

such as full colour, four sound voices, music synthesis, light pen, modem and "utilise high speed printers''. The 800 model is shipped with 8K RAM, expands to 48K, 8K ROM, expands to 40K, and is based on the 6502. It can also handle up to four floppies and has an ASCII keyboard. .The language is Atari BASIC, presumably a Microsoft type. Prices of these machines will range from below £400 to under £750, it is expected that demand will exceed supply in the US until the end of 81. We have asked to see one so perhaps we shall be able to tell you more soon, but, for the meantime, contact Ingersoll at 202 New North Road, London N1 7BL.

# NEW UNBEATABLE 1980 PRICES NOW!<br>
EXPLORER/85

### FEATURES INTEL 8085 cpu WITH ON BOARD S-100 EXPANSION

100 pads expandable to 6 (Level C). FLEXIBILITY: Real flexibility at LAST. The EXPLORER/85 features the Intel 8085 cpu 100% compatible with all 8080A and 8085 software. Runs at 3Mhz. Mother Board (Level A) with 2, S-

MEMORY: 2K Monitor ROM — 4K WORKSPACE/USER RAM — 1K Video RAM — 8K Microsoft BASIC in ROM or Cassette. INTERFACES: STANDALONE FULL ASC11 Keyboard Terminal, 32/64 characters per 16 lines. Cassette interface (with motor control and cassette-File Structure). RS-232/20Ma loop. 4, 8 bit: 1, 6 bit I/O ports, programmable 14 bit binary counter/timer. Direct interface for any S-100 Board. FULL Buffering Decoding for S-100n Bus pads. Wait state generator for slow memory. Each stage has separate 5v 1A regulator for improved isolation and freedom from cross talk. P.S.U. requirements:— 8v, 6.3v AC. Runs with North Star controller and Floppies/CPM. EXPLORER/85 is expandable to meet your own requirements with easy to obtain S-100 peripherals. EXPLORER/85 can be with easy to obtain S-100 peripherals. EXPLORER/85 can be<br>purchased in individual levels, kit form or wired and tested. OR<br>as a package deal as above.

The tried and tested

that expands

COMPUTER<br>Kit

STARTS AT

£59.95

to meet your needs

We are killing inflation with

ELF II Microcomputer System

 $\frac{1}{100}$  Board with video output  $\frac{1}{100}$   $\frac{1}{100}$  VAT STOP reading about computers and get your "hands on" an ELF Il and Tom Pitman's short course. ELF I] demonstrates all the 91 commands which an RCA 1802 can execute and the short course speedily instructs you how to use them. ELF II's VIDEO OUTPUT makes it unique among computers ELF II's VIDEO OUTPUT makes it unique among computed<br>selling at such a modest price. The expanded ELF II is perfect for engineers, business, industry, scientific and educational

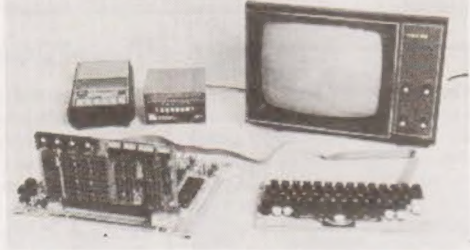

Microsoft BASIC on Cassette

 $£295 + VA$ Microsoft BASIC in ROM

#### AVAILABLE NOW!

NEWTRONICS KEYBOARD TERMINAL AT £114.20 + VAT

The Newtronics Keyboard Terminal is a low cost stand alone Video Terminal that operates quietly and maintenance free. It wil! allow you to display on a monitor 16 lines of 64 characters or 16 lines of 32

characters on a modified TV, (RF Modulator required), The characters can be any of the 96 ASC 11 alphanumerics and any of the 32 special characters, in addition to upper/lower case capability it has scroll-up features and full X-Y cursor control. All that is required<br>from your microcomputer is 300 baud RS232-C or 20ma loop serial data<br>plus a power source of 8v DC and 6.3v AC. The steel cabinet is finished<br>in IBM B (monitor not included).

# THE ATARI VIDEO COMPUTER<br>SYSTEM –<br>£138 + VAT

Atari's Video Computer System now offers more than 1300 different game variations and options in twenty great Game Program TM cartridges! f TM cartridges!<br>Cartridges now available

all at £13.90 each + VAT

Basic Maths, Airsea Battle, Black Jack, Breakout, Surround, Spacewar, Video Olympics, Outlaw, Basketball, Hunt & Score\*, Space War, Sky Diver, Air Sea Battle Codebreaker\*, Miniature Golf

Extra Paddle Controllers - £14.90 + VAT<br>\*Keyboard Controllers - £16.90 + VAT

#RACAL AP12, C12 TAPES: 10 for £4.50 + VAT<br>NOW AVAILABLE 8K FULL BASIC FOR ELF II<br>NEWSOFT GAMES FOR ELF II: 4 for £5 + VAT

SEND SAE FOR COMPREHENSIVE BROCHURE Please add VAT to all prices (except manuals) P&P £2. Please make<br>cheques and postal orders payable to **NEWTRONICS** or phone your<br>order quoting BARCLAYCARD, ACCESS number.

We are now open for demonstrations and sales Mon-Sat 9.30-6.30pm near Highgate underground on main A' into London

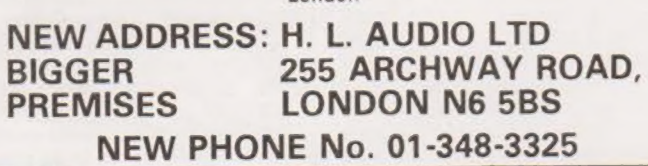

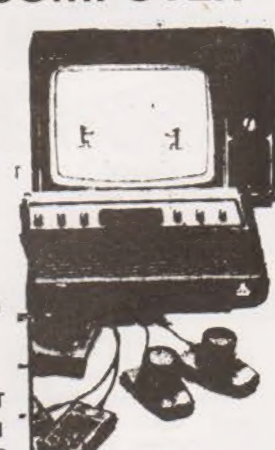

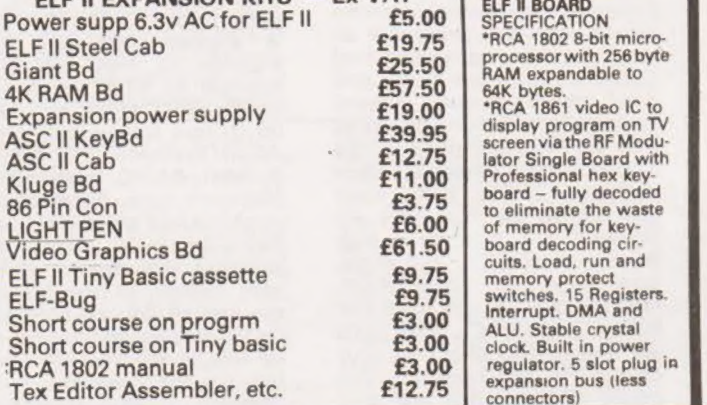

ELF ll EXPANSION KITS — Ex VAT

purposes.

ELF Il

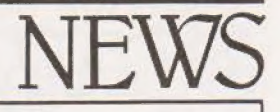

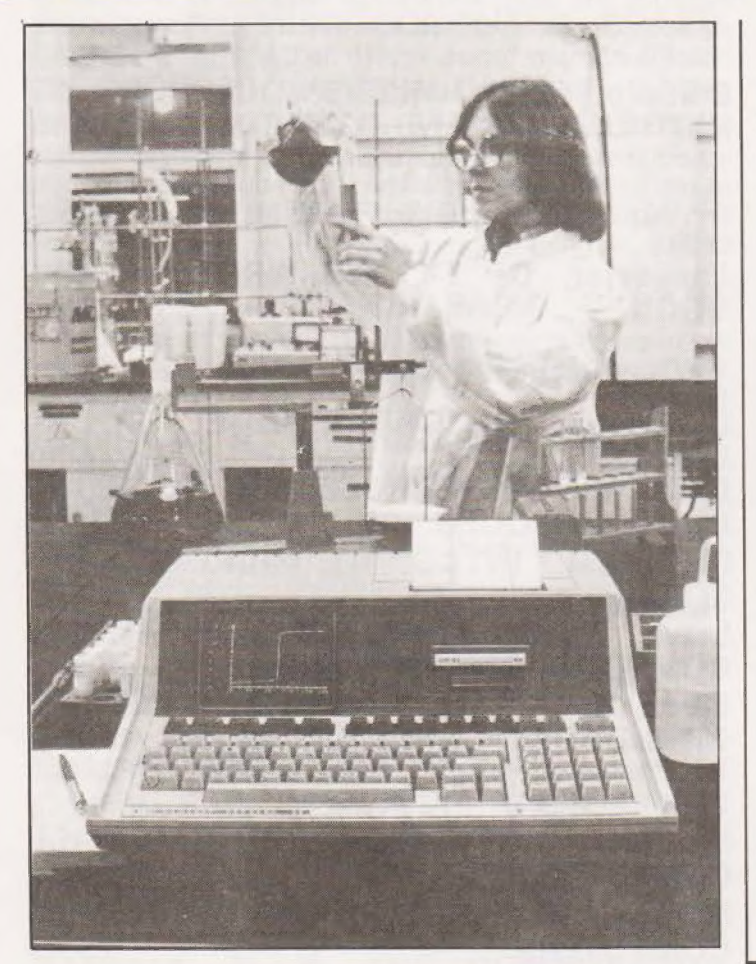

#### HP HIT HOME

The calculator and desk-top mini people, Hewlett Packard,<br>have moved into the personal computer market with their new model 85. Designed as a personal computer for engineers and scientists, among others, it is probably the first low-cost, high performance machine yet announced. Its main features are the 16K of dynamic memory (controlled by one chip) of which 14.5K is user accessible, 32Ks worth of BASIC and operating system, proper gra-phics, full ASCII and numeric keyboards with system control<br>keys, built in 5" VDU with 16K of independant memory, a thermal printer/plotter that can copy direct from screen and the HP tape cartridge system that acts like a soft sectored floppy. The CPU is custom built, like many of the chips. The BASIC is to the latest ANSI standard and beyond and is complete with string functions, 12 digit accuracy, editing, built in security for data and programs plus a whole lot more. The tape storage system is based on that used in the HP minis but, unfortunately, not completely compatible. Each cartridge can store 217K and access is much faster than a conventional cassstore 217K and access is much<br>faster than a conventional cass-<br>ette because of a directory sys-<br>tem to locate each program.

Software will be available either immediately or in the near future and typical titles will be "BASIC Training", "Statistics"' and "Electrical Engineering' see what I mean about being professionally orientated. The whole works fits into a box 16" by 18" by 6", that's just a bit

#### FEED YOUR MICRO

A pet food and equipment wholesaler has installed an accounting package developed by Southwest Technical to assist in the production of invoices and stock control at less than £6000 per unit. The system is based around a single piece of paper which acts as the invoice, goods received, statement and

CENTRONICS TON

fatter than an Apple, and weighs under 20 pounds, Supplied with the machine is a 350 page manual and a set of fifteen useful programs along with a variety of other bits and pieces. Price of this very impressive machine is £1950 + VAT, expensive but still value for

INSTANT OPINIONS If you run what is popularly called a service establishment, such as a restaurant, hotel or supermarket you may be interested in a new micro-based device from MSI, The unit is called Tellus and it is a replacement for those on-the-spot interviews that everyone runs away from. The unit is freestanding and consists of a number of pushbuttons wired as answers to a variety of relevant questions. Up to eleven questions may be used and it is reckoned that it takes about 30 seconds to answer them, there is

cash posting document. Data is input through a VDU from the order and the system keeps track of the multiple discount structure as well as handling 5000 stock items and up to 1000 names and addresses. The program is written in BASIC and the system configuration includes floppy disks and a high speed printer to handle the three part stationery. All entries

each, such as; good, bad or | awful. When the questionnaire has been finished the customer presses record to save the answers for later analysis. Options available include a 12 column printer for instant results, extended memory to raise the capacity to 888 sets of answers and an accoustic coupler to connect the unit back to a head office. The unit runs from four standard batteries and costs between £1500 and £2500 depending on the options. For more information contact MSI | at Data House, St Ives Road, Maidenhead, Berks.

a choice of three answers to

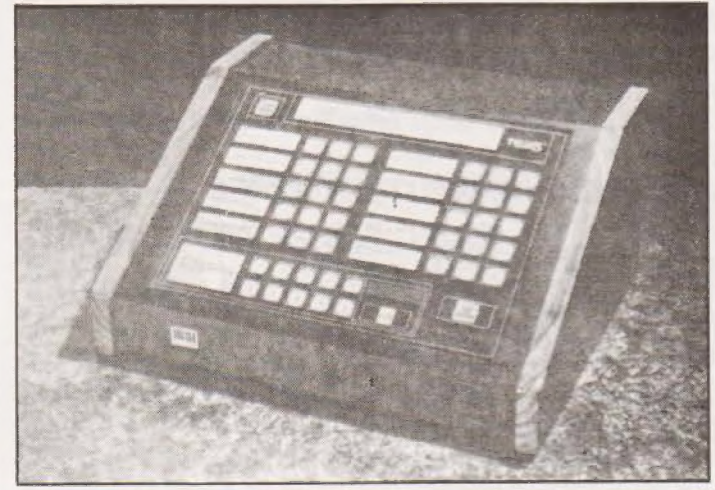

money if you are looking for a real computer and not a games machine. For more details contact HP at King Street Lane, Winnersh, Wokingham, Berks. We hope to have a sample in soon and will try to do a more detailed report in the near future.

follow on-screen prompts for ease of use and average access time is 1.5 seconds. Staff training is included in the cost of the package, as is all hardware. For details contact, SWT at 38 Dover Street, Piccadilly, London W1.

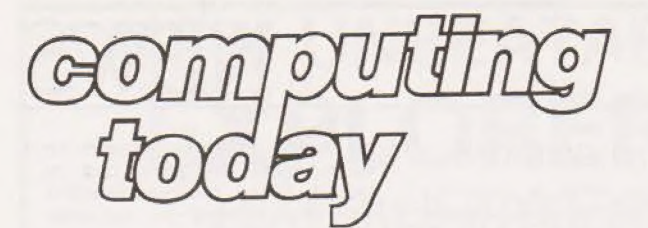

### technical book service

#### What Is A Microprocessor?

? Cassette tapes plus a 72 page book deal with many aspects of microprocessors including Binary and Hexadecimal counting, Pro gramming etc. **£12.00** 

Adams, C. BEGINNERS GUIDE TO COM-PUTERS AND MICROPROCESSORS WITH PROJECTS **E5.60** 

Understanding building programming and operating your own microcomputer.

Ahi, BASIC COMPUTER GAMES £5.25

Albrecht, B. BASIC FOR HOME COMPUT-ERS. A self teaching guide **E5.30** Shows you how to read, write and understand basic

programming language used in the new personal size microcomputers.

#### Albrecht B. BASIC..A self teaching guide (2nd edition) **£5.30 (2nd edition)**<br>Teach yourself the programming language BASIC. You

will learn how to use the computer as a tool in home or office and you will need no special maths or science background.

Alcock, D. ILLUSTRATING BASIC £2.60 This book presents a popular and widely available language called BASIC, and explains how to write

simple programs.<br>Altman, I. MICROPROCESSOF3 £10.65. Gives a general overview of the tochnology design

### ideas and explains practical applications.<br>**Altman, L. APPLYING MICROPROCES** SORS **£12.00 SORS**<br>Follow volume which takes you into the second and

third generation devices.

Aspinall, D. INTRO TO MICROPRO-<br>CESSORS *£6.40* 

Explains the characteristics of the component.

Barden, W. Z-80 MICROCOMPUTER<br>E7.65 E7.65 **HANDBOOK** 

### Barden, W. HOW TO BUY AND USE MINI-COMPUTERS AND MICROCOMPUTERS

Discusses these smaller computers and shows how they can be used in a variety of practical and recreational tasks in the home or business.<br>Barden, W. HOW TO PROGRAM MICRO

### COMPUTERS £7.00 **COMPUTERS** E7.00<br>This book explains assembly language programming of

microcomputers based on the Intel 8080, Motorola MC6800 and MOS Technology MCS6502 micro-Drocessor.

#### Barna, A. INTRODUCTION TO MICRO-COMPUTERS AND MICROPROCESSORS £8.15

Provides the basic knowledge required to understanc microprocessor systems. Presents a fundamental dis: cussion of many topics in both hardware and software.

Bibbero, R. J. MICROPROCESSORS IN INSTRUMENTS AND CONTROL £12.45 Introduces the background elements, paying particular regard to the dynamics and computational instrumentation required to accomplish real-time data processing tasks.

lancaster, D. TV TYPEWRITER COOK **EXECUTE:** E7.75

An in-depth coverage of tv typewriters (tv's) the only truly low cost microcomputer and small display inter-

face.<br>Lancaster, D. CHEAP VIDEO COOK BOOK **E6.50** E6.50<br>Lesea, A. MICROPROCESSOR INTERFAC-

ING TECHNIQUES £8.50

Leventhal. INTRO TO MICROPROCES. SORS £16.70

SORS<br>Lewis, T. G. MIND APPLIANCE HOME<br>COMPLITER APPLICATIONS £4.75 **COMPUTER APPLICATIONS** Libes, S. SMALL COMPUTER SYSTEMS

HANDBOOK £5.75 **HANDBOOK**<br>The Primer written for those new to the field of personal

home computers.<br>
Lippiatt. ARCHITECTURE OF SMALL<br>
COMPUTER SYSTEMS £4.35<br>
Moody, R. FIRST BOOK OF MICRO-<br>
COMPUTERS £3.85

(the home computer owners best friend).

McGlynn, D. R. MICROPROCESSORS — Technology, Architecture & Applications £9.00 tions<br>This introduction to the 'computer-on-a-chip' provides a

clear explanation of the important new device.

McMurran, PROGRAMMING MICRO-PROCESSORS **E5.50** 

A practical programming guide that includes architecture, arithmetic/logic operations, fixed and floating point computations, data exchange with peripheral devices computers and other programming aids

Monro, INTERACTIVE COMPUTING WITH BASIC E3.65

Nagin, P. BASIC WITH STYLE £4.00 Programming Proverbs. Principles of good programming with numerous examples to improve programming style and producing.

Ogdin SOFTWARE DESIGN FOR MICRO COMPUTERS E7.00

COMPUTERS<br>Ogdin. MICROCOMPUTER DESIGN £7.05

Peatman, MICROCOMPUTER BASE DE-SIGN E5.45

Peatman, J.B. MICROCOMPUTER BASED DESIGN **£20.40** 

This book is intended for undergraduate courses on microprocessors.

Peckham, HANDS ON BASIC WITH A PET

E8.70<br>Peckham, BASIC — A HANDS ON MET-<br>E6.85

Bursky, D. MICROCOMPUTER BOARD DATA MANUAL £5.40 Bursky, D. MICROPROCESSOR DATA

includes complete description of the processor. Support circuits, Architecture, Software, etc.

Coan, J.S. BASIC BASIC £7.50 An introduction to computer programming in BASIC language.<br>Coan, J.S. ADVANCED BASIC £7.30

Applications and problems

Ditlea, A SIMPLE GUIDE TO HOME COM-<br>PUTERS E4.00 Freiberger, S. CONSUMERS GUIDE TO

PERSONAL COMPUTING AND MICRO-COMPUTERS £5.50

Frenzel, L. GETTING ACQUAINTED WITH MICROPROCESSORS £7.10

This is an.invaluable book for those who want to know more about hobby and personal computing.

Gilmore, C. M. BEGINNERS GUIDE TO MICROPROCESSORS £4.75 Grossworth, BEGINNERS GUIDE TO HOME<br>COMPUTERS **E3.10** Gosling, R.E. BEGINNING BASIC £3.25 **Introduces BASIC to first time users.**<br> **Graham, N. MICROPROCESSOR PRO-**<br> **GRAMMING FOR COMPUTER HOB-**Graham, N. MICROPROCESSOR PRO-BYISTS £7.00 Haviland, N. P. THE COMPULATOR BOOK E6.20 Building super calculators and minicomputer hardware

with calculator chips.<br> **Hartley, INTRODUCTION TO BASIC** £2.40<br>
Heiserman, D. L. MINIPROCESSORS FROM CALCULATORS TO COMPUT-ERS £4.85 ERS E4.85<br>Hilburn, J. L. MICROCOMPUTERS, MICROPROCESSORS, HARDWARE, SOFTWARE AND APPLICATIONS £16.95 Complete and practical introduction to the design, programming operation, uses and maintenance of modern microprocessors, their integrated circuits and other components

Klingman, E. MICROPROCESSOR SYS-TEMS DESIGN **E16.95** 

Outstanding for its information on real microprocessors, this text is both an introduction and a detailed information source treating Over a dozen processors, including new third generation devices. No prior knowledge of microprocessors or microelectronics is réquired for the

reader.<br>Kemeny, J. G. BASIC PROGRAM-MING **£6.55** 

A basic text.

Korn, G. A. MICROPROCESSOR AND SMALL DIGITAL COMPUTER SYSTEMS FOR ENGINERS AND SCIENTISTS £21.00 This book covers the types, languages, design software and applications of microprocessors.

Duncan. MICROPROCESSOR SOFTWARE ENGINEERING £13.50

Rao, G. U. MICROPROCESSOR AND MICROPROCESSOR SYSTEMS £20.50 A completely up-to-date report on the state-of-the-art of microprocessors and microcomputers written by one of

the leading experts.<br>Rony, P. H. THE 8080A BUGBOOK: Microcomputer Interfacing & Programming £8.15

The principles, concepts and applications of an 8-bit microcomputer based on the 8080 microprocessor IU chip. The emphasis is on a computer as a controller.

Scelbi. 6800 SOFTWARE GOURMET<br>GUIDE AND COOKBOOK **£8.80** Scelbi. 8080 SOFTWARE GOURMET GUIDE AND COOKBOOK £8,80 Scelbi. UNDERSTANDING MICROCOM-<br>PUTERS **£8.60** 

Gives the fundamental concepts of virtually all microcomputers.

Spencer, GAME PLAYING WITH BASIC K. THE BASIC WORK- Schoman,

BOOK £3.70 Creative techniques for beginning programmers.

Sirion, D. BASIC FROM THE GROUND UP **£6.00** Soucek, B. MICROPROCESSORS AND

MICROCOMPUTERS **£19.00** 

Here is a description of the applications programming and interfacing techniques common to all microprocessors

spracklen, D. SARGON £9.75 A computer chess program in Z-80 assembly language.

Titus, MICROCOMPUTER ANALOGUE CONVERTER £7.45 Titus, 8080/8085 SOFTWARE DESIGN £7.45 Tracton. 57 PRACTICAL PROGRAMS & GAMES IN BASIC **E6.40** Programs for everything from Space war games to Blackjack.

Waite. M. MICROCOMPUTER PRIMER

E6.25<br>Waite, YOUR OWN COMPUTER £1.50

Introduces the beginner to the basic principles of the microcomputer.

Ward. MICROPROCESSOR / MICRO-£6.00 PROGRAMMING HANDBOOK Authoritative practical guide to microprocessor construction programming and applications.

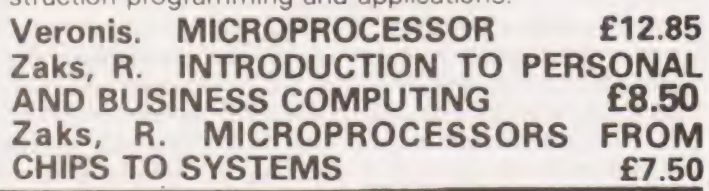

Note that all prices include postage and packing. Please make cheques, etc, payable to Computing Today Book Service (Payment in U.K. currency only please) and send to:

Computing Today Book Service, P.O. Box 79, Maidenhead, Berks.

lan Sinclair

### Having manipulated your data you need to be able to display it. All the details are explained inthis months Offering.

he Mk.14 manual contains several routines for mathematical work, such as multiplication, division, square root and greatest common divisor. These are interesting as exercises in number crunching, but they don't really represent the sort of job that an INS8060 is bought for, nor indeed was designed for. In addition, the methods (algorithms) which are used for some of the mathematical exer cises will not be known to most users of the Mk.14. If we want to multiply numbers, it's a darn sight easier to use a calculator, and for really involved mathematics, a Texas TI-57 programmable calculator at around £25 will outperform virtually anything you can buy in the microprocessor/ home computer line, with the exception of a certain device which uses a Z80 to control a separate number cruncher | chip.

#### Programmed Display

What are microprocessors used for then? Well, one important use is the manipulation of data, and that's the use for which most computers are bought, even if the data amounts to some form of game. We'd better start on that sort of work right now — starting with the manipulation of the display, since that forms the basis of a whole lot of activities.

Now the display of the Mk.14 is a set of seven-segment displays which are under software control. This phrase means simply that the display sections are activated by data bytes from the microprocessor under the control of the monitor program. This is very different from the hardware control of the conventional BCD counter in which the counter outputs drive a decoder which in turn drives the sevensegment display. The hardware method will produce only the figures or letters which are obtainable from the decoder, nothing else. The display of the Mk.14, being driven by the monitor program, can also be controlled by a program writ ten by yourself – if you know how. Here's how.

Each LED unit in the display (unit in this context means a group of seven segments, of which the Mk.14 has nine) is addressed like a memory location. Despite the name of the seven-segment display, there are actually eight seg- | ments, the eighth being the decimal point, so that each separate segment of a display can be controlled by one bit of a byte. Fig.1 shows how this is arranged, and what bit numbers will switch on what segments, We can turn on any combination of segments simply by using a byte which is the sum of the bits we want to turn on. For example, if we want to turn on segments a, b and c, we look up the bit numbers, which are 01, 02, 04 respectively, and add to make 07. The byte 07 fed as a data byte to the "memory" address of this unit will now turn on these segments. Remember that the addition has to be hexadecimal.

We can turn on any combination of segments, therefore, by writing a number to the correct address, so that we can generate any character which can be generated with a seven segment display, plus decimal point. Fig.2 shows a suggested list of figures and letters which can be displayed.

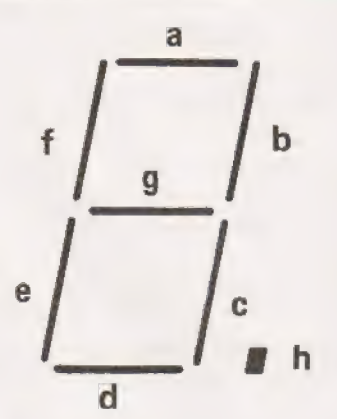

| <b>Binary code</b> | Hex code |
|--------------------|----------|
| 00000001           | 01       |
| 00000010           | 02       |
| 00000100           | 04       |
| 00001000           | 08       |
| 00010000           | 10       |
| 00100000           | 20       |
| 01000000           | 40       |
| 10000000           | 80       |
|                    |          |

Fig.1. The seven segment display structure and the segment codes for the operation.

I've used a bit of imagination to list a small a (a) and a capital R, because a capital A and capital R can't be distinguished. With a few tricks of this kind, quite a large range of letters can be displayed, but M, K and W remain elusive!

#### Instructed To Send

Now how do we address each LED? This requires some knowledge of what the hardware does and how the monitor program is arranged, The memory decoding of the hardware, as you will remember from Part 7 of this series, arranges that the unit on the extreme right hadn side has the address ODOO. That's outside the range of addresses we can get by program-relative addressing from RAM {all of which is between OF 12 and OFF8). The solution, which you snap out at once, is, of course, to use indexed addressing and a pointer register, and by convention we use pointer P1 for such exercises.

In the normal course of such things we would load the number OD into the accumulator, then exchange (XPAH) with the high byte of P1, then load 00 and exchange with the low byte (XPAL). As it happens, we don't have to put these steps into a program to write directly to the display, because of the way in which the monitor program is arranged. Just as the monitor program "hands over'' to your own program, the monitor program loads up the pointers P1 and P2, along with the accumulator, extension register and status register, from addresses OF F9 to OFFF in RAM, the highest addresses of the RAM. These addresses are kept clear for this purpose, the only part of RAM which is cleared when you reset or switch on at first, but there's no reason why you shouldn't make use of this feature to load up data bytes into the registers — we have already used this to read data from the accumulator (Part 8). By keying up OFF9 (assuming we

# MPU's BY EXPERIMENT

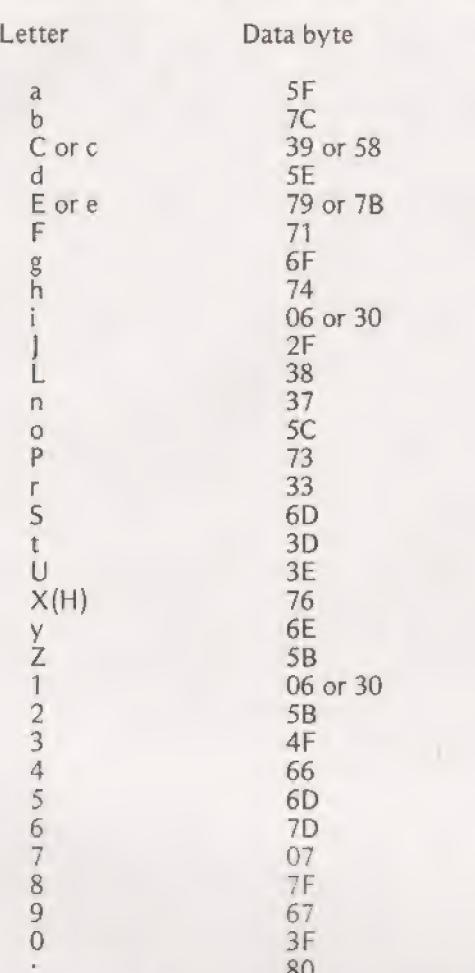

Fig.2. The authors' suggested list of display characters and their data codes.

remembered to press Abort first), and then Term, we can load in the byte OD into OFF9, so setting the high byte of P1 to this number. Because the monitor has cleared all of these addresses at reset, we don't need to load OO into the next address, OFFA to complete the address ODOO. It's as well, though, to use Mem to advance to OFFA just to check that 00 is contained here. Remember also that if you reset at any time, these addresses will be cleared, and OFF9 will have to be re-loaded.

This address, ODOO, is the address of LED zero, the one on the extreme right-hand side, so that any number written to this address will cause this particular unit to come on. Try the program in Fig.3. It starts with reset, to clear the registers in the event that you had a program running, and the keying in OFF9 and Term allows you to set OD, loading up pointer P1. Remember to use Mem to check OFFA. The next step is Abort — NOT RESET. That's important, because if you use RESET, you'll reset the pointer registers and clear the addresses from OF F9 up. Please don't write and say that they are not completely cleared, you have 20 stored in OFFF. This happens after a program run, and is because the SENSE-B input is high — disregard it.

After pressing Abort, you can key in 0F20, out usual starting point for a program, press Term, and load in the program in the usual way. Press Abort again so that you can return OF 20, and then press GO. What happens?

It's not exactly unexpected — ODOO has selected display unit 0, and the data byte which we're writing to this address is illuminating segment a of the display unit. Suppose we want to write a figure or letter in this part of the display

Writing To Them All

The next step from all this is to write something to each | LED. There's no reason why we shouldn't do this in a completely obvious way, as we've shown in the program of Fig.5. Though this is a much longer program, there's no mystery about it. For each unit of the display, there's a load-immediate instruction  $(C4)$  which is followed by the number byte, the sum of the separate bar codes, for the number or letter to be written, and then a store instruction (C9) followed by a displacement. This store instruction is a P1 indexed instruction, and once again P1 has to be loaded, either by writing OD into address OFF9 immediately after resetting, or by | including a P1 load in the program. The numbers which follow the C9 instruction, the displacements, are in fact the numbers of the display units, starting with 00 on the extreme

instead of just a bar? Easy, at address OF 21 in the program of | Fig.3, we simply insert whatever number code or sum of number codes we want, using the table in Fig.2. When the program runs, whatever you've selected in this way will appear at display unit 0. There I go, rabbitting on, and I haven't told you how to escape! The display program is an endless loop, meaning that the instructions will repeat until the loop is broken, and the keyboard ignores all other instructions while this is going on. There's nothing inside the program to make it stop, such as a timing instruction (later, lad, later), so the only way of getting out of it is to use RESET. This stops it all, and also clears pointer register P1. It doesn't clear the memory, and you'll find your program

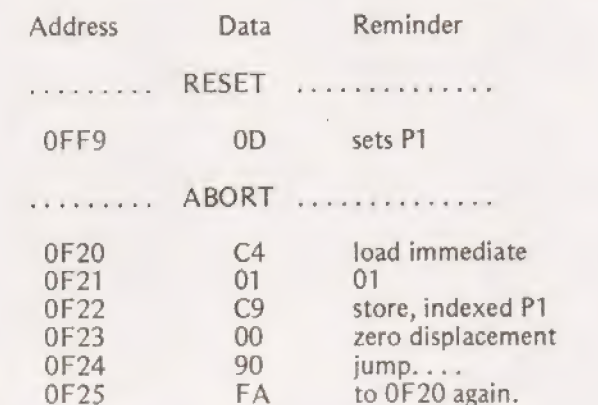

Fig.3. Wiring a byte to display segment 'nought'.

still loaded in the same place, but the program can't be run again until P1 is set up again to ODOO. If you want to play about with message writing, then it's a good idea to start the program with the section shown in Fig.4, and to run from the new starting address, OF 1D. This will load up P1 automatically for you on each run, so that the program is ready to operate again immediately after a reset. You can then | modify the data byte for each run as you want, and observe the effect without having to load up P1.

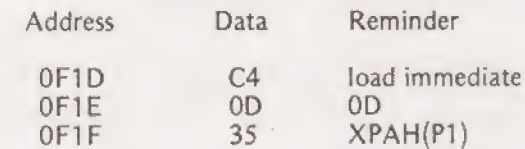

Start at OF 1D after resetting, so that P1 is correctly loaded. Fig.4. Making the program easier to use, add it to Fig.3.

#### right hand side.

Because the numbering is right-to-left, incidentally, the first letter to be displayed as the program runs is the last letter of the message. If you want to leave a space, simply load 00 where you want the space; if you want a full stop, use the decimal point, code 80. As usual, the jump instruction (90) at the end of the program causes the program to keep looping round continually, so that the display appears to be static. As before, if you want to get out of it, you have to press reset, and you'll have to load P1 up again one way or another if you want to run it again.

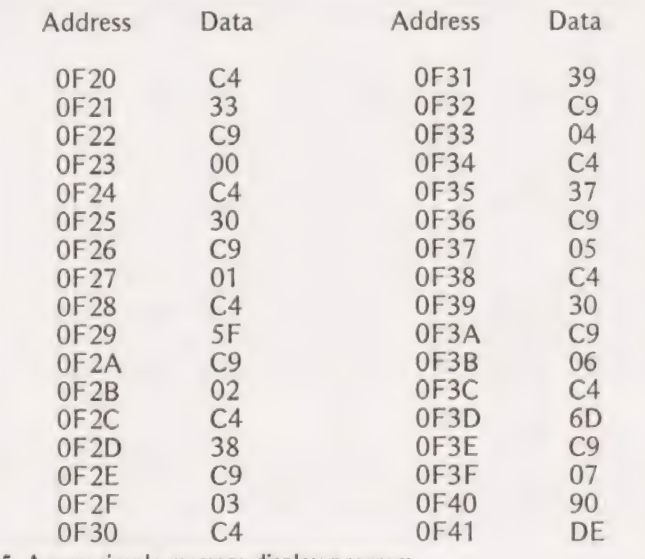

Fig.5. A very simple message display program.

As a rather primitive method of getting a message over, the program of Fig.5 is acceptable, but it has several drawbacks. One is that the message letters are loaded immediately, they are scattered all the way through the program following each C4 instruction, so that it's not easy to change the message once it's been altered. The other flaw is that the message is static — we can show only as many letters as we have display units for. The first problem we'll deal with now — the second next month.

The load immediate problem has a standard solution, the use of a table. A table is simply a list of data bytes stored together in some part of the memory, with a program which selects whichever byte is wanted. The advantage of using a table for a message display is that we can change the message in the table easily (dial up the starting address, Term, enter, and then use Mem to step through the table), make the message longer or shorter, all without too many alterations to the program. This sort of thing becomes particularly important when long programs are used, as no-one wants to risk scrambling up a long program by putting alterations in, especially if the program has been loaded from tape. Finally, the use of a table lets us write a moving message program, which we'll look at next month, using a technique rather different from the one in the Mk.14 manual.

#### A Message To You

To work then. Using a table means a very considerable change in the method we've used to program our message. Each byte of the message will now have to be fetched from the memory table, then stored at an LED display unit address, from ODOO upwards. This is an obvious application for auto-indexing. Remember auto-indexing? You set up a pointer register to an address and then make the address in the register increment or decrement each time you use it. That

way, we can dispense with repeating different load instructions. For example, if we store the start of the table of message bytes at address OF 50, we can use an auto-indexed load instruction so that the first time a load is called for, the load is from OFSO, the next time it will be from OF51, the next time from OF52 and so on. We can do exactly the same with the LED display unit numbers, auto-indexing the store instruction so that the first store is to ODOO, the next to ODO1, the next to ODO2 and so on. Provided we keep the table in correct order, the right byte is then automatically loaded to the correct unit of the display. This way, the main part of the program needs only one load and one store instruction, each auto-indexed, and we just keep looping round to repeat the performance.

It looks too easy; there must be a snag somewhere! There is, when you think about it. Suppose we have eight bytes in the table, so that we are going to display at eight LED units. Somewhere or other in our program, we are going to have to have some instruction which will detect when eight bytes have been fetched and displayed, because there's no byte in the ninth part of the table (or only gibberish) and no LED after the ninth. To do that, we set up a counter by loading the number 8 into a vacant part of memory and using a B8 instruction. What's a B8? It's decrement and load the number is decremented by one (8 is reduced to 7, 7 to 6 and so on), then loaded into the accumulator leaving the same decremented number in the memory. We can then use a different jump instruction, JNZ, jump-if-not-zero. If we haven't reached the last LED unit, the program will leap back to load up another data byte and display at another LED unit, but if we've reached the last one the number which is loaded into the accumulator at the decrement-and-load step is zero, and the program won't loop back this time. Just what we want.

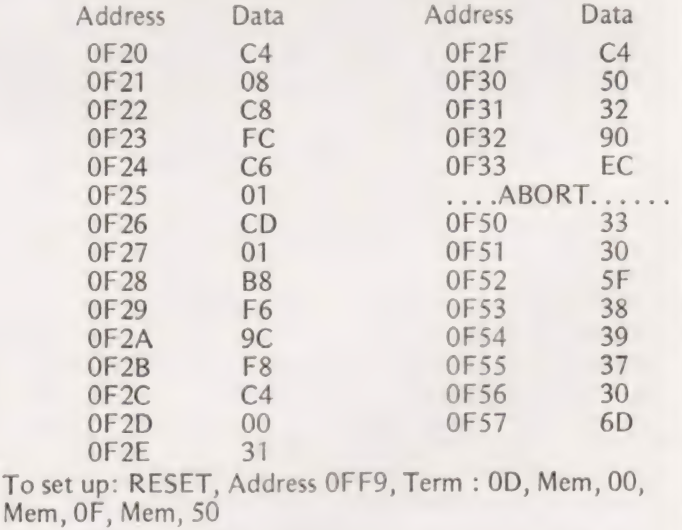

Fig.6. A more sophisticated message writer, see text for details.

Next problem. So far, we've loaded each byte from the table to its correct place in the display and, of course, each byte still remains in its place in memory. One run through, however, is too brief to see, a mere phantom flash as it were. We need to keep repeating the performance, looping back right to the start endlessly so that the whole message can be displayed.

As usual, this isn't completely straightforward, because at the end of the program so far as we've taken it, pointer P1 will be set at ODO7 (assuming an eight byte message) and pointer P2 which we're using for the table will

# MPU's BY EXPERIM

be set at OF57. These last figures are 7 rather than eight because the first one was O rather than one; we started at ODOO and OF 50, not ODO1 and OF51. If we simply loop back now, there won't be any display of any byte we want because the starting addresses are wrong. Before we can loop, therefore, we have to correct these starting addresses. This isn't very difficult, because only the lower byte of each has to be changed. For each correction, there's a load-immediate of the lower byte, followed by an XPAL instruction for the pointer register. That's a OO for P1, with the XPAL code 31, then 50 for P2, with its XPAL code 32. Remember that you have to use different codes when you use different registers. After that it's a matter of looping back to the beginning so that the program can run continuously.

Fig.6 shows the first version of the complete message program. The action starts at OF20 with a load-immediate of  $08.$  This is for the byte counter  $-$  it has to be loaded afresh at the start of each loop, because it is decremented each time a byte is fetched and sent to the display. This number is then stored by the C8 FC instructions into the address OF1A, one place before the start of the main program. The fetch-anddisplay routine starts at OF 24, with the auto-indexed load instruction C6, which is relative to pointer P2, the pointer for the table whose starting address is OF50. The byte following C6 is 01, which specifies that the pointer is to be incremented by 1 after each fetch, Note incidentally that incrementing is done after fetching, decrementing before fetching, an invariable rule of auto-indexing. The CD instruction is a store-relative-to-P2, auto indexted, and is also followed by 01, so that this address also increments by one

after each fetch. These are the main load and store instructions which get the right bytes to the right display units, then we have the B8 decrement-and-load from address OF1A, using displacement F6, which checks the number of bytes which have been loaded. This is then followed by  $JNZ$ , as described, and then the pointer re-load Instructions up to OF31. Finally, the jump instruction at OF32, displacement EC, starts the whole program over again at OF 20.

The routine for using this program is to reset, key in OFF9, Term, OD (to set pointer P1), then Mem twice to OFFB to set OF, then OFFC to set 50. Then Abort, address | OF20, Term, and start writing the program. After OF33, Abort, address OF 50, and Term to key in the first message byte. Step through, using Mem, then Abort, and address OF20. Remember not to use RESET, otherwise you'll lose the pointer addresses. At 0F20, finally, press GO and watch that famous name light up!

#### Home Try

Now for your homework. First of all, how about loading OF | into the upper byte of P2 at the end of the program.and OD into the upper byte of P1? This lets you start right away after resetting. Secondly, because the program is an endless loop, you can start anywhere provided the first byte of the program is an instruction which can be carried out (you can't start from a data byte, of course). With that in mind, what about starting the program with the pointer load instructions?

Now that you can start up the program so much more easily, you can write your own message. Keep it polite!

S100-the British wa

t Ss ; See ee

 $=$  Walian

| The Vero S100 Sub Rack is a 19" rack mountable development kit, complete with its own power supply and backplane motherboard, for the construction and evaluation of microprocessor based systems to the S100 format. The power supply provides three voltage levels —  $+8V$ ,  $+18V$  and  $-18V$ . The Sub Rack has its own cooling system to be constructed are available. fan providing airflow across the boards and the power supply. A full range of allied items to enable a complete

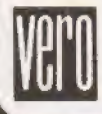

VERO ELECTRONICS LTD RETAIL DEPT. | Industrial Estate, Chandler's Ford, | Hampshire S05 3ZR Tel: (04215) 62829

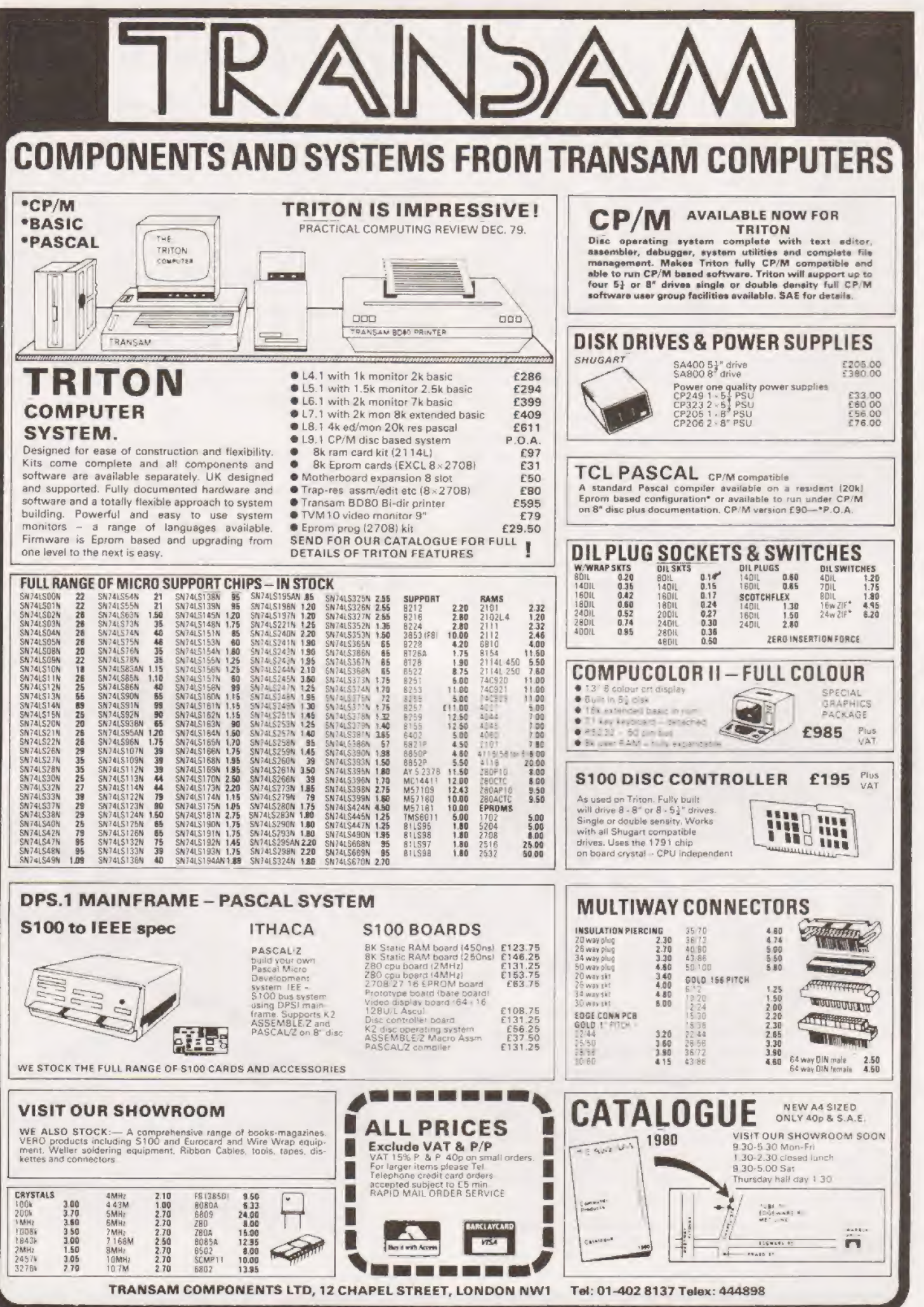

# P.D. Reynolds **ADAM REVIEW**

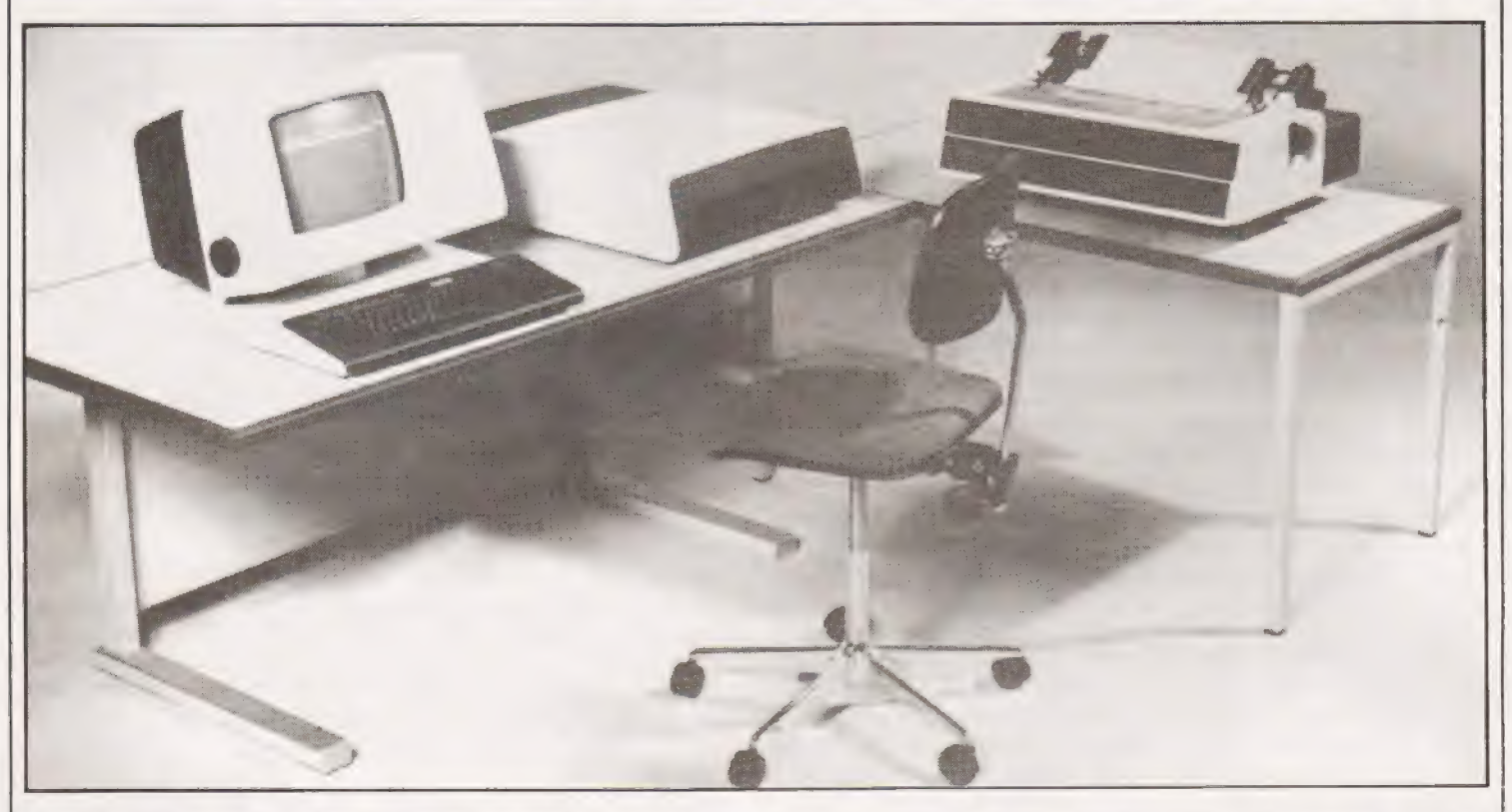

### round the garden of Eden but this particular ADAM is a high powered business system. What can it do? Read on!

dam our forebear was reputedly a very open person **REAC ON:**<br>A dam our forebear was reputedly a very open person<br>N yet to ADAM the computer there is rather more than yet to ADAM the computer there is rather more than<br>meets the eye. ADAM looks like a particularly neat but otherwise conventional one-person computer system, with the usual television-type screen and keyboard, with a printer. There is also a disk unit with one fixed and one removable cartridge, each with a 5.2MB capacity.

A 'physical key' is required to turn on the mains switch, like the ignition in a car. Once the power is on the screen immediately tells you what to do next, step by step. Top of the list is to ensure that the removable 5 megabyte disc you will be using is safely duplicated on a fixed disc of similar capacity in the machine. Normally you will ''copy down" earlier work from a removable disc you have brought to the machine but sometimes you may want to "copy up"' work onto an empty disc. In allowing this choice, ADAM's series of questions and prompts make it difficult for you to make a mistake. An experienced operator may find the process tedious, though it takes only a very few minutes, but business users will appreciate the value of the almost foolproof discipline.

#### Teaching ADAM

You are now ready to give ADAM some data to store and to teach it what to do with that data. This does not involve the use of any kind of conventional programming language, only the creation of files and the definition of some "nouns" and

Adam may have wandered "verbs". You might have a file called "customer", holding (and the verbs of the customer's reference number followed by his name, each customer's reference number followed by his name, address, terms of business etc — not very different from a traditional computer datafile but rather more easy to set up without previous experience. An example of the way a file is set up is shown in Fig.1.

The file structure is established by listing the "nouns" that describe what data the file will contain. Readers used to | BASIC and other programming languages can think of nouns as the names of variables (numeric or string, ADAM does not mind) with a permitted length of up to twenty-four characters (eg TOTAL PAY FOR 1978/9).

#### Verbosity Is The Key

A verb is ADAM's counterpart of a program or subroutine. No prior knowledge of computing is required to write verbs, because ADAM prompts the user at every stage, but it is desirable to know the business you are 'teaching' (rather than 'programming') ADAM to serve. Clerks and secretaries, even business men sometimes, are the kind of people intended to develop ADAM's vocabulary. A logical mind is an asset in anyone teaching this Logical Machine (as the makers | prefer to call it, rather than 'computer') but actual programming experience in the usual languages can be a slight disadvantage if it leads to expecting to encounter rules and disciplines which ADAM certainly has but conceals from the | user. Fig.2 illustrates the way a verb is defined. Notice that it acts on nouns and may incorporate the use of other verbs, each of which will have to be separately defined elsewhere.

ADAM's verbs are rather like structured programming, but easier for someone else to follow. Users are encouraged to keep their verbs relatively short (say from ten to twenty lines) and experience with a large application shows that this, more than any other controllable factor, speeds up data processing significantly.

A minor feature that BASIC-trained programmers will appreciate is that when a new line is added to a verb any required renumbering of lines is taken care of automatically. Another friendly touch is that numbers are normally printed (if space permits) with commas separating groups of three digits — just as one would write or type them. Nor does it matter whether or not such numbers are included in

numeric input. ADAM has a permanent repertoire of some 50 standard verbs and nouns, listed in Table 1, on which all user definitions are ultimately based. Readers of PCW might think of the 50 words as analogues to the instruction set associated with every CPU chip, but John Peers (who 'conceived' ADAM in England before deciding that it could only be realised in California) would not thank anyone who sought to destroy the image of a black box which does whatever the user wants in the user's way.

#### System Experience

User experience with ADAM soon showed that large numbers of them wanted the same things and to avoid constant reinvention of similar wheels the Logical Machine Company (known as Lomac before a prior user of that abbreviated name protested) now supplies, and is regularly extending, a set of "standard utility verbs'. A few examples are shown in Figure 3 but the list, which numbered 219 at my last count, is regularly being extended. While many of ADAM's features are unique to that machine the disemination of useful subroutines (mostly designed by or for other users) is something that all computer suppliers could easily copy, if they chose to do so. Some specialist user groups attempt this, in a limited way, but I do not know of a single machine manufacturer other than the Logical Machine Company who demonstrates comparable unmercenary interest in their users' wellbeing.

It is easy to get ADAM to do useful work but it is also tedious. A first-time users of a computer and sets out to be easy and friendly and liberated from dependence on specialists. A long delay between delivery of a machine and its beginning to do useful work is far from friendly so, to reduce the learning time, the Logical Machine Company now provides ADAM users with a set of skeletal models for some of the most commonly encountered applications, Naturally, these models are self documenting and it is easy for users to alter them. Indeed, they are encouraged to do so (see extract from the supplier's literature in Fig.4 to produce systems which exactly suit the needs of each individual business, which is much better than forcing the business to fit the mould of a "standard package". Fig.5 itemises these skeletal models, all of ADAM currently costs £17,500 in the UK. The small capacity Tina is currently priced at £11,500 for any one basic version. Several hundreds are in use in the USA through the Cheltenham and Manchester Business Centres of Beam Office Equipment Ltd (061-831-7292).

"What about file handling?" asked a friend. ''Surely you need some disciplined procedure to open and close data files for reading and writing?" Of course you do, but the ADAM user is left unaware of it. ADAM has a very complete and meticulous monitor which takes care of all those details, indeed which would seem by some standards to be extravagant in its endeavour to make the machine foolproof and easy to recover from the results of any operator error.

Great care is also taken against hardware failures. The mains supply is not expected to be clean, so it is adequately regulated and protected — other manufacturers please copy! ADAM it is said to be unaffected by a supply voltage reduction of as much as 19% and in the event of complete power failure standby batteries are switched in automatically to maintain the otherwise volatile memory. When power is restored ( within four hours) the user just carries on from the point of interruption, with no special

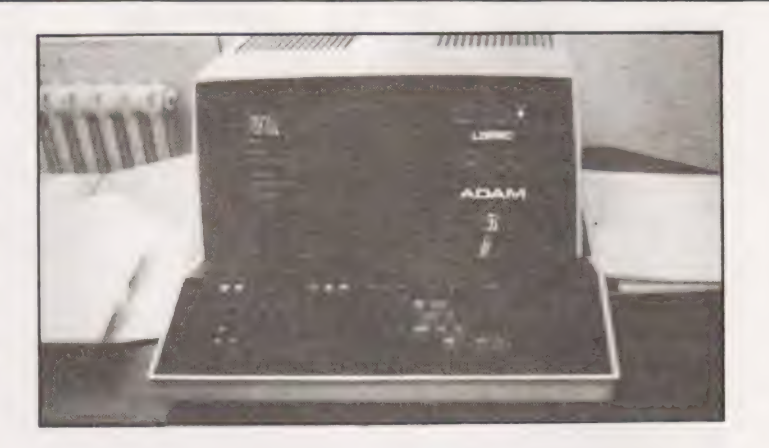

re-start procedures required for ADAM to operate.

#### In Conclusion

At the end of the day ADAM's output looks very like that from any other good-quality system but the method of getting there, reliably and without dependence on experts, is very friendly for the ordinary user and it is this "de-specialisation" which characterises ADAM as the probable forerunner of a new generation of computers.

#### RECAP

#### EMPLOYEE NAMES is a file,

{ Uses COMMENT

The REFerence to this file will be the contents of

2 and COMMENT

the noun EMPLOYEE NAME

- 3 and EMPLOYEE NAME
- 4 and EMPLOYEE NO

Fig.1. Creating a file. This unusually short example from a payroll suite exists to allow indexing by employee name. The 'Employees' file, indexed by employee number, uses 35 nouns. The COMMENT lines, like REMARK in BASIC, have no effect in processing.

#### RECAP

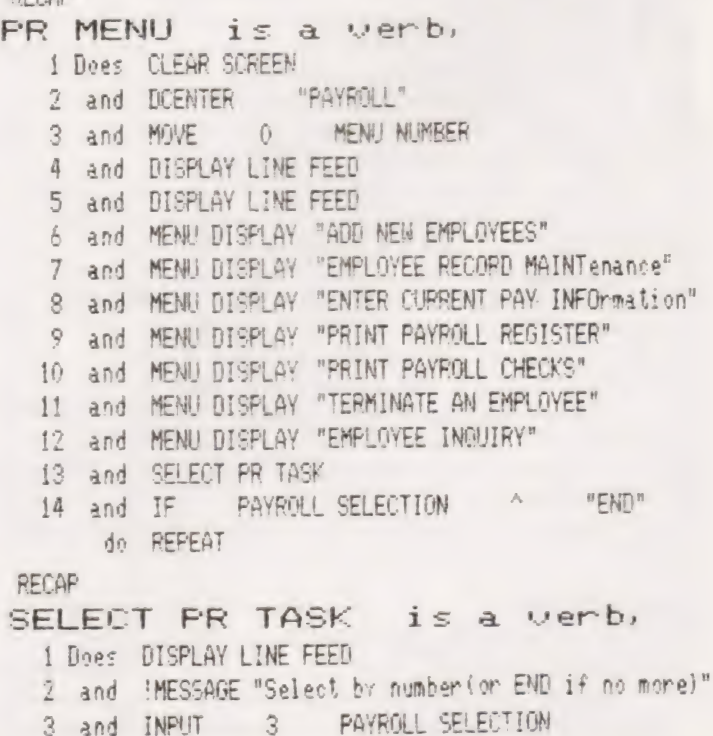

COMPUTING TODAY MARCH 1980

# ADAM REVIE

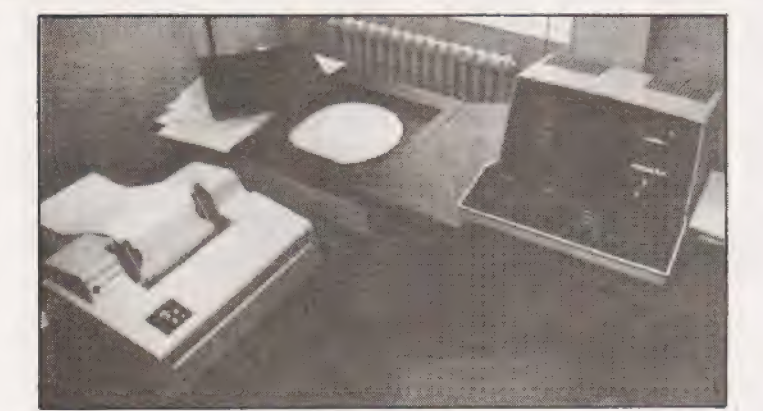

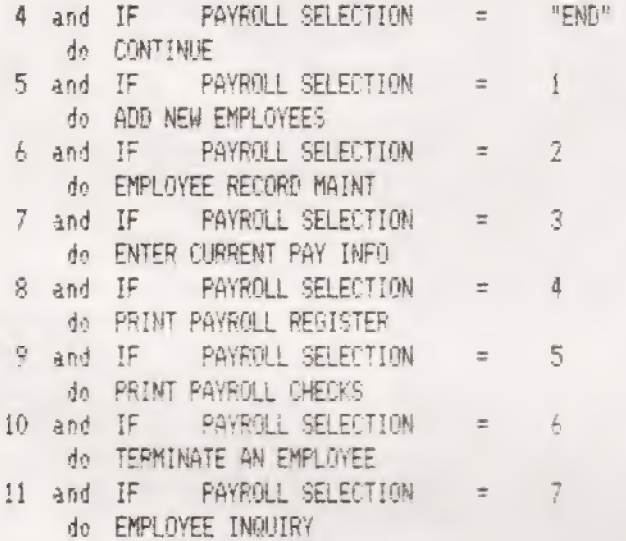

Fig.2. Use of typical VERBS in a payroll system. Each verb is typically a sequence of other verbs which will have been built up individually from Adam's basic repertoire of 50 odd words. The second verb listed above features as item 13 in the first verb. It makes for faster operating to have a larger number of short verbs instead of fewer but longer ones.

#### STANDARD NOUNS

The following table lists the standard Nouns and their abbreviations, Note that there are no abbreviations for the Nouns OBJECT and REF.

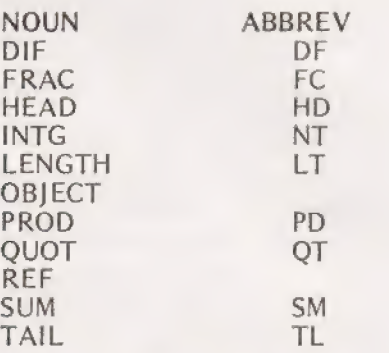

#### STANDARD VERBS

The following table lists the standard Verbs and their abbreviations. |

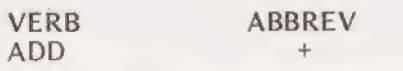

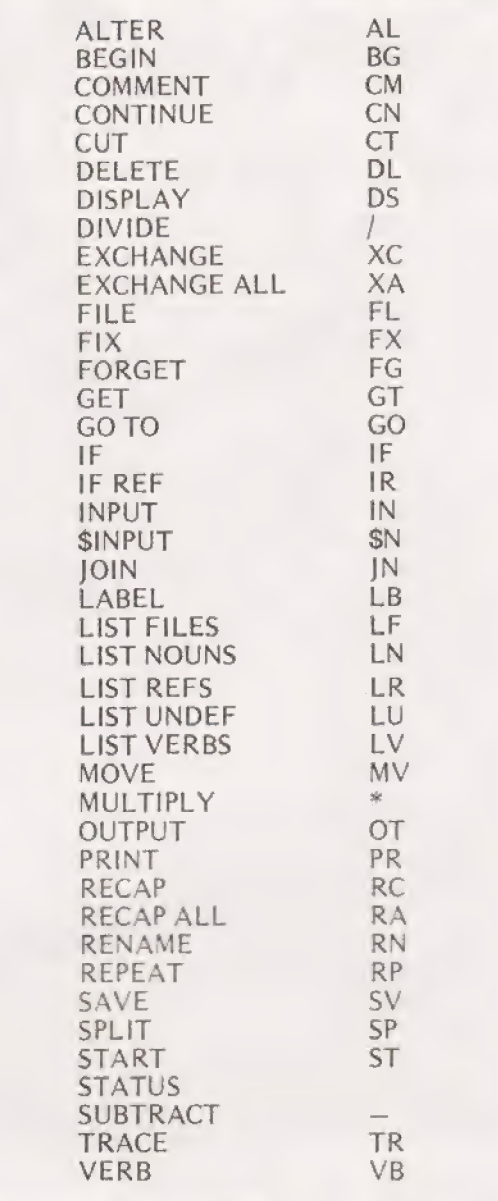

Table 1 Standard Nouns and Verbs

BIG CHARS<br>BREAK AT (asterisk, hyphen, etc) **CENTER** CLEAR SCREEN CONVERT TO WORDS CURSOR (up, down, etc) ENTER A Y OR N PAD (leading zeros, trailing spaces) REMOVE LEADING ZEROS ROUND TO (n decimals, etc) SLOW DOWN SCREEN

Fig.3. Examples of Standard Utilities. A utility is just a verb that is useful in a number of contexts. Most users will define a few for their own particular situations, but Standard Utilities, like those illustrated above, are shared because they are seen to interest several users. This selection came from a list of 219.

ADAM has been taught the ACCOUNTS RECEIVABLE with INVENTORY CONTROL model so that he can learn your job a little faster —— like a trade school graduate. He, by no means, knows all there is to know about Accounts Receivable with Inventory Control. But he has been taught the basics. Now you will need to train him in the specifics about

# ADAM REVIE

your Accounts Receivable and Inventory Control.

Let us begin with an overview of the things ADAM knows about Accounts Receivable and Inventory from his basic training.

#### 1. ADD NEW CUSTOMERS to his Accounts Receivable

When you sell something to a new customer, one of the first things that must be done is to inform the Accounts Receivable Clerk. The Accounts Receivable Clerk will need to know such things as the customer's name, address, city, state, zip code, and the customer number assigned to them.

There are other things which your Accounts Receivable Clerk might want, but which you will need to teach ADAM. Examples would be "ship to" information for customer name, address, city, state, and zip code; customer telephone number, accounting contact person, credit limit, whether or not the customer accepts back-orders, etc.

Also, when your company sells to a new customer, their account balance will be zero, and there will be no open invoices for this new customer.

Should your business require it, you may need to teach ADAM about such things as date of last payment, last payment amount, a payment code to indicate if the customer pays on time, a little slow, very slow, etc.; discount terms, and so forth.

Fig.4. Part of the supplier's description of a skeletal model.

#### Accounts Receivable with Inventory Control

- Add new customers
- Customer record maintenance
- Add new inventory item
- Inventory item maintenance
- Enter invoicing information
- Print invoices
- Print sales journal
- Customer payment journal
- Aged analysis (of trade debts)
- Print customer statements
- Delinquency notices (reminders of unpaid bills)

#### Accounts Payable

- Add new vendors (= suppliers)
- Vendor record maintenance
- Post vendor invoices (= enter purchase ledger)
- Print invoice input list  $(=$  purchase day book)
- Print cash requirements (based on invoice data) Print vendor cheques
- Vendor cheque register (= purchases cash book)

#### Payroll (9 elements)

General Ledger (8 elements)

#### Figure 5. Skeletal Models for users

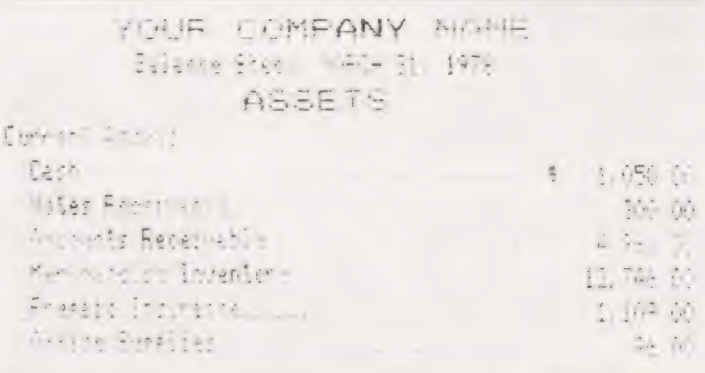

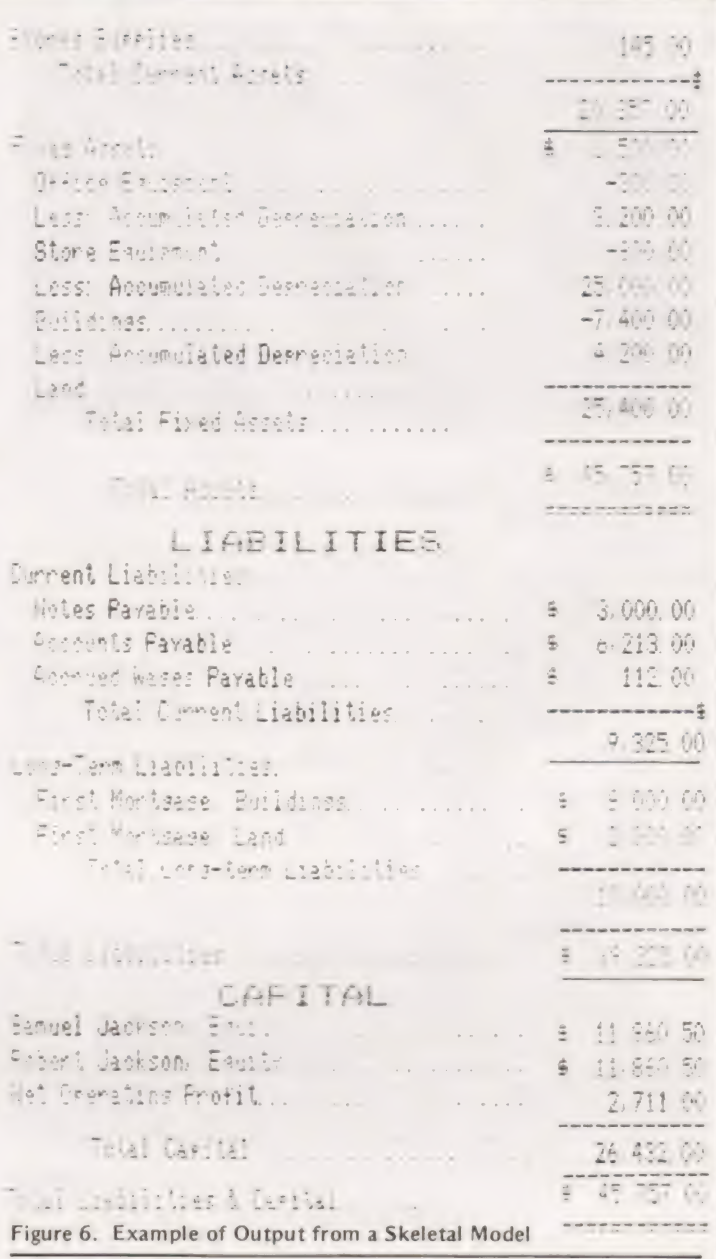

Central Processor — 16 bit, 170 nanosecond cycle time, built up from Intel 3002 bipolar 2-bit slices.

Memory Processor — 32K bytes plus optional 32K bytes extra. A// memory is used or controlled by the operating system; the user effectively works from the disc.

Control memory — 512 32-bit words.

Registers — 10 16-bit control registers

16 16-bit general purpose registers.

- Input/Output controllers None required. The fast CPU has time available to emulate the |/O controller functions and is directly connected to all I/O devices.
- Disc drive Control Data model 9472H with one fixed and one removable disc, each of 5.3 megabyte capacity. Data transfer rate 1.25 megabytes per second,

Data code — ASCII

Table 2. Some vital statistics. The manufacturers do not disclose this sort of information directly (arguing that their kind of user cannot use it and should not want it). The details above have been gleaned from a report published by Datapro.

The Petsoft Gold Cassette... ... presented to Oliver Bulmer, author of ''Mailing List"'

Developed by ACT, Britain's leading computing group, to run on a<br>32K PET with Anadex or Datac BD80 printers. Commodore Disk<br>versions available price £115.

— — — — — — — — — — — — — — —

These systems provide full facilities for ledger maintenance, preparation of lists of outstanding balances, printing of statements and remittance advices. Full audit trail. Send for details.

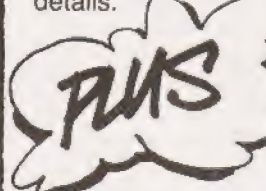

Disk Payroll £50 for up to 200 employees Disk Stock Control £50 handling 2,500 stock items (Petsoft/CompuThink Disk) or 400 stock items (Commodore Disk) AND

Mailing List £15 VAT Pack £17.50 Microchess £14 **LEDGER E95** Mailing List £15 WAT Pack £17.50 Microchess £14<br>Word Processor £25 Invoicing £20 Super Startrek £8 Mailing List £15 VAT Pack £17.50 Microchess £14<br>Word Processor £25 Invoicing £20 Super Startrek £8<br>PET BASIC Tutorial £15 Forth £30 Eliza Doctor £8<br>Assembler/Editor £25 Statistics £7 Backgammon 8<br>Prices exclude VAT. Credit

FREDGER PURCHASE<br>
FREDGER PEDGER PEDGER PRESS.<br>
FREDGER PRESS.<br>
FREDGER PRESS.<br>
FREDGER PRESS.<br>
PRESS correct at the time of going to Press.<br>
PRESS correct at the time of going to Press.<br>
PRESS COMMODIAL PRESS.<br>
PRESS COMM local PET dealer or direct from:

> Radclyffe House, 66-68 Hagley Road, Edgbaston, Birmingham B16 8PF. Telephone: 021-455 8585 Telex: <sup>339396</sup> |

My name is |<br>|Please My name is ||<br>| rush me your latest catalogue live at ||<br>| of over 170 PET programs.

We celebrated by slashing

SALES<br>LEDGER\_

Ledger systems prices by over 60%:

**ITULUS** 

. a3 aa \_ Postcode |

 $[$  have a new/old ROM PET  $[$   $]$   $]$   $]$   $]$   $]$   $]$   $]$   $]$ 

### The solution to the format problem may not be as easy as you thought but Trevor Lusty gives his version along with a set of simple problems.

for a shopkeeper offering variable discounts on certain items. For each value P, read from a DATA statement, 7%, 11% and 13% discounts are calculated and the results are then tabulated.  $\blacksquare$  he first solution (Figure 1) shows a program suitable

The program works by converting each of the discounts from numeric to string constants in lines 240 to 260. The first .5 in each of these lines is used to round the discount to the nearest number of pence, the second is present to ensure that trailing zeros are printed.

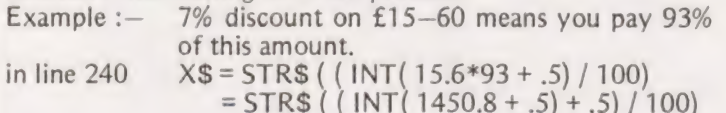

 $=$  STR\$ ((1451 + .5)/100)

 $=$  "b14.515" where b indicates the blank space reserved for the sign if the number is negative.

 $X1 = LEN(XS) - 1$  $= 7 - 1 = 6$  note that the length of the in line 270

string includes the space and the position for the decimal point.

''b14.51" is printed starting in column 14. in line 300

#### Solution Two

The first solution is perfect for a dedicated program but would require rewriting for any subsequent programs. A better solution may be achieved by using a subroutine. This may then be incorporated into any new program without alteration. To be as general as possible the subroutine should handle words as well as numbers and the solution given (Figure 2) does this.

The subroutine has line numbers from 9000 to 9960 and these line numbers should be avoided in your program. Lines 1000 to 1200 show how the subroutine may be called. The required format for the print statement is set up in the string variable F\$, with \*'s in the places where the numbers will be. The numbers to be printed are put into array N; if there are more than ten numbers to be printed in any one line then N must be suitably dimensioned.

Variables used in the subroutine must not be used in the main program, and for this reason all simple variables used end with a 9. (A9, B9 etc.) Apart from these, the only variables to be avoided are the string variables N\$ and F\$ and the array variable N.

The subroutine is useful if your BASIC does not have a PRINT USING statement. However, when using the subroutine, there is a small penalty to pay in processing time. The format F\$ need not be set up every time the subroutine is called but only requires altering when the desired layout changes.

#### A Pot Pourri Of Problems

The last couple of months' problems have been fairly long so, by way of a change, here's a selection of short problems for you to try.

#### Square And Add — 1

If you square the four digit number 7,777 you get the eight digit number 60,481,729. If you split this number into the two four digit numbers 6048 and 1729, and add them together, you get  $6048 + 1729 = 7777$ . How many other four digit numbers can you find with this property?

#### Square And Add — 2

Now, providing your computer works with eight or nine digit arithmetic, you should have had little difficulty with the last problem, so let'sextend it. The six digit number 356,643 has the square 127,194,229,449 and 127194 + 229449 = 356643. How many other six digit numbers with this property can you find?

#### Powerful Digits

If you take the digits of the three digit number 371, raise each of them to the third power and add the results, you get back to 371.

$$
3^3 + 7^3 + 1^3 = 27 + 343 + 1 = 371
$$

How many other three digit numbers can you find with this property?

How many five digit numbers can you find which are the sum of their digits raised to the fifth power?

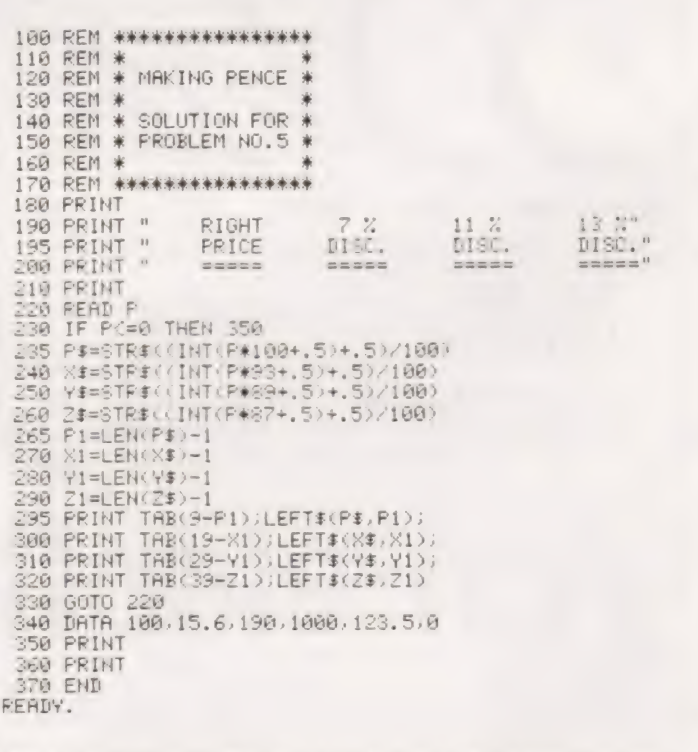

Fig.la. The program listing for a typical use of the format solution.

### PROBLEM PAGE RIGHT 7 X 11 X 13 X 9380 09=09+1

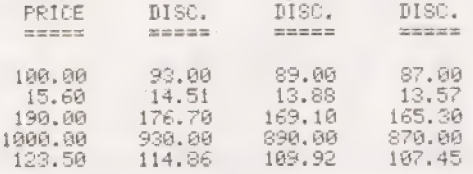

Fig.1b. A set of results produced by the program.

1000 LET 3(1)\*-103-456<br>1020 LET N(2)=3(1)<br>1042 LET Fa="THE FORMAT MAY CONTAIN WORDS AND MIMBERS \*\*\*\*.\*\*\*"<br>1060 GOSUB 9000  $1868$ <br>1868 Res Goove 9000<br>1988 LET F\$="THE ROUTINE ROUNDS -\*\*\*--\*\* TO -\*\*\*-\*\*"<br>1100 Goove 9000<br>1100 LET F\$="THE ROUTINE WILL PRINT WITH \*\*\*\* OR WITHOUT \*\*\* THE SIGN"<br>1160 LOCUS 9000<br>1160 COOVE 9000<br>1200 END<br>1200 END -\*\*\*\*\*\*\*\*\*\*\*\*\*\*\*\* 3220 **REM \***<br>REM \* SUBROUTINE TO FORMAT OUTPUT<br>REM \* SUBROUTINE TO FORMAT OUTPUT \*<br>REM \* RML 9K DISC BASIC VER 3.00 9382 \*\*\*\*\*\*\* 9188 T9=0:D9=1:C9=1:NS="0123a56789" 9238 89=1:59=1:59=1:N9=1:A9=1:V9=2:P9=C9-1:T9=T9+)<br>5000 89=00+1 9828 09:00:1<br>9848 1F P9-LEN(FS)+1 THEN PRIMT:RETURN<br>9866 IF MIDS(FS:P9:1)="\*" THEN 9368<br>9866 IF MIDS(FS:P9:2)=":\*" THEN 9368<br>9388 IF MIDS(FS:P9:2)="\*\*" THEN 9348<br>9368 IP=3:3070 9228<br>9348 S9:3:3070 9228<br>9368 I9=180:N9=3("0)

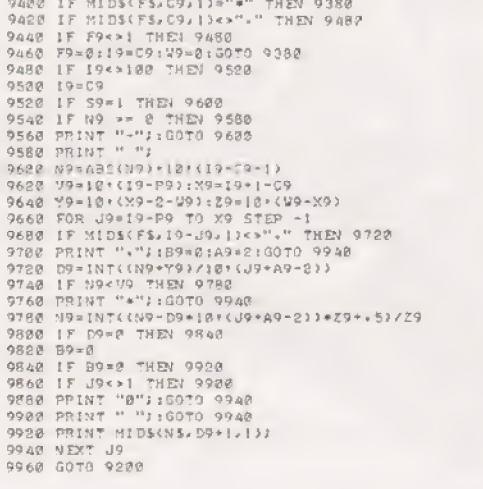

THE FORMAT MAY CONTAIN WORDS AND NUMBERS -123,456<br>THE ROUTINE ROINDS -123-456 TO -123-46<br>THE ROUTINE WILL PRINT WITH -123 OR WITHOUT 123 THE SIGN<br>IF YOU DO NOT ALLOV ENOUGH SPACE 123 PRINTS AS \*\* »PEATH

Fig.2. The formatting subroutine that can handle both alpha and numeric characters. The workings are explained in the text.

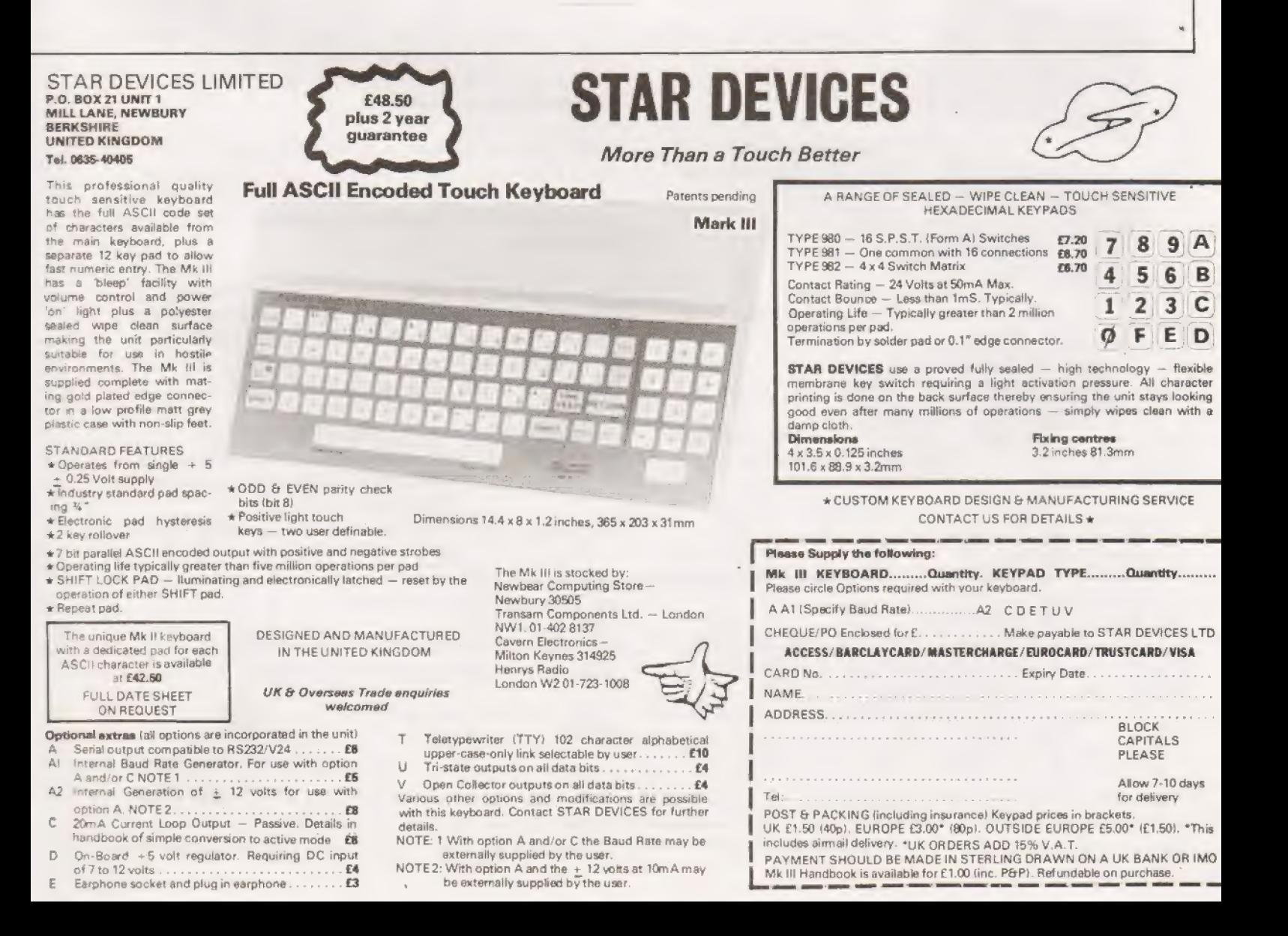

### The Perfect Lead ... Specification Set or clear break point Acorn Microcomputer single Eurocards. Load from tape **System1**

Price £65 plus VAT in kit form circuitry. As a low cost 6502 devel-

This compact stand-alone microcomputer is based<br>
on standard Eurocard modules, and employs the<br>
highly popular 6502 MPU (as used in APPLE, PET, used)<br>
Memory Inspect/Change As a basis for a powerful<br>
panded form.<br>
Stepping KIM, etc). Throughout, the design philosophy has supping up through the statement of elec-<br>been to provide full expandability, versatility and the strong of the strong service engineers. economy. The memory for laboratories.

The Acorn consists of two 6502 microprocessor Go (recalls last address 512x8 ACORN monitor \_ used) 1Kx8RAM Reset 16-way |/O with 128 bytes Monitor features of RAM System program 5 V regulator, sockets for in programming 2. Keyboard card Tape load and store 25 click-keys (16 hex, 9 routines control) 8 digit, 7 segment display **Applications** CUTS standard crystal As a self teaching tool for controlled tape interface beginners to computing.

1 MHz crystal Set of sub-routines for use 2K EPROM and second Powerful de-bugging facility RAM I/O chip. displays all internal registers

Keyboard instructions: opment system for industry.

### START WITH SYSTEM 1 AND CONTINUE AS AND WHEN YOU LIKE

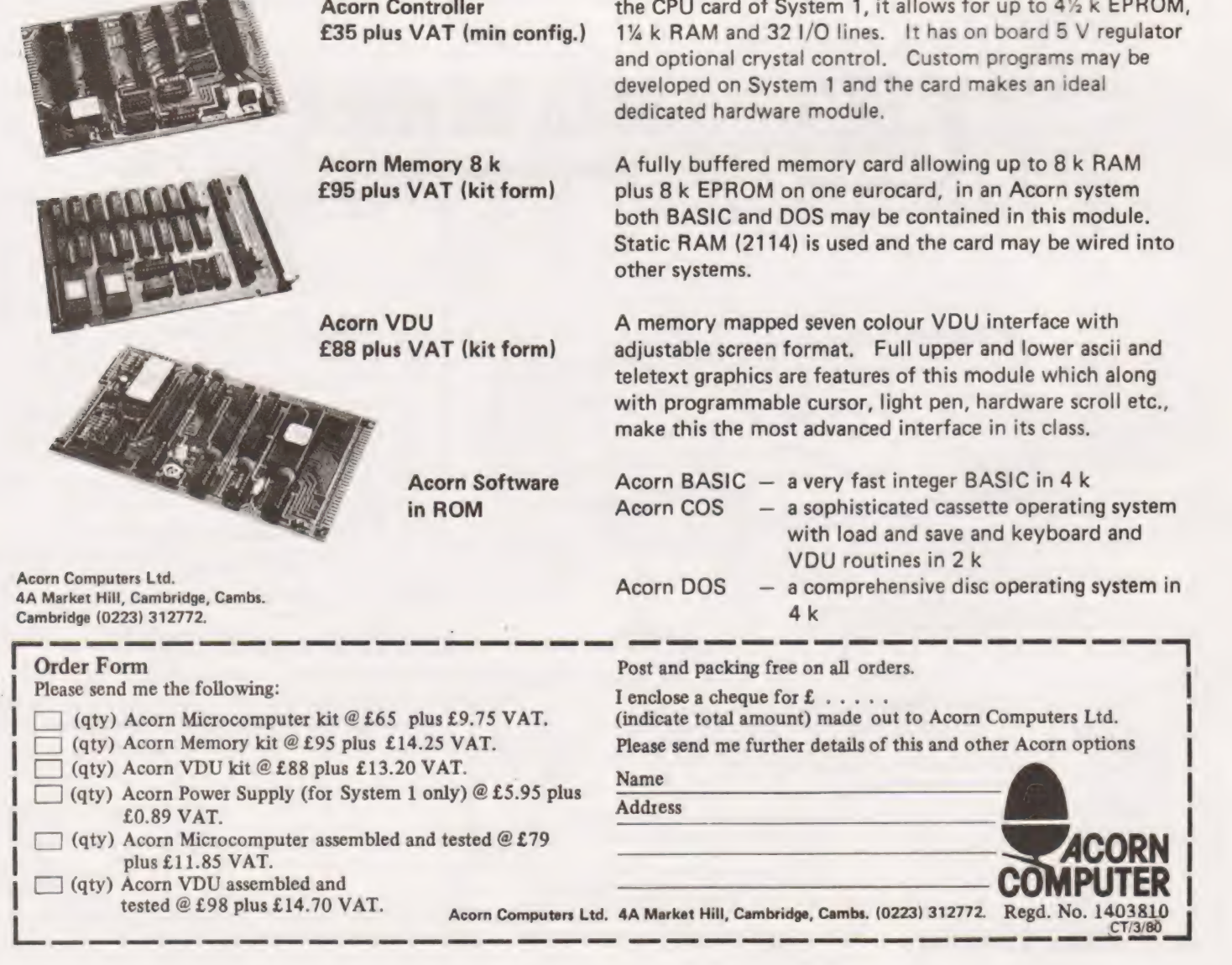

Acorn Controller the CPU card of System 1, it allows for up to 4% k EPROM, £35 plus VAT (min config.) 1%k RAM and 321/O lines. It has on board 5 V regulator and optional crystal control. Custom programs may be developed on System 1 and the card makes an ideal dedicated hardware module.

Acorn Memory 8 k A fully buffered memory card allowing up to 8 k RAM £95 plus VAT (kit form) plus 8 k EPROM on one eurocard, in an Acorn system both BASIC and DOS may be contained in this module. Static RAM (2114) is used and the card may be wired into other systems.

Acorn VDU A memory mapped seven colour VDU interface with £88 plus VAT (kit form) adjustable screen format. Full upper and lower ascii and teletext graphics are features of this module which along with programmable cursor, light pen, hardware scroll etc., make this the most advanced interface in its class.

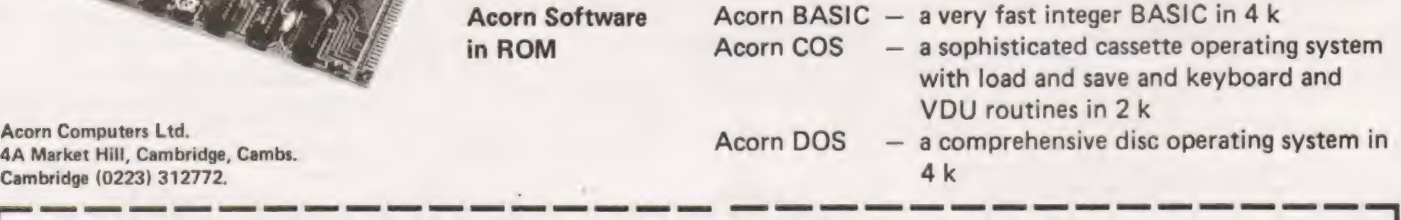

Name

Nene \_\_\_\_\_\_\_\_\_ |

 $\vert$ 

|

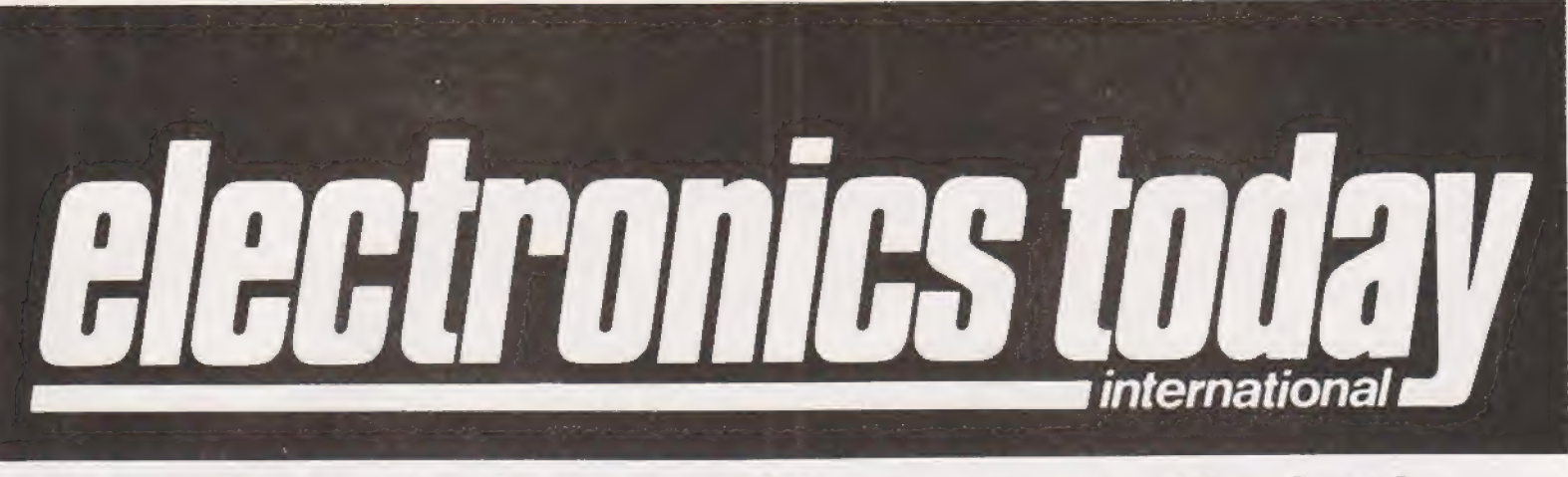

### What to look for in the April issue: on sale March 7th

#### CIRCUIT SUPPLEMENT

in the final issue.

Next months ETI carries something really special — a SIXTEEN PAGE circuit supplement for the experimenter. All the circuits have been tried and tested by us, making this the most reliable **CIRCUITS** reference yet. If there is anything you need a circuit for or any TO BUILD circuits you need something for this is the place to find it. No less than 50 in all. Half a hundred of the best you'll find anywhere.

Well worth keeping for that inevitable future time when you'll NEED ONE or more of the priceless little gems lying amid these pages.

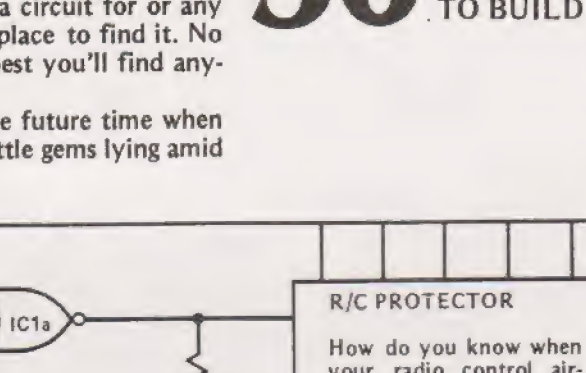

How do you know when your radio control aircraft has flown outside the transmitter range or when one or more of your channels fails? At worst, it's when you tell it to come back and it ignores you, Winging its way into the distant sunset. If you'd built the ET! R/C Protector, it

would have been a different story. Should you lose control of any sur face (aileron, rudder, etc.), the servo concerned will set itself to a preset position, bringing your personal plane pilot-

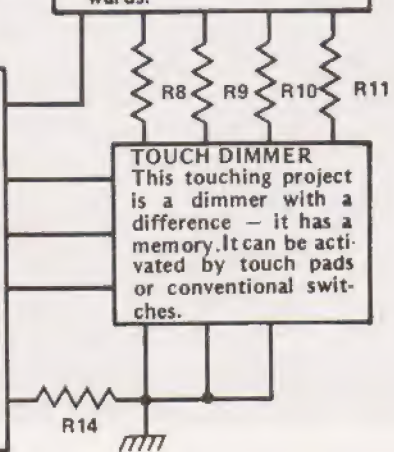

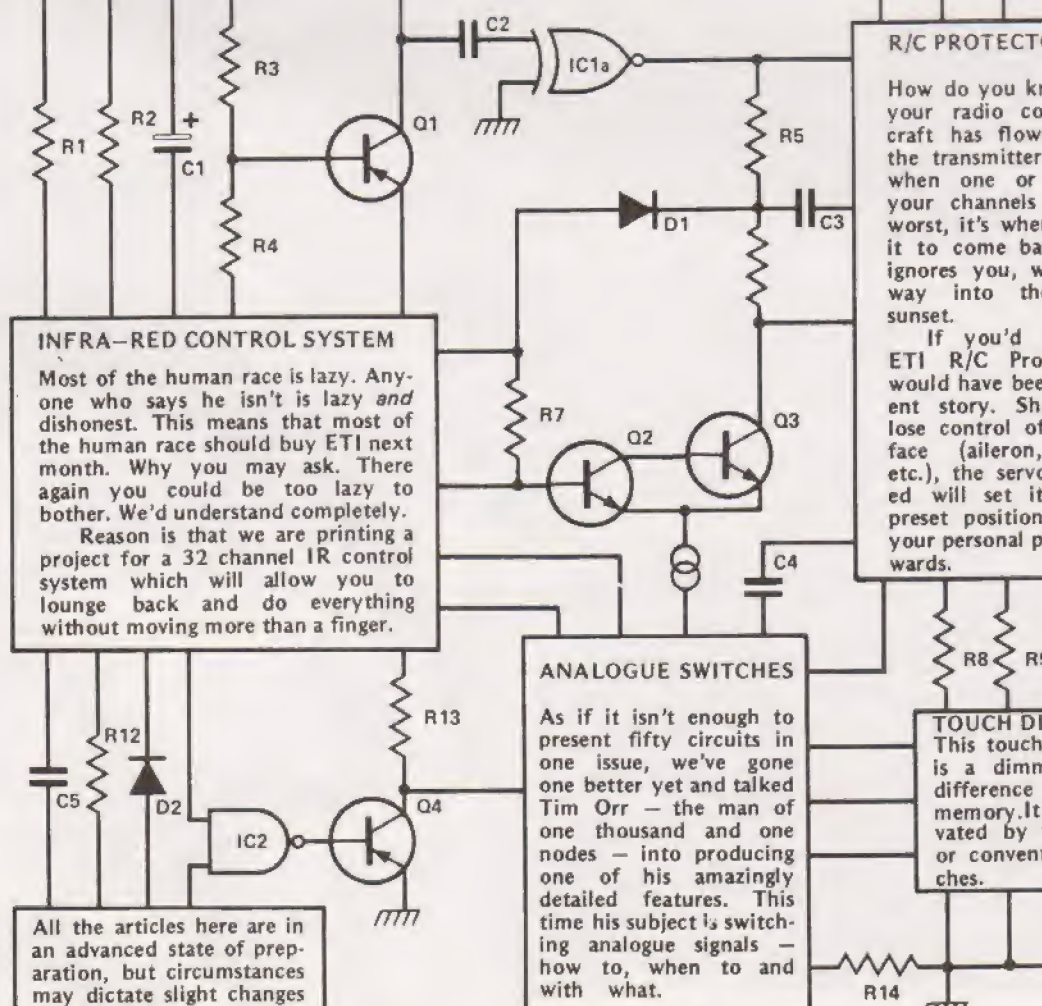

# THE FALL OF ROME: A Program Suite

allallus

his program set simulates one of the more violent episodes in early Terran expansion; that of the sacking of the planet Rome. Some historians cite this as the incident which finally brought the 'Coprosperity Sphere' into a state of cohesion and thus allowed economic growth to take place on hitherto impossible scale.

Rome itself lay outside the loose trade empire which existed at that time and had no reciprical defense agreements at all, save that unilaterally granted to all colony: worlds by Earth itself, Due to the relative positons of Rome, Earth and the Travel Points, transit time between the planets was close to 100 hours despite the relative (27 light years) proximity.

Help from home was thus destined to be a little late in arriving. New worlds were in no position to offer assistance In any event, tending position to offer assistance in any event, tending<br>to husband any forces they possessed in close orbit to be committed -- uselessly -- in small numbers later. The idea of a united fleet had met with indecisive suspicion many times in the preceeding years.

#### First Signs

The approach of the alien fleet was noted by deep space radar operators throughout the sector. On Rome itself the rooms containing the equipment filled rapidly with the news of unknown ships pouring out of the Points. in apparently large numbers.

The angle of exit from the Travel Point indicated that the craft had entered hyper-space outside known space and were thus alien in nature, Outsiders had arrived at last.

The fleet did not form up into any sort of order that was detectable to the watching Romans, the 'Outties' — as the news media came to christen them - simply massed the ships together and came on, straight at Rome.

First contact was made by a 'ship-of-the-line', one of Rome's four first class warships. The contact was short and to the point. As soon as the ship 'Claudius' drew close the Outties blew it to pieces.

At that point the faction who had argued for negotiation began to lose a little credibility and defences were readied.

# | SPACE WAR!

Outtie Invasion Program : Henry Budgett & Dave Sinfield Space Invaders Program : Adrian W. Rawson Moonbase Alert Program : J. Consadyne Scenario : Ron Harris

#### Defence Of Rome

 $\sigma$  and state  $\theta$ 

 $W_1$  is the set of  $\mathcal{A}$ Mou oun'!

havenan

Like most colony worlds at this time Rome feared: other colony worlds more than she feared attack from outside. Her defences were thus based upon the assumption that the ageressors would be human and possess armaments roughly equivalent to their own. The defensive deployment was such **.** that those Travel Points which served other colony planets  $\ell \geq 3$  were heavily defended by several stations, but only one, number five, was vectored such that it could offer any worthwhile resistance. All of Rome's other fixed perimeter defences were set to deal with an attack from the other colonies, and since only one — the farthest out, Nexus was served by the Point bringing the Outties no-one had thought it worth building more than one station ot cover

> This was armed with a single missile launcher and had a limited range of fire. 11 was inevitable that-some Outtic ships would succeed in passing it. The main objective was thus to survive as long as possible and destroy as many of the enemy as possible making the task easier for the inner ring of stations

### Outtie Invasion

Program Notes

Because our line printer can't handle graphics the following points should be borne in mind when loading or modifying this program. The ships are generated with the following graphics; Shortrange — REV SHIFT ), REV SHIFT W, REV SHIFT , CURSOR DOWN, 3 CURSOR LEFT. SHIFT 5, SPACE, SHIFT 6 Longrange – REV SHIFT ). REV SHIFT [, REV SHIFT , CURSOR DOWN, 3 CUR SOR LEFT, SHIFTM, ASTERISK, SHIFT N. The defender is generated with a reverse V character. The codes are PRIN-TED not POKED for the Outties so the PEEK codes are needed to check for hits or near misses.

Some of the text is printed in reverse field, this occurs in lines 250, 330, 340 and can be identified by the 2 after the last text character. Code 3 at the beginning of a text string indicates clear screen. A variable list is printed at the end of the listing for general deciphering of the program.

READY.

108 PRINT"S":PRINT"? D0 YOU NEED INSTRUCTIONS, ¥ OR N? 118 GET ASSIF AS="" THEN 118 128 IF RS="N" THEN 378 138 PRINT"3 YOU ARE THE SOLE DEFENCE OF ROME! 148 PRINT 158 PRINT" YOUR SHIP IS THE "U2' AT THE TOP 168 PRINT" OF YOUR UTEWSCREEN": PRINT 178 PRINT" YOUR TRSK IS TO DESTROY AS MANY OF THE 198 PRINT" QUTTIE'S SHIPS AS POSSIBLE, OR ELSE! 198 PRINT:PRINT" THEY COME IN TwO SIZES, AS SHOWN, 208 PRINT:PRINT" NOI IS SHORTRANGE. NO2 IS LONGRANGE. 200 PRINT:PRINT" NOL IS SHORTRANDE. NO2 IS LONGRANGE.<br>210 PRINT:PRINT" NOL. JW2==5 61 M2. JC2======= 228 PRINT:PRINT" THEY MOVE UP FROM THE BOTTOM OF YOUR<br>230 PRINT" SCREEN AND YOU USE THE "SPACE" KEY 248 PRINT" TO LAUNCH YOUR LASER BOLT. 258 PRINT:PRINT:PRINT:PRINT® HIT ANY KEY TO CONTINUE2 268 GETRS: IFAS="" THEN 268 278 PRINT"3" SPRINT: PRINTSPRINT:PRINTSPRINT "IF YOU DO NOT SCORE A DIRECT HIT YOU

> iy ARE THE SOLE DEFENCE OF ROME XPUS SKIUTING AT AT THE TOP  $\chi_{\rm GVP}$  ,  $\chi_{\rm P}$  and  $\chi_{\rm P}$  and  $\chi_{\rm P}$  and  $\chi_{\rm P}$  and  $\chi_{\rm P}$  and  $\chi_{\rm P}$ THEY COME IN THO SIZES, AS SHOWN, MOL IS SMORTRANGE, NOZ IS LONGRANGE. NO4. a a A» EE OVER THE BOTTOM OF YOUR REEN AND YOU VAL TI

290 FRINT:PRINT" YOU CAN CHANGE THE DIRECTION THAT YOU \*RINT" ARE MOVING IN WITH THE 'R\* KEY.<br>"RINT" PRINT" REMEMBER THAT THE OUTTIES SPEED UP<br>"RINT" THE MORE YOU SHOOT THEM DOWN AND PRINT" WHE MUME YOU SHOUT THEM DOWN HALL PRINT: PRINT" HIT ANY KEY TO PLAY2 GETRE IF Ag="" THEN The 360 GOTO 370 REM SET UP URRTABLES Ta: R=INT CSS) #RNDS 1D) +4 REN CLS AND 24 CURSOR DOUNG 400 PRINT"313-3" "5, M=|: 'T7h A Maer bo! T=4h 420 IFX/32769THENN=1<br>430 IFX/32806THENN=-1<br>440 REN CHECK FOR DIRECTION KEY IFRS="R° THENS7@ 468 GOTO498 470 IRE1 THEN S-1:GOTO490 480 M=1 498 | X=X+N=POKEX, 150% POKEX-1, 32 POKEX+1, 32<br>580 | IFPEEX (X+328)=2150RFEEK (X+328)=219THENGOTO99@<br>510 | IFPEEK (X+648)=214 THENK=X+600: GOTO1000 520 IFFF= @THEN558 538 IFFF=1 THEN 6050 B630 IFFF=!THENG2@ SS8 TT=(J-H):T=T+1:IFT<TTTHEN688 S69 N=INT((3)\*RND(1)); IFN=1THEMES8 570 PRINTTAB(R)") w==25 6": GOTC590  $588$  PRINTTAB(R)" ) $(==20$ men" B T=O:R=INT( 636) 4RNDC1)) GETAS [FRS="" ""THENFF=1 :F=X+4@! GOSUBG 528 GOTO428 630 IFRI=10RLE=1THEN1200  $648$   $F = +40$ ESR GETRE: IFAS="R" THENS68 -668 GOTO780 670 IFM-1THENW=-1:0010786

280 PRINT" WILL NOT DESTROY THE OUTTIE.

- 
- 5.99 Mai
- 699 REM DIRECT HIT?
- [FREEK (F)=21 SORPEEK (F)=21 STHEM=1+1 : GOTOR78<br>[PIG\_POKEF-86, 32]
- 

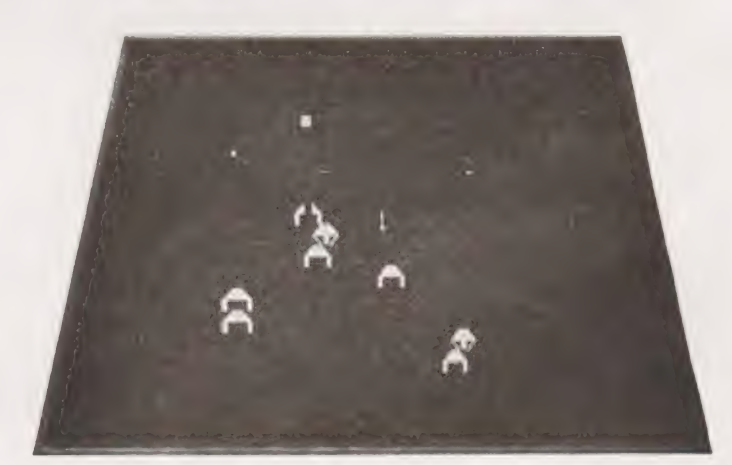

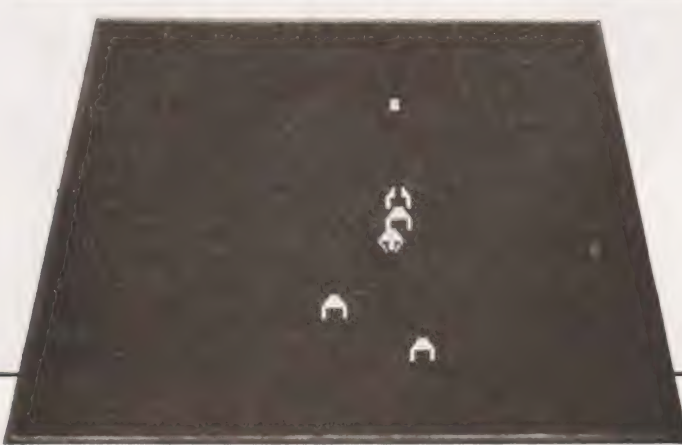

## **PACE WA**

720 REM HEAR MISS? 730 IFPEEK(F)(>233THEN780 748 POKEF-40, 93: POKEF-41, 77: POKEF-1, 68 750 FORC=0T080:NEXT:PONEF-40.32:PONEF-41.32:PONEF-1.32 768 D=1:RI=1:F=F-1:G0T0820 770 POKEF-80, 32 780 IFPEEK(F)<>223THEN820 798 POKEF-48, 93: POKEF-39, 78: POKEF+1, 68 888 FORD=0T080; NEXT: POKEF-40, 32: POKEF-39, 32: POKEF+1, 32 818 D=1:LE=1:F=F+1 820 IFF>33728THENFF=0:D=0:RI=0:LE=0:POKEF-40.32:RETURN 830 IFD=1THENRETURN 848 POKEF, 43: POKEF-48, 93: POKEF-80, 32 850 RETURN 860 REM DESTROY OUTTIE ROUTINE 878 POKEF-40, 32: POKEF-80, 32 899 FOR 0=8T01 890 PONEF-1,43: PONEF+40,81: PONEF+1,127 900 POKEF, 224: FOKEF+39, 90: POKEF+41, 102 910 POKEF-1, 102: POKEF+40, 90: POKEF+1, 224 920 PONEF, 150: PONEF+39, 43: PONEF+41, 255 930 POKEF-1, 32: POKEF+40, 32: POKEF+1, 32 940 POKEF, 32: POKEF+39, 32: POKEF+41, 32 958 NEXTO:FF=0 968 IFF=X-40THEN63999 970 D=0:RI=0:LE=0:RETURN 980 REM DESTROY DEFENCEP ROUTINE 998 K=X+288 1000 IFFEEK(K)=150THEN1030 1010 POKEK . 224: POKEK+40, 32 1020 K=K-40:G0T01000 1830 POIEK+40,32 1840 FOR U=1T020:POKEK, 211:FOR0=1T010:NEXT0 1858 POMEK, 158: FORO=1TO18: NEXTO: NEXTU 1868 REN END GRINE PRINTOUT 1070 PRINT"3: YOU DESTROYED "H" OF THE ALIENS" 1898 REM KEYBOARD TRAP 1090 FOR 0=1T010: GETAS: NEXT 1100 IFR2<HTHEN+C=H: PRINT: PRINT\* IT IS THE BEST SCORE SO FAR": GOTO1120 THE BEST SCORE IS"H2 1110 PRINT: PRINT 1120 PRINT: PRINT" TO PLAY AGAIN PUSH ANY KEY" 1130 PRINT: PRINT\* RFTER 38 SECONDS I WILL SHUT DOWN" 1140 TI\$="000000" 1150 IFTI\$="000030"THEN END

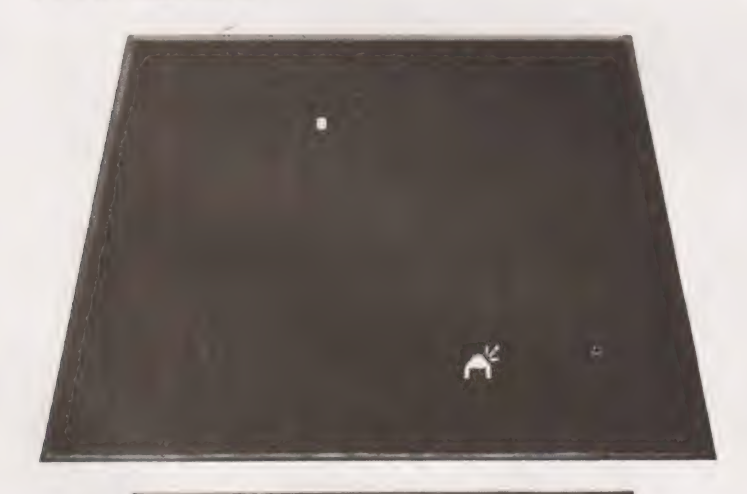

YOU DESTROYED 33 OF THE ALIENS TO PLAY AGAIN PUSH ANY KEY TER 38 SECONDS I WILL SHUT DO

1160 GETAS: IFRS=""THEN1150 1170 REN RESET URRIABLES THEN RESTART 1189 J=50:H=0:D=0:RI=0:LE=0:GOT0380 1199 REM REBOUND BOLT ROUTINES 1200 FLE=1THENK=41:60T01220  $1219K = 39$ 1228 F=F+K: IFF>33728THEMPOKEF-K, 32: FF=8: D=8: RI=8: RE=8: RETURN 1730 IFPEEK(F)<>32THENPOKEF-K, 32:H=H+1:G0T01250 1240 POKEF, 46: POKEF-K, 32: RETURN 1250 IFPEEK(F+1)=2150RPEEK(F+1)=219THENF=F+1:G0T0870 1268 IFFEEK(F)=2150RPEEK(F)=219THEN678 1278 IFPEEK(F-1)=2150RPEEK(F-1)=219THENF=F-1:00T0878 1280 IFPEEK(F-41)=2150RPEEK(F-41)=219THENF=F-41:G070870 1290 IFPEEK(F-39)=2150RPEEK(F-39)=219THENF=F-39:G0T0870 1380 IFFEEK(F+41)=2150RPEEK(F+41)=219THENF=F+41:00T0878 1310 REM URRIABLE LIST 1320 REM AS IS KEYBOARD RESPONSE ISSO REM X IS POSITION OF DEFENDER 1348 REM R IS POSITION OF OUTTIE 1350 REM M IS DIRECTION MERKER 1360 REM FF IS FIRE MARKER 1370 REH F IS THE BOLT POSITION 1380 REM K IS THE OUTTIE BOLT POSITION 1390 REM RI IS THE RIGHT REBOUND MARKER "1480 REM LE IS THE LEFT REBOUND MARKER 1410 REM H IS THE HIT COUNTER 1420 REM H2 IS THE HIGHEST SCORE READY.

Historically some 341 battle craft got through and began to form up to attack the planet itself. Each of the orbital stations thus had an impossible job, faced by the ranks of approaching alien invaders. They fought well but still not well enough to prevent a sizable force reaching the surface.

Most of the attackers simply went around the forts, dispatching hordes of small robot hunters to wreak what havoc they could and passing on.

The battle of the orbital forts was one with no real victors . . . . . . . .

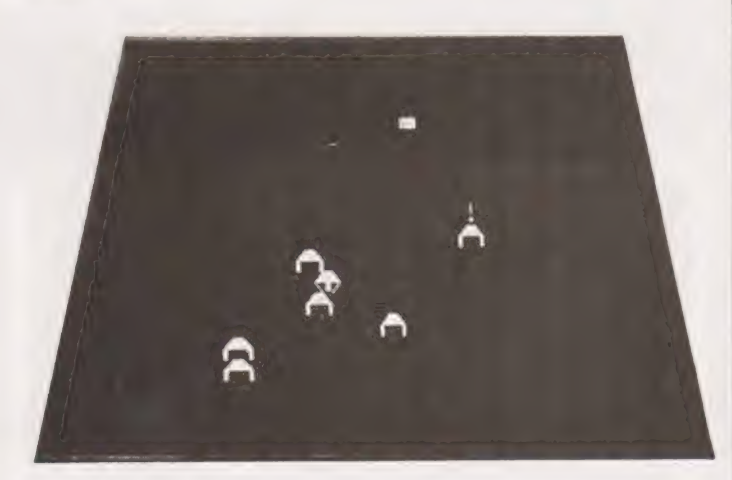

29

## Space Invaders

#### Instructions:

To move laser base left or right use left or right square brackets, to fire press the 'ESC' key. Only one key can be read at a time so these actions must  $\cdot$ be independant. The idea of the game is that there are 54 Invaders out to get you — for each one you hit youscore 10 points. You, however, only have three laser bases so be

careful!<br>
If you shoot down a whole frame of Invaders they<br>
reform closer to you, just to make things difficult. If, alas,<br>
you are shot to pieces and have no more bases left then just<br>press 'G' and start all over again.

#### Variables Used

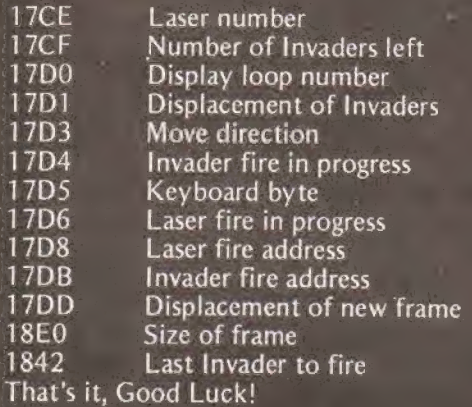

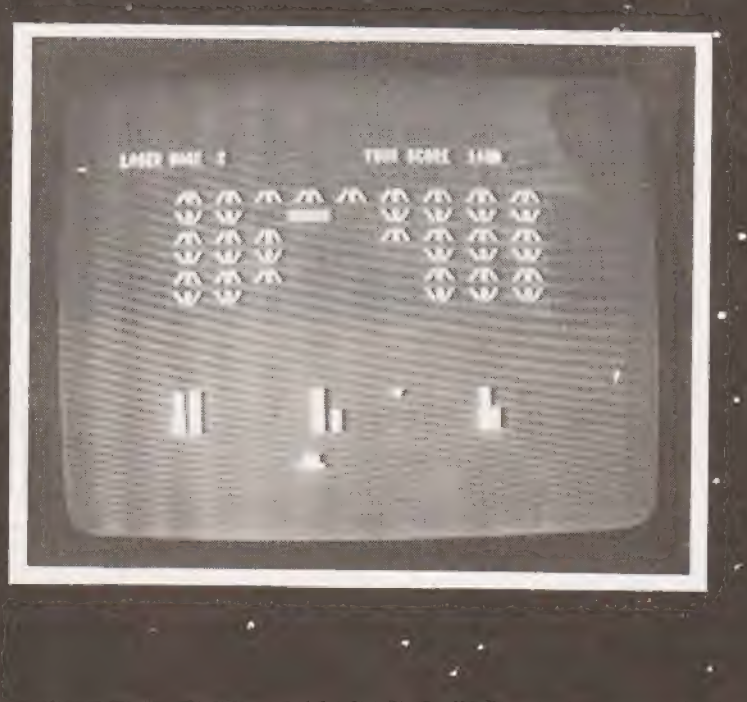

 $-225$ 

# SPACE WAR!

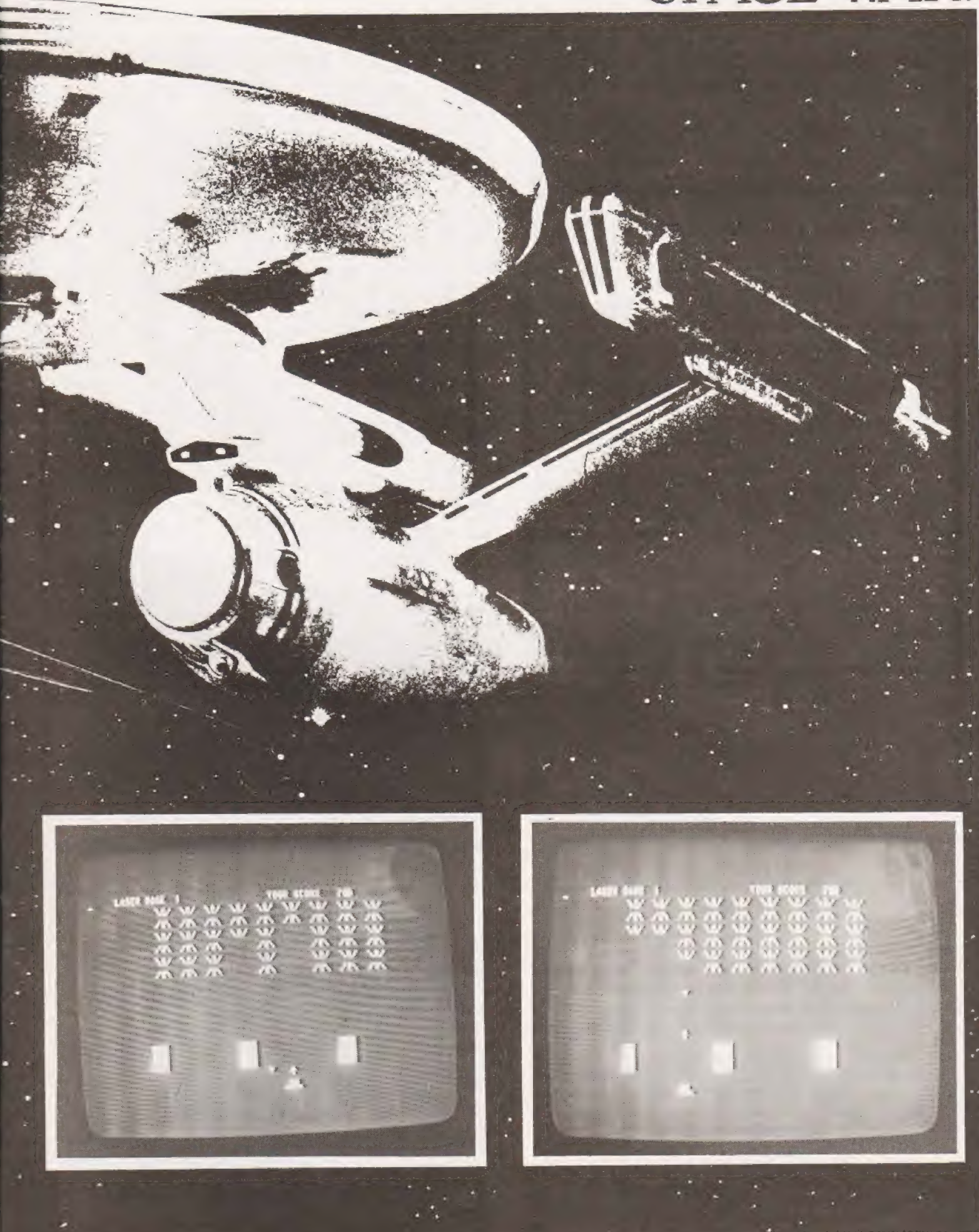

1600 40 IC CD CO 1A 36 03 23 36 36 23 36 36 23 36 48 1610 23 36 80 23 36 01 23 36 88 21 D6 17 3E 80 77 23 1620 77 23 77 23 77 23 77 23 77 28 81 17 22 DD 17 88 1630 21 03 17 36 80 CD 20 1A 00 00 00 00 00 00 00 00 00 1640 CD E0 17 CD 43 18 CD DZ 18 CD A6 17 CD A0 16 CD 1558 C4 17 C3 48 16  $21 \text{ CE}$  $17$ 7E  $\overline{30}$ 77 **PLGS** CA EL 18 CB 1660 D9 1A CD B6 18 CD 61 1A CD 56 17 C9 2A DD 17 7D 1678 C6  $80^{\circ}$  $n<sub>z</sub>$ 76 16 24 6F CD DB 19 22 DD 17 21 CF 17 1680 36 36 23 36 36 33 33 21 D2 17 C3  $13$ 16  $CD$  $72<sub>18</sub>$ 1690 C3 40 16 FE 7A C2 9A 16 36 7F  $FFZF$ C0 36 20 C9 **1688**  $21$  $\mathbf{n}$ 17  $2E$ FE 01 C0 2A DB 17 3E 20 77 7D C6 40 1680 D2 84 16 24 6F 7C FE 1F C2 C1 16 **70 FF CA 02 D5 ISCB** 16 7E FE 20 C2 CD 16 36 1F 22 DB 17 C9 CD 93 16 **AGDA**  $C3F1$ **7E FE 20 CA F1** 16 88 88 16 ZB 2B 36 42 23 16E8 36 4C 23 36 41 23 36 4D 23 36 21 CD A6 17 C3 F7 16F8 16 21 D4 17 36 88 C9 21 D4 17 36 88 C3 55 16 88 1700 06 03 21 CØ 14 ES  $11CD$ 1B BE 48  $1A$ 77 23 13 0D 1710 C2 08 17 3E 80 E1 85 D2 18 17 24 6F 05 C2 05 17 1728 38 83 17 FE C0 CA 39 17 21 C0 1B 01 40 00 CD 3A 1730 17 21 03 17 36 C8 C3 80 17 C9 23 0B 78 B1 CB  $7E$ 1748 FE 71 C2 4B 17 36 72 88 C3 38 17 FE 72 C2 88 18 1758 36  $71$ øa  $C3$ 3A 17 21 C1 1F 3E 89 77 23 36 18 77 1760 23 3E 88 77 **88 C9 21 BC IF**  $23$  $2579$  $77$  $23$  $77$  $77$ 1778 77 23 77 23 77 21 2F 1F 77 23 77 23 77  $21 \text{ } 10 \text{ } 15$ **1788 21 40**  $1F$  $77$  $23$ 77 23  $77$  $21$ 50  $15$  $\overline{77}$  $23$ 77 23 77 1798 21 SF 1F 77 23 77 23 77 C9 77 23 77 C9 AF 1F 77 1788 23  $77$ 23 77 C9 00 21 00 10 11 00 1C 1A FE FF CB 1798 77 23 13 C3 AC 17 21 40 1C 7E FE FF CB **BE 20** 77 1708 23 03 89 17 21 06 17 7E FE 01 0A 51 19 09 00 23  $1708$ 98 01 00 1A 1E 00 9B 1F **PIS BA BØ**  $FF$ **PR 83 21 88** 17EB 21 DB 17 7E FE 88 CA F1 17 35 CD 88 1B 88 88 88 **17FB** C9 21 CF 17 7E 23 77 88 88 88 88 88 88 88 88 88 1888 21 03 17 FF C2 24 18 21 84 **ZE FE** IC CD 48 18 DZ 1818 1A 18 21 D3 17 36 81 C3 78 18 2A D1 17 2B 22 D1 1828  $17$  $C378$ 18 21 3A 1C CD 40 18 DZ 35 18 21 D3 17 1830 36 FF C3 70 18 2A D1 17 23 22 D1  $17$ CЗ  $78$  $1B$  $BA$ 1848 BG BF 7E FE 20 C2 57 18 3E 40 85 6F D2 50 18 24  $1858$ **85 C2** 42  $18$ DØ  $35$ C9 2A D1 17 CD C8 18 7D C6 48 1960 D2 64 18 24 6F 22 D1 17 37 C9 88 88 88 88 88 88 1878 ZA D1 17 EB ZA E0 18 E5 C1 Z1 00 1C 19 11 80 14 13 08 79 80 C2 80 1888 18 77  $23$ 19 00 00 00  $18$  $C3$ pp 1890 77 23 77 23 77 23 77 23 77 C9 3E 7F 77 C3 78 19  $18<sub>98</sub>$  $3E$ 28  $77$ C3 78 19 80 80 80 2A E0 1B E5 C1 21 80 1898 14 CD 3A 17 C9 88 CD BC 88 8B 79 **BB** CB C3 **BG**  $1B$ 1800 E5 EB 21 00 IC 19 06 32 3E 20 77 23 05 C2 CA 18 1800 E1 C9 DB 00 77 DB 00 BE CA ES 18 C9 00 21 D5 17 18EB 4F **01 00 00 C9 FE DD CA 00 19 FE DB CA**  $15$ **IS FE** 19 FE FB CA 1900 21 FE 1F 11 FD 1F 06 3E **IR FE 20** cø 18 77 **IR 2B** 85 C2 8C 19 C9 21 C1 CB 1A 77 23 13 05 C2

1930 C2 S1 19 E5 21 C0 1F 3E 18 23 BE C2 39 19 7D D6 1940 40 D2 46 19 25 00 6F 22 D8 17 3E 78 77 E1 36 01 1950 C9 2A 08 17 3E 20 77 7D D6 40 D2 **5E 19 25** 6F **7C** 1960 FE IC C2 6B 19 7D FE 40 DA 78 19 7E FE 20 C2 **B<sub>R</sub> DO** 1978 19 3F 7B 77 22 DB 17 C9 21 DB  $17759869$  $aa$ 71 CA 83 18 FE CA CA B3 IR FE **22 CA 83 18** FE LARR FF 1990 78 CA 98 18 FE 2F CA A0 18 FE 1F CA 72 IR **BB** BB 1980 CD 20 18 CD A9 18 21 CF 17 7E FE  $BB$ CA B3 19  $98$ 1988 C3 78 19 E1 88 C3 6C 16 38 42 18 FF BB  $52$  $55$  $1R$ 1908 28 E8 18 8E 88 C3 6C 1B 88 88 88 88 88 88 88  $AA$  $1908$  $7C$ FE  $Q<sub>1</sub>$  $C2B9$  $19$  $C3$   $B2$  $1B$ 22 D1  $17$  $C9$  $2A$  $FA$  $18$ 1960 ES C1 21 BB 14 CD 3A 17 3A D6 17 FE  $CB$   $2A$ DB  $BB$  $AA$ 1968 17 76 FF 78 CB FF 28 C2 80 19 36 C9 00  $90<sub>0</sub>$ **7B** 1880 FE C2 38 17 36 20 C3 38 17 20 20 72 CR  $71,29$  $15$ 1818 CD 0B 00 FE 47 C2 18 18 33 33 C3 02 16 08 08 09  $1920$  $CDFA$ 00 CD 86 17 CD 80 17  $CD$  $99$  $1B$  $CD$ 70 1B  $c<sub>n</sub>$ 1838 56 17 CD 66 17 88 88 88 CD 66 17 C9 88 **PIPE**  $98$  $P$ **ZE FE** 1848 28 01 17 EB 21 00 1C 19 01 80 01 11 00 00 13 23 0B 78 Bi CZ 4E 7B 32 CF  $17$ 1850 CØ CZ 55  $1A$  $1<sub>f</sub>$ 1A60 C9 21 C0 1F 06 40 3E 20 77 23 05 C2 58 1A C9 00 1870 21 20 36 05 E5 CD A4 1B E1 36 20 21 D4 17 36 00 1880 C3 78 19 2B 2B E5 3E 05 CD 90 18 CD 86 17 21 CE. 20 CD 90 1890 17 35 CD 80 **IR E1 3E** 18 C3 A0 19 80 **DUA** IAA0 21 30 IC 7E FE 20 C2 AC 1A 36 31 C9 3C FE 3A CA 1880 84 18 77 C9 36 38 28 C3 83 18 28 28 28 28 28 28 IAC0 21 2D IC 3E 20 23 77 23 77 23 77 23 3E 30 77  $77$ 1800 21 11 1C 36 31 21 CE - 17 C9 21 11 IC 34 01 00 01  $10EB$ C<sub>9</sub>  $11ER$ 18 CD 23 88 C3 18 **18 47**  $41$  $40$ 45 28  $4F$ 18FB 56 45 52 28 43 41 58 54 27 28 40 41 53 45 52 84 1888 21 CF 17 46 21 88 88 11 88 14 18 FE CB C2 14 18 **IBIR 05 CA** 23 13 C3 08 18 23  $73$  $19$ 1B 23 22 FØ  $1B$ C<sub>9</sub> 1820 2A D1 17 EB 2A E0 18 E5 C1 21 00 1C 19 11 88 14 1B30 7E FE 1F CZ 38 1B 3E 20 12 23 13 0B 78 B1 CZ  $30<sub>1</sub>$ 1840 18 C9 16 38 D4 17 FE 00 C0 28 D1 17 EB 21 00 10 1858 19 EB C3 B8 19 47 4F 2A EB 18 80 2B 13 7D B4 CA 1860 9E  $1B$ IA FE CØ CZ 58 18 05 CZ 58 18 13 2B  $70$  $R4$ 1B70 CA 9E 1B 1A FE C0 C2 6C 1B 0C D5 7B C6 40 D2 B2 1 BSB 1B 14 5F 1A FE 20 CA 8D 1B D1 C3 6C 1B EB 36 1F 1890 22 DB 17 21 D4 17 36  $01$ E1 79  $32$  $42$  $1B$ C9 3E **BB IRAB** 32 42 18 C9 21 42 18 7E FE 00 CA AE 1B 35 CD A6 1888  $17$ C9 7D FE C8 DA D9 19 21 48 88 C3 D9 19 88 88 1BC0 20 72 C0 71 20 20 72 C0  $71$  $2B$ 28 72 CR  $71$ 28  $29$ 18D8 72 C0 71 20 20 72 C0 71 20 20 72 C0 71 20 20 72 **IBE0** cø 71 20 20 72 00 71 20 20 72 00 71 20 20 20 20  $29$ IC00 20 20 20 20 20 4C 41 53 45 52 20 42 41 53 45  $20$ 1C10 20 33 20 20 20 20 20 20 20 28  $20$ 20 28  $2R$  $20<sub>0</sub>$  $20$ 1C20 20 20 20 59 4F 55 52 20 53 43 4F 52 45 20 20 31 <8 1040 20 FUNCTION? POJERCGADUHLFTSIOWMUXNZK

Above : Space Invaders hex dump.

#### Planet In Ruins

——

Rome had one planetary moon, appropriately named Sicily, which was on the far side of the world when the attack reached the surface of Rome, there was one armed moonbase sited there, with only a small staff and a meagre arma ment.

The base Commander did what he could — his survey ships sowed a huge minefield across the space between Rome and the Travel Points. Closing the stable door it may have been, but the demolition charges took out more enemy ships than the rest of the defences between them.

Rome itself was destroyed utterly. Clouds of ash drifted across the surface and the mean temperature had risen to 200°F (a local temperature scale) across the main landmasses. About 50% of the surface water had been vapourised into the upper atmosphere, and once the temperature fell sufficiently there came about a storm such had never raged across the planet since its creation.

By that time though the Outsider fleet had long gone — and run straight into Moonbase's minefield. Deploying for battle, they only succeeded in englobing the explosive devices thereby catching more of the blast from each as they went off. Their tactics were well nigh suicidal, suggesting that they were unused to dealing with this type of attack.

The remainder of their force moved off ......or so Moonbase believed. Some hours later alarms clanged a warning through 'the corridors andthe last remaining human outpost in the system was fighting for its life against a squadron of small fast alien attackers.

Seconds after the attack began, fire of the twenty assault craft had been brought down, but at the cost of all but one of the base's cannon . . . . . . . .

# SPACE WAR!

## Moonbase Alert

It is essentially an application of the PEEK & POKE Functions to produce an interactive game whereby you are able to fire a gun at flying spacecraft. Scoring is incorporated to provide some competitiveness.

- (a) The clear screen instructions have been printed out as, Points to note within the program are as follows:—
- "3" and two cursor up instructions as "11"
- (b) Lines 280-400 Generate Moon Surface and Base.
- Lines 410—470 Generate Star background.
- Lines 520—570 Determines Flight Path of ship.
- Lines S80—630 Pokes ship on screen.
- Line 680 Peeks next position of shell so following lines prints a shell or if ship is hit, prints explosion.
- Line 760 The present rate of Poking on and off the screen is about right but this line could be used to slow the game down to any desired speed.
- (h) Lines 770–820 Pokes the ship and shell off.
- h) Lines 770–820 Pokes the ship and shell off.<br>i) Line 850 Strikes the ship off the screen if hit.

If the game is to be run on a different machine some of the lines will have to be modified to suit the revised formatting but the principle remains the same.

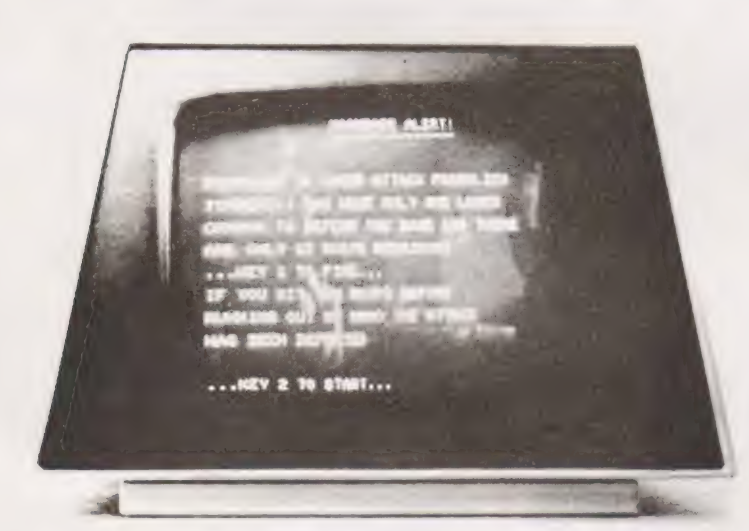

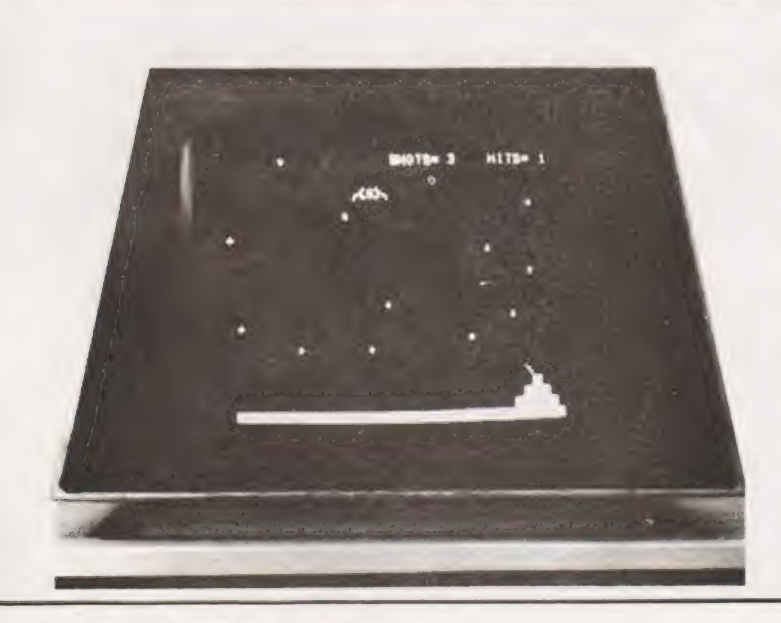

t00 PRINT" S" 110 PRINTSPC<13>"--------------- lott PRINTSPC<1S>"MOONBASE ALERT!" -4d PRINTSPO< 13> ee ee ee ee ee ee ee ist) PRINTIPRIHT!:PRINT 150 PEINT "MODARRISE IS UNDER ATTACK FROMALIEN" (PRINT<br>150 PEINT "IMPORESE IS UNDER ATTACK FROMALIEN" (PRINT<br>150 PEINT "IMPORES!! YOU HAVE ONLY ONE LASER" (PRINT<br>170 PEINT "CANNON TO DEFEND THE BASE AND THERE" (PRINT<br>190 P 238 PRINT: PRINT 240 PRINT"...KEY 2 TO START..."<br>250 GET A: IF A=0 THEN 250<br>260 ON A GOTO278.290<br>270 PRINT"Z":GOTO 240<br>280 REM\*\*\*MOON SURFACE AND BASE\*\*\* 290 PRINT"3"<br>300 POKE 32768+(40«20)+34,77<br>310 POR X=1 TO 3<br>320 FOR X=1 TO 3 338 POKE 32768+(40+22)+33+X, 160 340 NEXT X 350 FOR Y=1 TO 5 360 POKE 32763+(40\*23)+32+Y.160 380 FOR Z=1 TO 38<br>390 POKE 32768+(40\*24)+Z,102<br>400 NEXT Z<br>410 REM\*\*\*BACKGROUND STARS\*\*\* 420 DATA 45, 234, 252, 320, 389, 474, 577, 632, 641, 7<mark>87, 727, 735</mark><br>430 FOR X=0 TO 11 440 READ A<br>450 POKE 32763+A,43<br>460 NEXT X<br>470 FOR A=1 TO 1900:NEXT A<br>490 N=0:5=0:REM\*\*\*SHELL HEIGHT AND SHIPS\*\*\*<br>490 N=0:5=0:REM\*\*\*SHELL HEIGHT AND SHIPS\*\*\* 5e@ Ss="SHOTS=" SiQ@ HS="HITS=" 520 REM\*\*\*HEIGHT OF SHIP\*\*\*<br>530 D=INTC10\*RNDC1)+.5):N=0:W=0 546 S=S+1 556 IF D>=7 THEN C=4:GOTO 5388 560 IF O<=3 THEN C=7:GOTO 53se 370 IF 3<D<7? THEN C=i3:GOTO 5se 580 FOR X=0 TO 35<br>590 POKE 32768+(40\*C)+X,85<br>600 POKE 32768+(40\*C)+X+1,60<br>610 POKE 32768+(40\*C)+X+2,87<br>620 POKE 32768+(40\*C)+X+3,62<br>630 POKE 32768+(40\*C)+X+4,73<br>640 IF N<)0 THEN 670<br>660 GET B:0 THEN T=T+1:PRINTSPC(18)5\$T:P 670 N=N+1<br>686 LET Q=PEEK<32768+<40\*<19-N))+33-N)<br>690 IF: WesS OR W=60 OR W=87 OR W=62 OR W=73 THEN 710<br>700 GOTO 750<br>710 POKE 32768+<40\*<19-N))+33-N,42<br>720 M=M+1: PRINTSPC<30)H\$M: PRINT"11" 730 IF M=10 THEN GOTO 880<br>740 GOTO 760<br>750 POKE 32768+(40\*(19-N))+33-N,46 760 REM 778 POKE 32763+(40\*«C)+X,32 . 786 POKE 32763+(40«C)+xX+1.32 79@ POKE 327639+(40+«C)+X+2.32 86G POKE 32768+¢40#C>+xX+3.3 SiG POKE 32769+¢(40+«C)+xX+4,32 820 POKE 32768+(40\*(19-N))+33-N.32<br>830 IF N=21 THEN N=0:GOTO 360<br>840 IF T=15 THEN GOTO 990<br>850 IF W=85 OR W=60 OR W=87 OR W=62 OR W=73 THEN 530 S6@ NEXT X 87@ GOTO 53e 980 PRINT"3":PRINT:PRINT<br>890 PRINT"3":PRINT:PRINT<br>990 PRINT"00NGRATULATIONS!! YOU HAVE SAVED":PRINT<br>910 PRINT"THE CONFEDERATION IS PROUD OF YOU":PRINT<br>920 PRINT"TYPE 'RUN' IF YOU WISH TO PLAY":PRINT<br>920 PRINT"NUMBER OF SHI 998 PRINT"S":PRINT:PRINT<br>1000 PRINT"YOU HAVE JUST RUN OUT OF AMMO!":PRINT<br>1018 PRINT"THE MOONBASE HAS BEEN BESTROYED"<br>1020 PRINT:PRINT:PRINT"TYPE "RUN' IF YOU WANT TO TRY AGAIN", 1@36 PRINT 16408 PRINTSPC<1195" SHIPS ATTACKED": PRINT 165@ PRINT"YOU HIT "3Ms" WITH "sTs" SHOTS" 1066 END READY.

Links.

#### Aftermath

With the destruction of Moonbase, all human life had been eradicated from the system. It was six days before the 'help' from Earth arrived, a single Empire class dreadnought. Had it been present at Rome when the Outties attacked, it is possible that it could have stood off their fleet long enough to allow a greater firepower to be brought to bear.

Even this, though, is doubtful. The invaders used tactics and weapons totally alien to humanity and this lack of correlation cost the fleet dearly when they did catch up with the Outties in the Nexus system two years later. At that battle it cost four Empire ships and dozens of small corvettes to buy the destruction of the Outtie force.

Since no contact was ever made with the aliens, we have no way of knowing where they came from, or even if the incident will remain an isolated one. Analysis of debris from their ships has given us only scraps of information, around which many theories have already been constructed,<br>Simply we do not know enough to be able to say with confidence that the Outties will not re-appear, even now two hundred years later.

At the time the only good to come of the war was the forming of the Co-prosperity Sphere, with a united defence force and an overall command structure. Trade has prospered since and that elusive threatening shadow has served to keep mankind united.

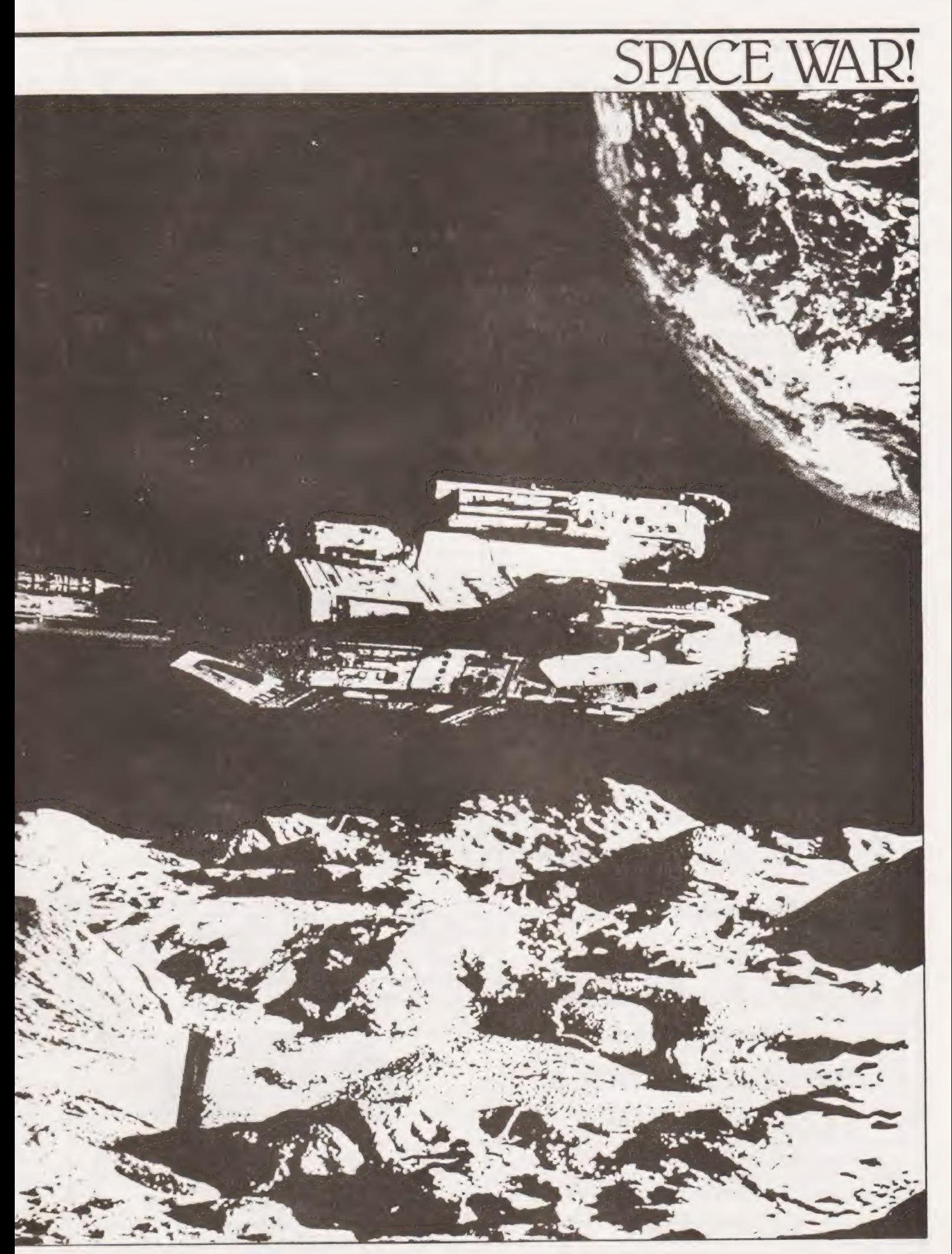

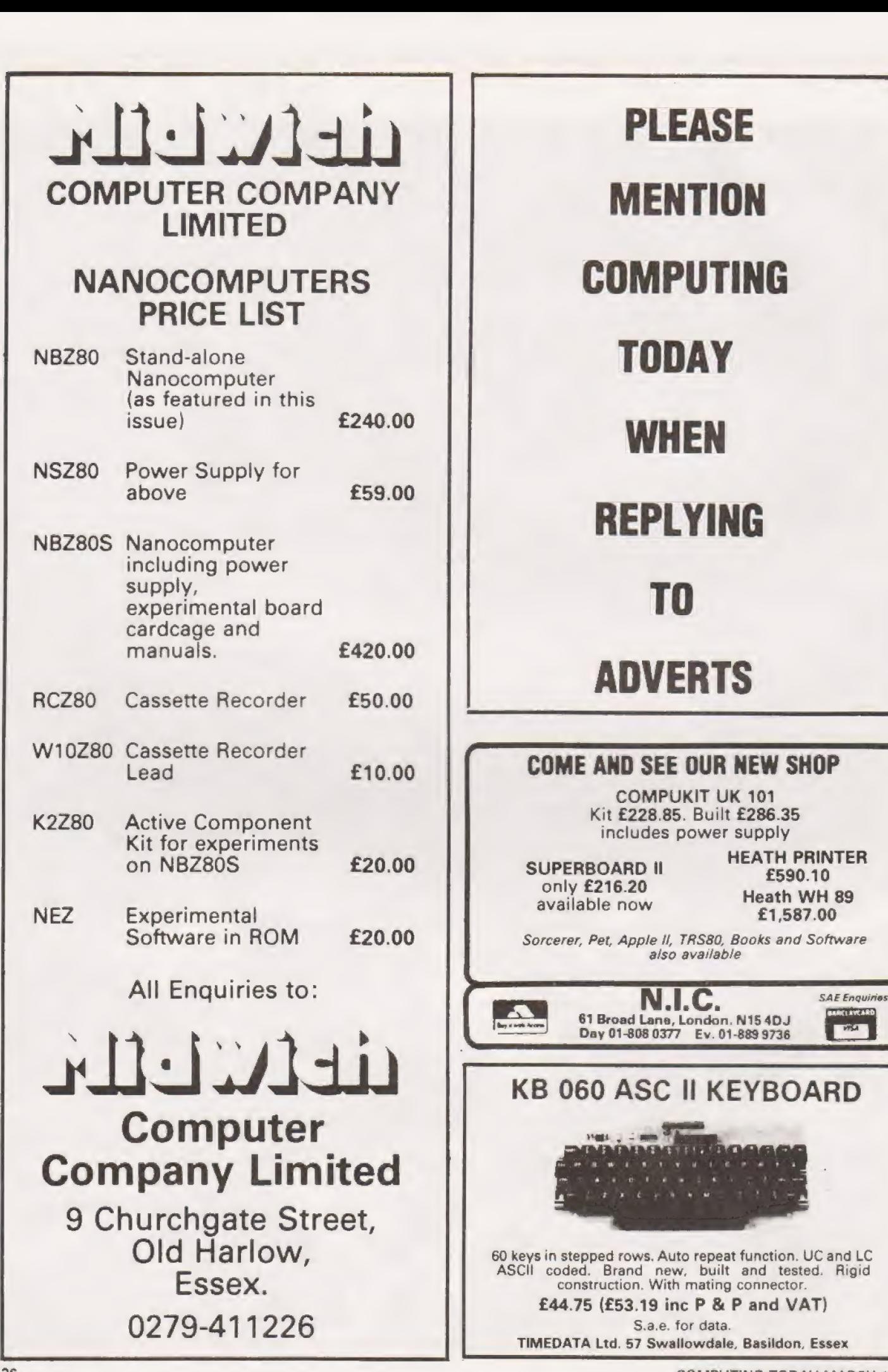

COMPUTING TODAY MARCH 1980
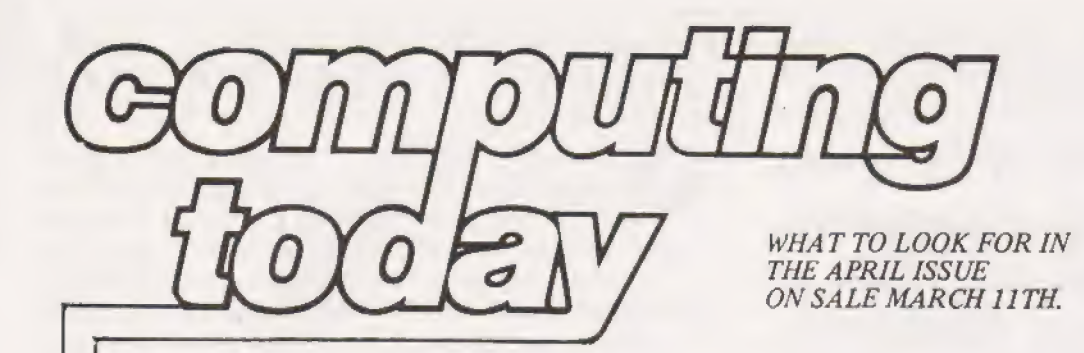

## PROGRAMERS BONANZA!

Anyone who uses any computing language — including profane — should be camping in the newsagents waiting for next month's CT. Why? Well it includes . . . . . . .

A full sixteen page program supplement, absolutely packed 16 PAGE SOFTSPOT SPECIAL out with brand new brilliant readers software. Covering most of the systems around, these ideas and routines will keep your RAMs happily loaded for a long time, we think! And with 16 pages to choose from you won't be stuck for something to run next month.

BUILDING UP A PROGRAM LIBRARY Fed up with screen filling nonsense? Tired of computing all the prime numbers in existance? Shot down your last Death Star? Ready to begin making your micro work? Well if you are — and you should be, too many names will ruin your health — next month Computing Todays A.P.Stephenson tells us how to go about building up a useful program library. Womp rat fanatics — eat your hearts out.

It may be you can't be bothered with high level languages, or MACHINE CODE PROGRAMMING simply that machine code has always seemed simply inaccessable claptrap fit only for walking adding machines, not people. In the contract of the contract of the contract of the contract of the contract of the contract of the

Well Mr Malcolm (NASCOM) Bell has an idea that he can change all that. He thinks machine code programming is faster and more suited to some applications than BASIC and co. Next month we give the chance to prove it. May just have you typing in hex yet!

PICO-BASIC Micro systems deserve micro languages. You can't get much more micro than an MK 14 now can you? Next issue we have a fascinating look at a BASIC version especially for that machine. We think that you'll find its power quite surprising.

Acknowledgements. Our grateful thanks go to AET Petsoft, Acorn Computers, Midwich Computer Company, Nascom Microcomputers<br>and Star Devices for their generous assistance.

If you fancy a 16 K PET with goodies galore. a Nascom. Nano or Acorn - or even a keyboard then read with care. Any one of these could be yours by entering our birthday competition.

**D.O. V.BISSU** 

ur birthday is a time of generous celebration and to help you enjoy yourselves as well we are offering some fantastic prices for a simple competition. No writing silly slogans or spending hours trying to write a program, just a straightforward crossword. The prices we are giving away

are as follows:-1st Prize16K PET with Petsoft Toolkit and £300

worth of Petsoft programs of your choice, not business packages.

2nd PrizeA Nascom 2.

3rd PrizeA Nanocomputer.

4th PrizeAn Acorn.

5th PrizeA Star Devices touch keyboard. All you have to do is solve the crossword!

#### **CROSSWORD RULES**

280-CD.

Programm Refer

The squares of the crossword have been numbered in a conventional manner but only the clues for 1 across and 1 down have been indicated. Your first task is to solve all the clues and fit the answers into the appropriate squares. The second task is to find all the locations in the crossword where two answers cross, for example where 2 down and 7 across meet, and total the (decimal) value of the letters, A being equal to 1 and Z equal to 26. Then, put the completed crossword into an envelope, seal it and send it to us with your total written on the

## 1000+ BIRTHDAY COMPETITION

flap of the envelope. If you don't put the total on the envelope your entry will not be marked.

#### RULES

This competition is open to all UK and Northern Ireland readers of the magazine except employees of the magazine, their printers, distributors, employees of Commodore UK, Petsoft, Nascom Microcomputers, Midwich Computer Company, Acorn Computers, Star Devices or anyone associated with the competition.

All entries must be on the coupon cut from the magazine, photostats are not acceptable. As long as the correct coupon is used readers may submit as many entries as they wish.

Completed entries must be sent to Computing Today, 145 Charing Cross Road, London WC2H OEE and marked CT Competition. Entries not having the code number on the envelope flap will be discarded.

The prizes will be awarded to the first five correct entries drawn after the closing date. No correspondence will be entered into with regard to the results, it is a condition of entry that the judges decision is final.

All the winners will be notifed by post and the results will be published in a future issue of  $CT.$  An instructive African country in turmoil. (4)

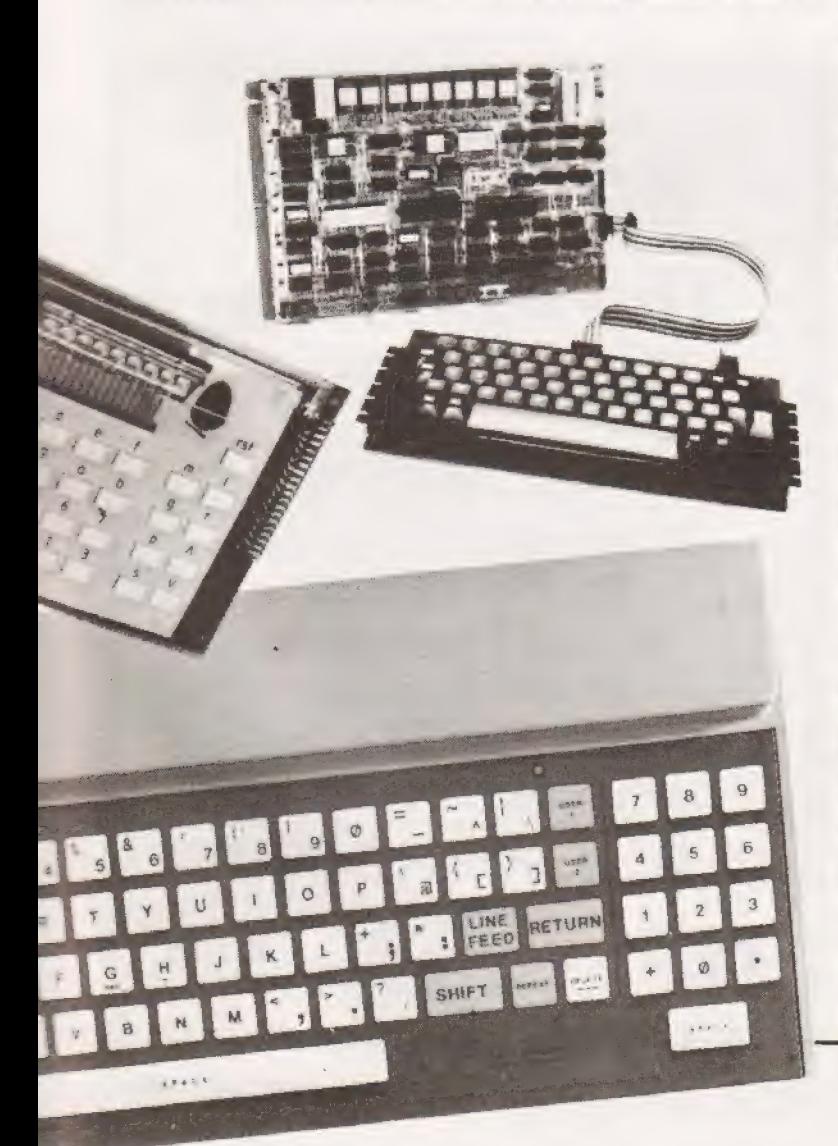

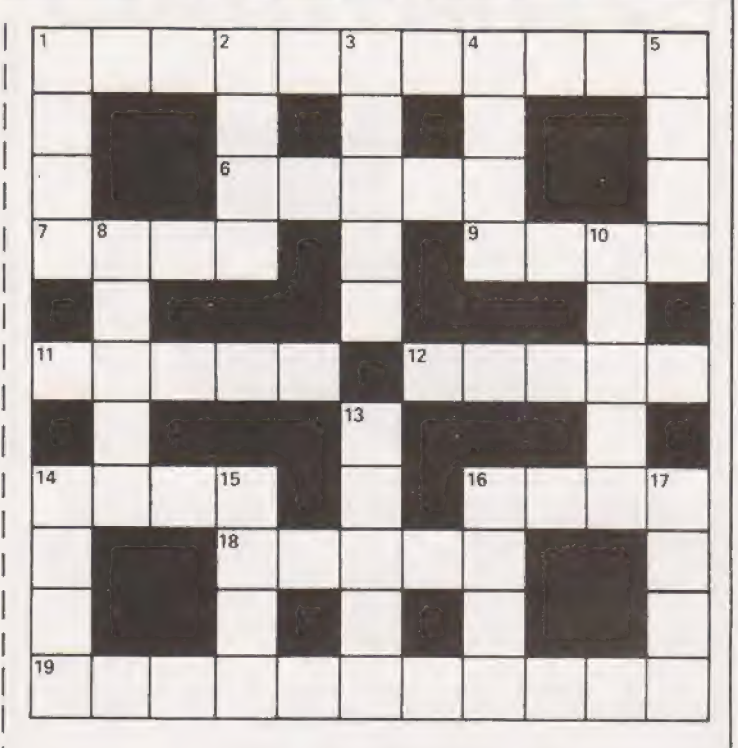

Putting a penny in a confused leap will be fruitful. (5) 1A) Moves a toddler might make when programming? (6,5) In the workshop we tested a shopsoiled computer. (11) The options are many for this groovy item. (4) 1D) Indicative of the magnitude? (4) Data rots in confusion if not put in order. (4) Your forefinger can be used to trace this list. (5) The route a computer might take when it leaves.  $(4)$ With this mode my primary objective is to communicate. (5) I was in front once, boredom resulted! (5) Send in panic resulting in a software termination. (5) What an out of work processor looks for. (1,3) A converted amphibian will produce food for a micro.{1,2,1) Wipe out your mistakes with a rubber. (5) A singular arboreal data structure? (4) Draw round a troubled crate. (5) Planting one in arandom statement may result in 12 across. (4) Language that sounds like it was meant for the shoe trade.(5) Only one input can give a valid answer with this logic. (2-2) Nothing mixed with an abbreviated Baronet can save the day if your program runs amok! (5) On a Northerly heading we find a backward educational computer in shorts. (4) Name  $\ldots$ Address .

Ss « # © &# #6 © © &© © &£ © & & &@ & & & & & & © & &£ &£ &£& ££ + & & + \*# BF FE ££ SF & ££ + HF FF

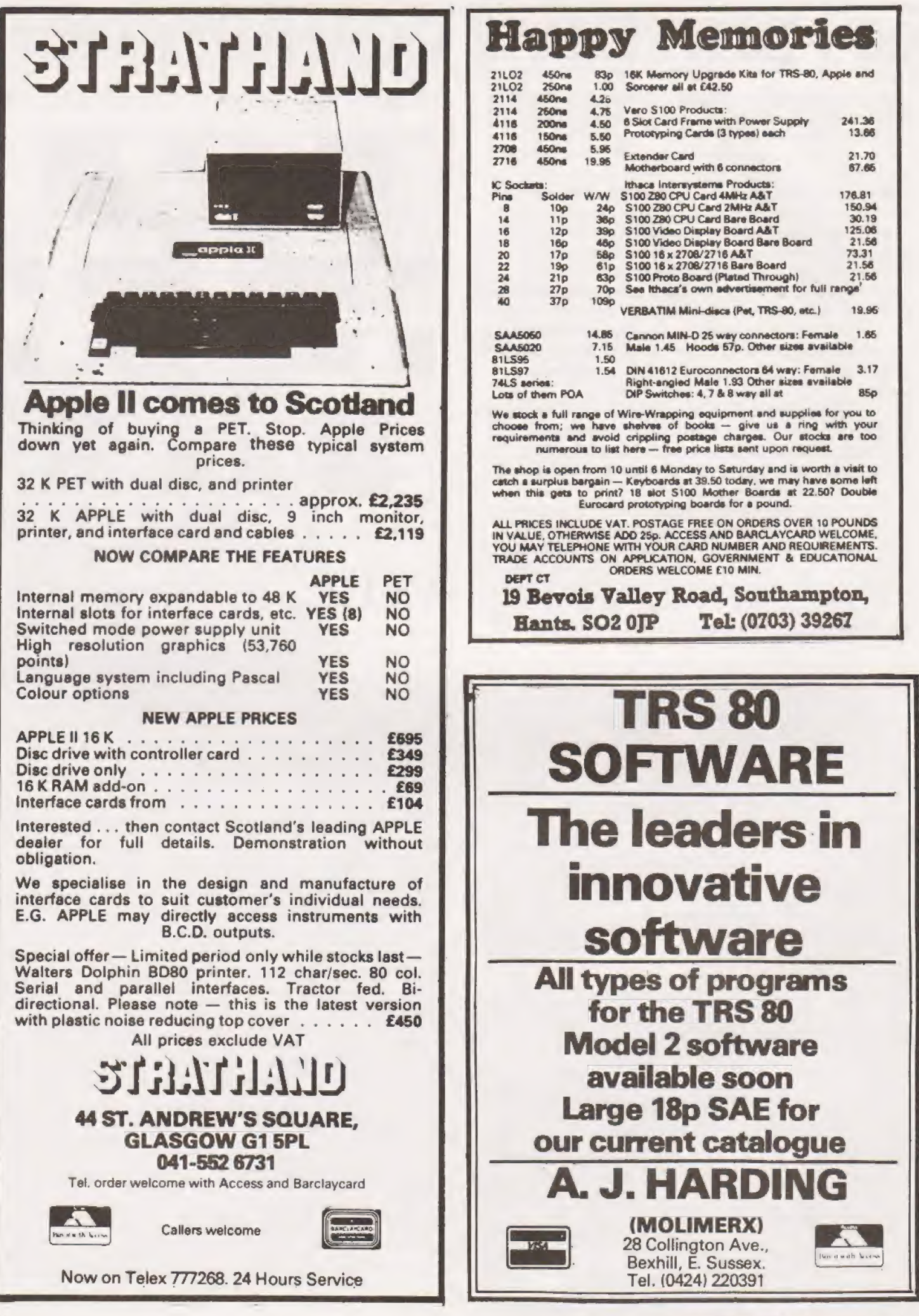

John Owen

## SOFTSPO

### TRITON STRINGS

'Triton' V5.1 BASIC to handle four 'string variables' of up to 15 characters each, or two strings of up to 31 characters each, or one string containing up to 68 characters. The Machine-Code routine given in Listing 1, allows

The strings are designated A,B,C,D and E and can be 'written into' by BASIC at any time using the Command — CALL I,n and recalled at any time using the Command CALL O,n where 'n' is a variable A,B,C,D or E.

The Command 'CALL T' will automatically compare the strings in A and C and return with the BASIC variable 'Q' set as below :

If  $A> = C$  then  $Q=1$  otherwise  $Q=0$ 

After the Machine-Code routine has been entered, use the 'Direct Basic Command' POKE 5249,8014. This changes the contents of locations 1481 and 1482H to 1F4EH, the start of the Machine-Code routine, and 'signals' the end of memory available for Basic programs. Before loading a completed program onto tape, use the 'Direct Command' POKE 5632,8120 to change the address at 1600 and 1601H to 1FB8H, the end of the Machine-Code program.

#### EXAMPLE 1

- 10 LET 1=8014, 0=8046
- 20 PRINT 'WHAT IS YOUR NAME ?'.: CALL I.A
- 30 PRINT
- 40 PRINT 'HELLO',;CALL O,A;PRINT 'I HOPE ARE WELL !'
- 50 STOP

In this example 1 and O are first 'set up' with the call addresses of the IN and OUT routines. After the CALL I in line 20 the routine first checks for a comma after the call address and will go to the error exit if no comma is found. On finding a comma, the routine obtains the address of the variable (ie A,B,C,D or E). The routine will again go to the error exit if the variable is not valid. If all is 'well' the routine uses this address to calculate the 'starting' address of the string variable called, sets up the DE register and calls 'Indata' in the Monitor.

CALL O in line 40 goes through a very similar routine except that it puts 04H in location 1FFF H before calling 'Pdata' in the Monitor. This is because 'Pdata' will not return until it 'sees' the 'end of the text' marker (04) and if a long CALL I has 'overflowed' into non-existent memory beyond 1FFF H, the 04 marker would be missing. Also, of course, 04 would be missing if a CALL O was made to a non-existent string.

#### EXAMPLE 2

Add the following lines to Example 1.

- 15 LET T=8083, C=8152
- 50 POKE C,74;POKE C+1,79;POKE C+2,72;POKE C+3,78;POKE C+4,4
- 60 PRINT 'ENTER YOUR NAME', CALL I,A
- 
- 70 PRINT;CALL T<br>80 IF Q=1 PRINT 'YOU HAVE ENTERED THE CORRECT NAME';GOTO 100
- 90 IF Q=0 PRINT 'YOU HAVE ENTERED THE WRONG NAME TRY AGAIN'
- 95 GOTO 50<br>100 STOP
- 

In this example, line 50 'Pokes' the 'password' (JOHN) into string variable 'C', the start address of which was set in line 15 (C=8152). Line 70 calls the comparing routine and returns with 'Q' set for lines 80 and 90.

Note that line 50 ends with POKE  $--,4$ . This is required by the CALL T routine. Note also that, for the CALL T routine, the 'Data' must always be put in variable 'C', the string to be tested always being put in variable 'A'.

Given below are the Hex and Decimal addresses of the routines etc.

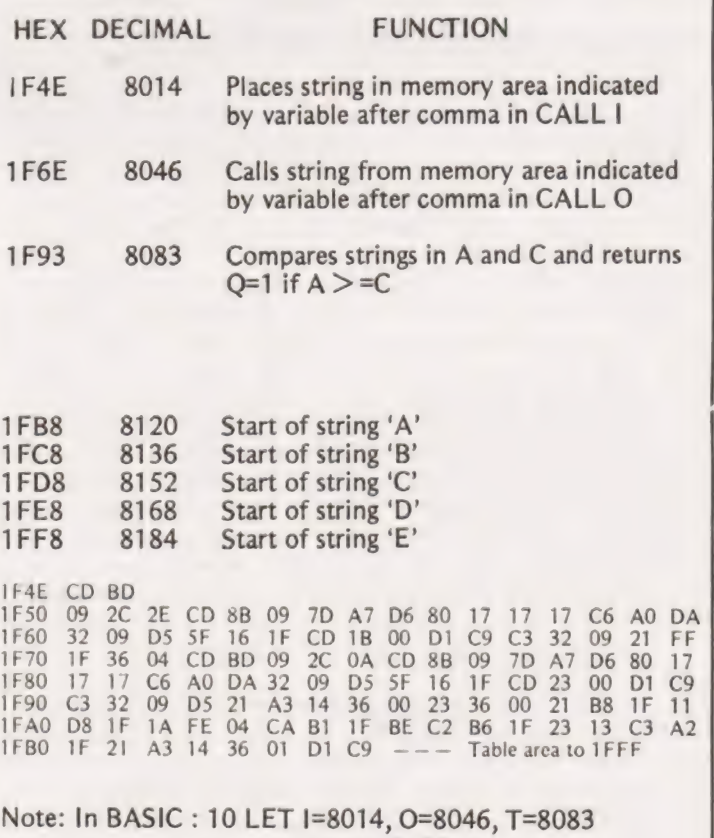

Listing 1 Complete listing for "String Variables' with 'TRITON' V5.1 BASIC.

#### A.P.Stephenson

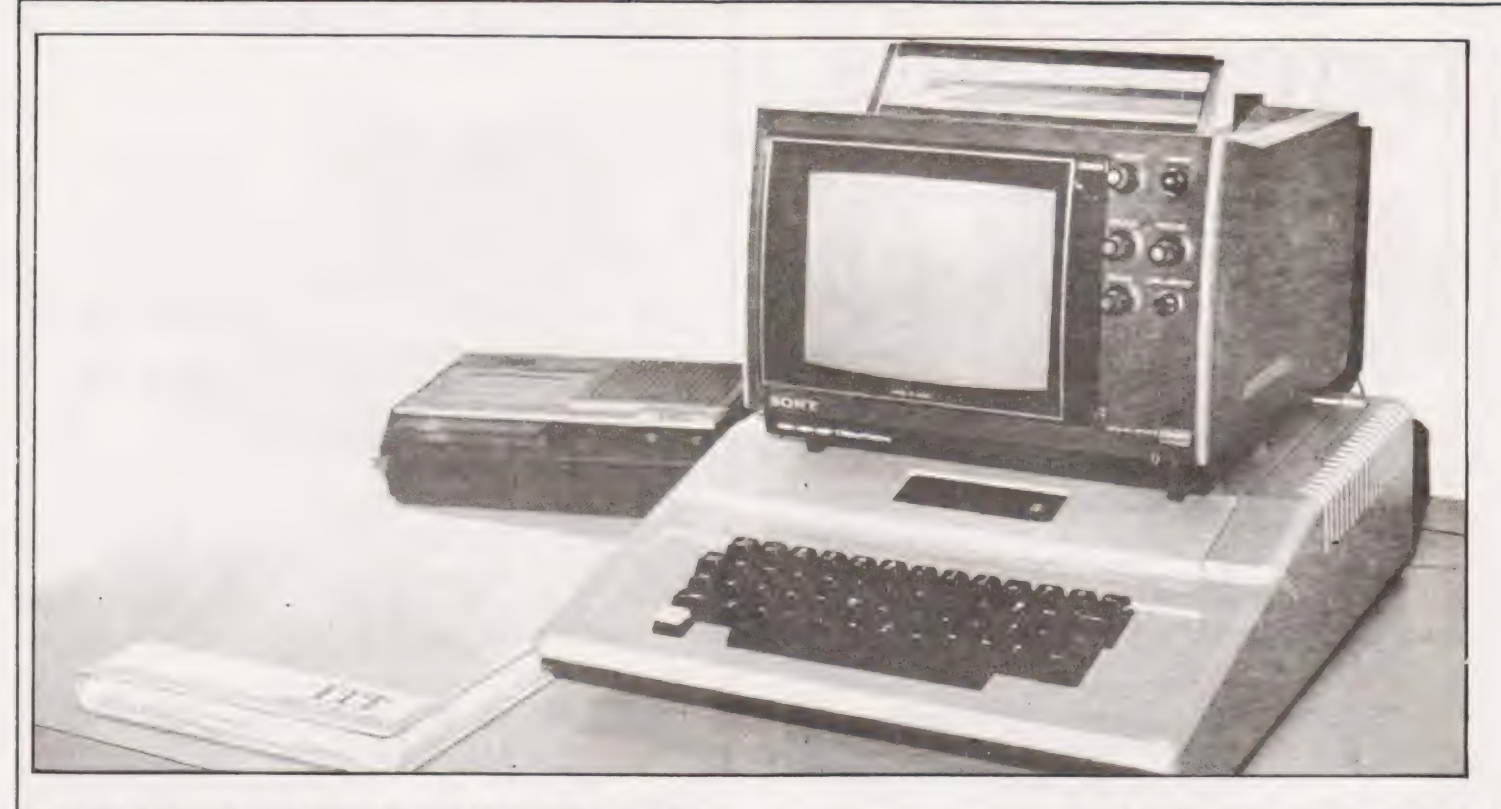

#### Just how many bytes can you get from an Apple ? We have taken a look inside the ITT 2020, its close relative, and report on what we found.

egular readers of CT may remember an article entitled "PET IMPRESSIONS" which I wrote in the December issue, shortly after buying the 8K model. Apart from a few grumbles about the data tape transfers and the operating manual I gave the general impression that the PET is good value for money and worthy of a place in any home. Since that time, nothing has happened to change my opinion of Commodore's brain-child. A few weeks ago however, we had an addition to the family, not the bellowing type that keeps you awake but in the shape of a slim grey box about four inches high with the disarming appearance of an office typewriter with the lid on. It introduced itself as the ITT 2020 APPLE SYSTEM and boasted that it had 48 K's worth of RAM smoldering away and the capability to present its data output in full technicolour with audio accompaniment. The device now sits on the same table as my PET with a colour TV sandwiched between them, acting as a kind of United Nations mediator charged with keeping the peace.

#### Like Father, Like Son

I think it would be advisable at this point to dispell any false impressions regarding my affluence and ability to buy a PET one month and an APPLE shortly afterwards. The explanation is reasonably benign. My son, who previously betrayed little interest in computing subjects, started tapping away at the PET (my PET) and after a few hours of high voltage questioning started writing programs which, to my annoyance, worked first time (mine never seem to!). For the next week, I was virtually excluded from the keyboard and resigned to reading Wuthering Heights for the third time. This frightening prospect was mercifully relieved by a formal announcement from my son that he was going to buy a computer for himself. After a few weeks lull, during which every magazine and trade journal remotely connected with the microprocessor art was devoured, a decision on the APPLE was reached. A day or so later, the small grey box left the portals of MICRODIGITAL in Brunswick Street Liverpool and was placed with due reverence on the table in the previously described position. | was given special dispensation to operate the machine when it was not "occupied", although in practice this privilige has turned out to be rather infrequent. In spite of this, I have managed to fathom out the operating system, dissect some of the hardware mysteries and finally gain an overall impression of the intruder's capabilities.

#### The Apple Family Tree

Because the generic title "APPLE" covers a variety of subspecies, it is necessary to define the particular model in the correct perspective. The design of the APPLE and its manufacture was due to the energy and expertise of a young american, Steve Wozniac. It rapidly became a kind of indu- try standard in the American hobby market and also achieved high volume sales in the ''small-business'' area. It eventually infiltrated to this country in two guises ; the normal APPLE with simple modifications to the power supply to suit our 230 volt mains and a closely similar model manufactured by ITT and called the "ITT 2020". I am not qualified to judge which is the "best", in fact there would appear to be little merit is posing such a question because of the close generic correspondence. However, the following observations are based on the ITT 2020.

#### Documentation Package

In general, the support literature which comes with the model is superb. It consists of "The APPLE Il REFERENCE MANUAL", "BASIC PROGRAMMING REFERENCE MAN-

## ITT 2020 OVERVIEW

UAL" "APPLE II BASIC PROGRAMMING MANUAL" and the "2020 MICROCOMPUTER SYSTEM which explains the few subtle variations whcih distinguish it from the parent APPLE. Within this package is the most complete and unequivocal definition of the BASIC language I have ever seen. It was clearly the work, not only of a man that knows his subject, but also an expert in the communication of ideas. There is also an extremely useful pull-out card of the BASIC statements in abbreviated form which after a time, would be the major programming weapon. There is one relatively minor criticism which spoils an otherwise perfect quartet ; the "2020 MICROCOMPUTER SYSTEM" does not fully cover the various differencies between the APPLE and the 2020.

In conformity with the established practice of providing for a wide range of pockets, the options include a choice of 16K, 32K or 48K of RAM on board. BASIC is available in either of two forms : INTEGER BASIC in ROM with FLOATING POINT BASIC available as an extra on tape or vice versa. The floating point version is called APPLE-SOFT. There are a few minor differences between the two. There is also a choice between black and white or colour output. We shall assume the colour version, 48K of RAM and Floating Point BASIC in ROM.

#### Getting It Working

First get your colour TV (with apologies to Mrs Beaton). Not everyone has a colour TV and very few households have a spare one so this would normally entail some delicate diplomatic approaches to the rest of the family group. Assuming these are successful, the lead (supplied with the 2020) carrying the r/f modulated signal is plugged into the aerial socket and everything is switched on. In our case, the immediate effect is a rather pleasant little tinkle from the speaker inside the 2020 whcih we have since learned is a reassurance, that all is well. A spare channel on the TV was then tuned until, finally, a rather strange pattern of multiple question marks appeared which is the calling card of the machine Operating system. The pattern was very jumpy and kept flashing on and off in spite of an orgy of twiddling with the TV controls and tuning.

When all else fails, it is a good plan to read the instructions. . .which we did. Apparently there is another adjustment required inside the 2020 to adjust the output signal level to suit the various sensitivities of commercial TVs. The output in our case was far too high and resulted in overloading the aerial input circuits. The top cover of the 2020 was removed (a simple snap fit without fiddly screws), the adjustment screw was easily identified, close to the output lead itself, and turned anticlockwise until the picture was stable. There appears to be ample signal strength in reserve to cater for the most sluggish TV model. The pattern is presented in black and white because the colour requires a BASIC command before it appears.

#### The Operating System

No attempt will be made to describe this button by button. In comparison with the almost idiot-proof PET, operation demands a modicum of intelligence. Under power-on con-<br>ditions with the reset button pressed you are not yet in the<br>comfortable environment of BASIC. The prompt is an<br>asterisk to indicate the operator is in the machine mon to the "APPLE Il REFERENCE MANUAL" is the "MINI-

This didn't work. To solve the mystery, the manual was again consulted and the assembler listing studied, together with machine code listing at the keyboard. There was certainly no assembler at the address stated so, on the assumption it may be at another address block, a vain attempt was made to locate it a block at a time. This was abandoned due to eyestrain after a few hundred "pages"' had been scanned. A call was later made to MICRODIGITAL. One of their engineers solved the problem in approximately seven seconds, The reason the assembler didn't come up was very simple, there wasn't one in it! Apparently the version with Floating Point BASIC in ROM does not include the assembler. This is one example of the criticism made earlier regarding the discrepencies in the manual.

#### The Display

After serving an apprenticeship on the PET, a sharp, crisp display is soon taken for granted. This is due to two factors : first, the PET screen is small which improves the apparent resolution of the characters and second, the display circuitry is designed specifically for a character display. A twenty inch domestic colour TV does not make an ideal computer monitor! Apart from a few technical deficiencies, the main property against it is simply its size. Analogue scanning at 625 lines is quite adequate for ''Crossroads"' at a distance of ten to twenty feet from the screen but leaves something to be desired when it sits ten inches from your nose. In spite of this, the characters are soon acceptable and the eyes quickly adjust to the new distance.

#### Colour And Screen Resolution

The ability to program graphics in full colour is an exhilerating experience. One of the demonstration tapes supplied produces a truly amazing pattern of shifting geometrical squares and triangles which never seems to repeat. In fact the program was so fascinating that further investigation of the system came to a halt for about an hour. Eventually, the hypnotic spell was broken and a return made to the programming of colour. The statement format is COLOR=n where n is a choice of 16. For example, 1=purple, 3=pink, 7=orange etc. etc. Note that the American spelling is mandatory in the BASIC command and applies only to "Low-resolution"' graphics which has a screen resolution of 40 x 40 with four lines of plain text at the bottom of the graphics area. For finer detail, the ''High-resolution'' mode can be entered by the statement HGR. The resolution here is 360 x 160 giving an impressive total of 57,600 plotting points with room for four rows of text beneath. Providing you have at least 24K of RAM on board, there is an even higher resolution available by using HGR2. This gives a 360 x 192 resolution over the entire screen, allowing 69,120 plotting points. It is in this area that the PET becomes a poor relation to the 2020. A sine wave plotted on the PET is just a jagged mass of zigzag steps. On the 2020, it is almost equal to an oscilloscope trace.

There are one or two little snags however when on high resolution. There are only 7 colours available and these are almost unpredictable. In fact, the colour you get depends more on the plotting co-ordinates than the programmed colour. A curved line takes on a rainbow hue as it runs across the tube due simply to the PAL TV system finding itself unable to cope with the abrupt digital changes. The bandwidth is just not good enough to handle the situation. This is not the fault of the 2020 but is simply a case of incompatibility which can only be finally resolved by installing a video monitor designed to the demanding standards of a rapidly | changing logic output. However, one soon learns to accept the appearance and possibly with time, could even prefer the kaleidoscopic squiggles on the TV screen. The high resolution is a bonus that easily makes up for the loss of colour purity.

A neat little extra is provided in the form of a ferrite ring through which the aerial lead to the 2020 is threaded. This neat little dodge effectively traps the 50 Hz magnetic field and localises it to within a small area rather than throw ing it around the four corners of the universe. It also provides a second order defence against the injection of mains spikes, glitches and similar acts of aggression. Summarising, the highresolution capabilities are excellent, the colours are fascina ting and the graphic characters are as good as can be expected from a commercial TV with r/f modulator input.

#### Cassette Tapes, Or Does It

The 2020 package includes a lead with a DIN outlet at one end and a couple of PHONO plugs at the other. By a fortunate coincidence, an oldish recorder was available described on the label as an ITT "SL58 super", had a DIN socket at the back with "automatic recording level" facilities and whose working life had previously been devoted to the occasional rendering of a Mike Jagger sonata.

Perhaps the sudden honour of being responsible for filing computerised intelligence swelled the machine out with pride because it behaved impeccably in the first instance, loading and saving with an almost reckless abandon. This triumph was, sadly, short lived. The next evening, the wretch appeared to be in an unpleasant mood and often failed to load. It recovered spasmodically but at various times over the next few weeks it decided to sulk. Now there is no worse experience in the life of a home computer fanatic than the frightening possibility of losing a program which has prob-<br>ably taken a week to write and debug.

Everything is tried, including a purposeless adjust ment of the volume control (even when you know the exercise is irrational because of automatic level). The sequel to this tale of woe was a happy one, it was just a poorly fitting socket in the phono input of the 2020. Apparently, modern technology can overcome the seemingly impossible feat of cramming about 30,000 semiconductors on to a small chip of silicon but can't seem to master the art of *reliably* mating one piece of metal with another.

Now althougn tape transters are quite reliable, it becomes evident that the designers of the APPLE/ITT had 'not taken the idea of cassette storage very seriously. No doubt they assumed that anyone could afford an extra 400 pounds for a floppy disc. There is no provision for naming programs, no friendly advice from the screen telling you to "PRESS PLAY AND RECORD" etc (like the PET). In fact, the only help you get is an audible tinkle when the tape heading code is found and another when it is ended. Adequate I suppose but, after the PET, a little on the stark side. One advantage however is the speed of the tape transfer. The baud rate is substantially higher than the PETs and you are spared the almost interminably long period waiting for a few kilobyte program to load.

#### The Interior Furnishings

The case of the 2020 is clean, unobtrusive and constructed from some form of heavy, shock-resistant plastic. I still find it a miracle that such power and sophistication can be buried in such a small box. One advantage of being old is the

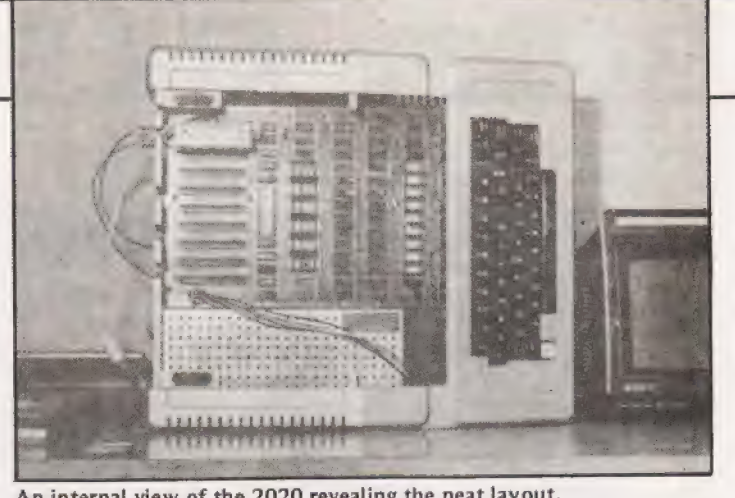

An internal view of the 2020 revealing the neat layout.

ability to appreciate the avalanche of technology which has taken place over the last half century. Ten or more years ago, the power of the APPLE would have demanded a room full of massive floor-standing cabinets weighing several tons, 'equipped with expensive temperature and humidity controls and costing something around 40 thousand pounds. The younger generation will take the APPLE for granted, perhaps even grumble because it hasn't got a Pascal compiler in ROM!

Back from nostalgia to the 2020 entrails. Snapping open the lid reveals one large mother board crammed with orderly arranged rows of RAM and ROM chips, the 6052 microprocessor and various TTL odds and ends. Occupying the left hand side is a long silvery box which houses the power unit.

The power available is adequate to supply not only the internal demands but also the eight possible peripheral interfaces which can be inserted in the rear slots. These slots are high quality, multipin sockets arranged at the back and designed to serve a wide range of add-ons. There are 50 pins on each, carryin gthe AO to A15 address wires, DO to D7 data wires, reset, address-select, powerlines etc etc. In addi- tion to these eight peripheral slots, there is also a 16 pin DIP socket which has been primarily supplied to provide various game devices, switches, lamps, paddles etc. It can also be used to drive a serial device such as a teletype or printer, through suitable current buffers. As previously mentidned, a small loudspeaker is built in delivering about 0.5 watts of audio power which is ample for the emission of whistles and other signals which you may wish to provide under program control.

#### Keyboard

This has the standard QWERTY layout with the numerics on the top row (there is no separate numeric pad). Unlike the PET, there are no pretty little lines, blobs, corners or other graphical signs which PET users are accustomed to expect. The experienced tough typist would feel immediately at home. The feel is good and is extremely quiet. I found the editing facilities a little awkward after the PET. For example, there is no UP/DOWN cursor key; instead, the procedure is to hold the "ESCAPE" key down whilst pressing, then releasing another key. To delete, a character, one has to LIST the line first and run the cursor over all the characters within the statement number. Fortunately, there is a fast acting "REPEAT" key which soon scurries along over the characters so it is not too bad. It may be of course simply a case of "the best keyboard system is the one you are used to!".

The indication of POWER-ON is an illuminated pad at the front of the keyboard. I wonder why manufacturers always position the power switch at the back? It is slightly irritating to fumble around with the fingers before finding

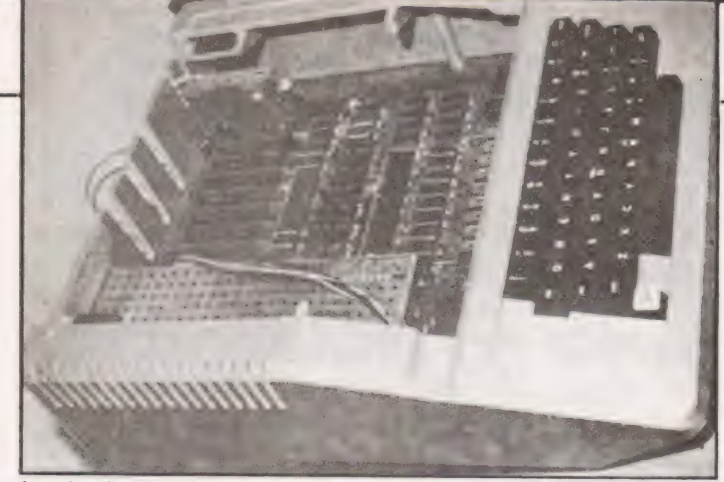

Another internal angle showing the colour card.

the wretched thing. After all, the power consumption of most home computers is less than a 60 watt bulb so it would surely be possible to position a small switch at the front.

#### The BASIC Language

For all practical purposes, the version of floating point BASIC (PALSOFT II) in the 2020 is the same as the PETs, but... and it's a big but... with some very powerful extras. Most of these are concerned with the low and h ters are printed onto the screen.

It is a strange thing but even highly intelligent people, when confronted with a keyboard and a VDU screen often seem to lose comprehension. They read the message but it doesn't sink in, probably because of "instantaneous" presentation of a page at a time. With say, SPEED = 50, the characters appear in orderly progression and the eye seems to lock- on to the brain at the same speed. Another advantage of the speed function is during a program LISTING. The usual scrolling rate (which appears to be at the speed of light) is too fast to "'capture'' the particular bit you want, it's gone before you have time to stop it. A nice leisurely scrolling speed is a real pleasure to use during a bout of debugging. It may be argued of course that even without the SPEED=n facility, it is easy to set up a FOR/NEXT loop to provide a brake on the printing speed but what a nuisance each time?

Another useful addition is the TRACE command which remains in operation until cancelled by a NOTRACE. The display prints out the line number of statements as they are executed which is of great use in following the progres sion of branch decisions and subroutines.

FLASH is another handy little dodge for calling<br>attention to a particular part of the screen (the text alter-<br>nates rhythmically between normal and reverse display).<br>STORE x stores a numeric array x on tape and RECALL x<br>lo

#### Drawing Pictures

Just because the 2020 doesn't have a set of ''Graphic" characters at the keyboard it doesn't mean space craft, submarines or geometrical structures cannot be drawn. In fact

### $\Gamma$   $\Omega$

far more detailed drawings can be attempted (of almost any<br>structure) but unfortunately at a certain cost in intellectual<br>energy. The procedure is based on a set of machine code<br>bytes called a SHAPE TABLE. The required sh

SCALE = n is used where n is the scaling factor desired ( $n=1$  to 255). After the initial fumbling period is over, these facilities can work miracles on the TV screen. Imagine for example the effect of manipulating even a

Shape tables can be stored on tape by using a mach ine code routine Write and reloaded by a BASIC command SHLOAD.

#### Available Peripherals

The APPLE has been around for some years so, as expected,<br>there are a wide variety of well-tried peripherals available.<br>Printers, floppy disc units, XY plotters, D/A converters, ad<br>most desirable item which opens entirely

#### The Economics

It is unnecessary to state the prices of the APPLE/ITT in actual figures because the current orgy of price fluctuations. would render facts and figures out of date. It is relative prices which are important. The price of the APPLE/ITT 2020 has spiralled downwards faster than the PET to such an extent that no longer is the comparison unrealistic. The firm of COMMODORE must do something about it or they will be in danger of their markets being invaded by that small grey plastic box.

To sum up, I am still very happy with my PET but not quite so happy as I would have been had I never operated an APPLE.

Credits: Our thanks are due to the Byte Shop. Tottenham Court Rd., for the loan of an ITT 2020 for photographs.

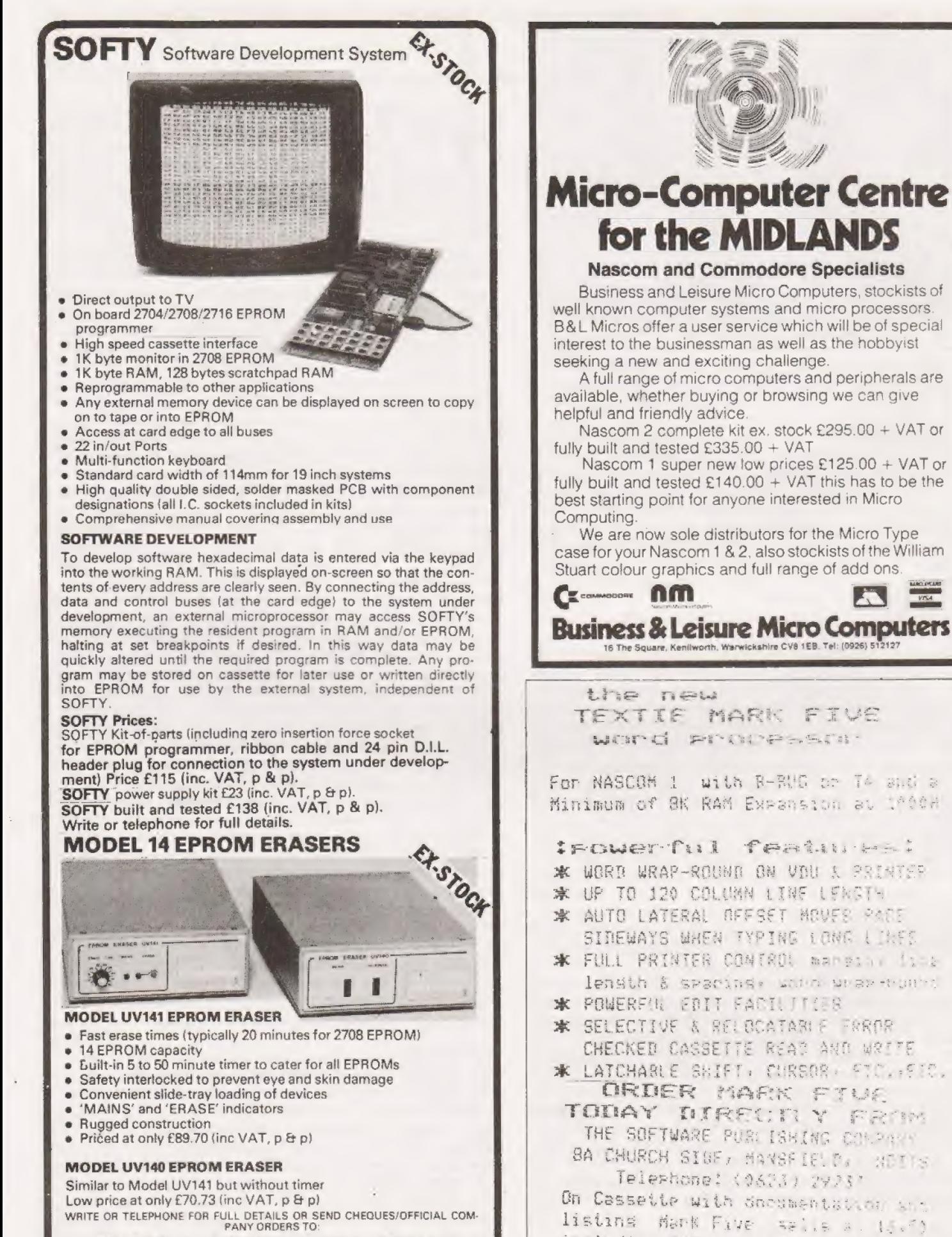

Industrial Electronics Lin Skardon Works, Skardon Place, North Hill, Plymouth PL4 8HA. Telephone: Plymouth (0752) 28627 TRADE AND EXPORT ENQUIRIES WELCOME

Anivas, Ma rume

FLEASE STATE WHICH NUNLIPS YOU HAE

Word Processor now includes Direct Entry Colour

Graphics. Telephone for details.

including P/P

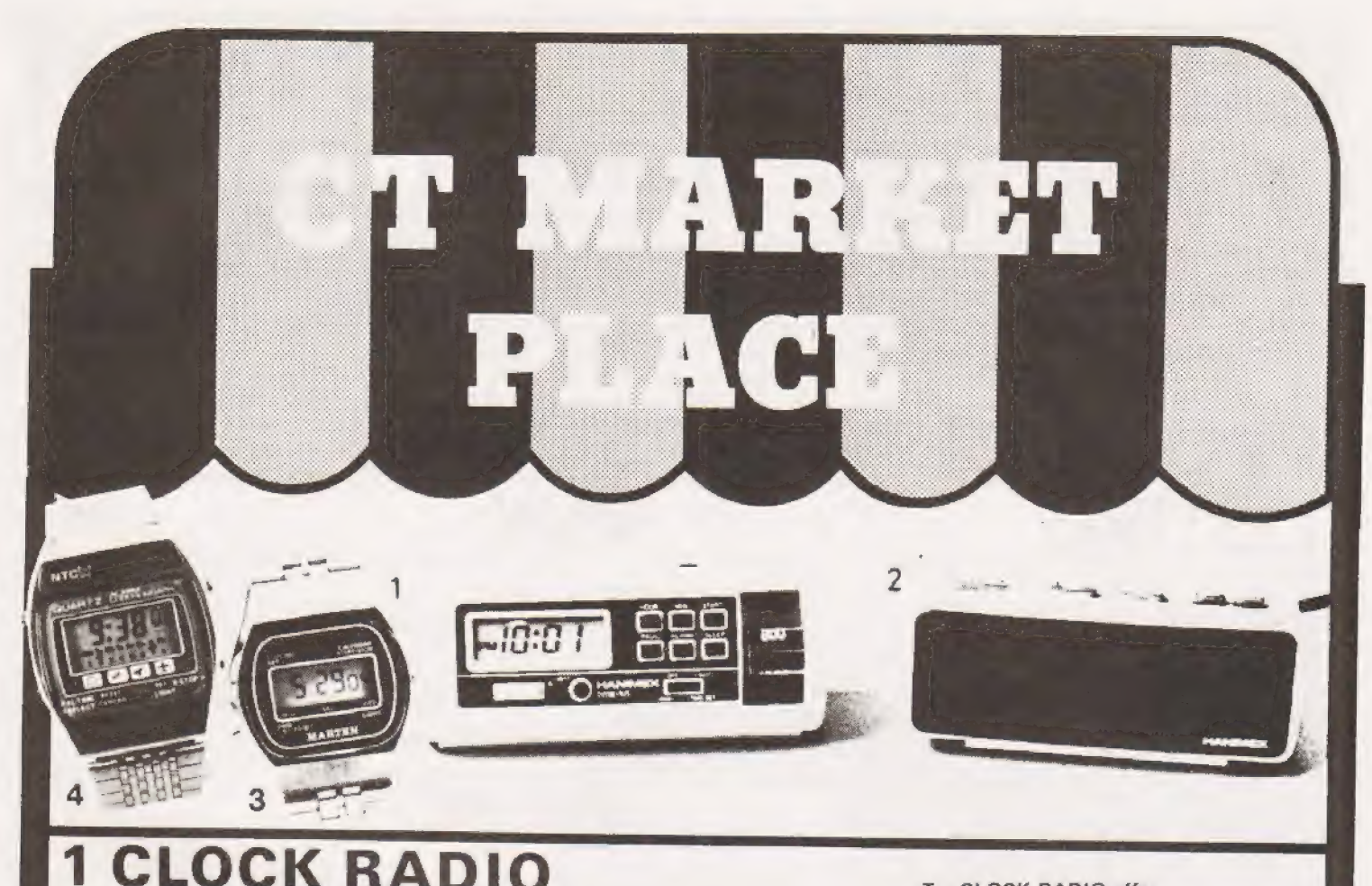

How about a round clock radio which can double as a very smart desk clock — as we can testify!

selected. Most of the functions are controlled by a push-button<br>panel and the display is a large, clear LCD affair.<br>Made by Hanimex, the battery clock radio comes in white, white or<br>white. It will lull you to sleep and the

### 2 DIGITAL ALARM

This mains-only Hanimex alarm has a large 12-hour display incor-<br>porating AM/PM and alarm set indicators. You can have a dim or<br>bright display at the touch of a switch. Fast and slow setting buttons<br>make time setting simp

### 3 LCD CHRONO

Our Chrono comes complete with a high grade adjustable metal strap and is fully guaranteed.

The LCD display shows seconds as well as hours and minutes. Press<br>a button and you get the date and day of the week.<br>Press another button and you have an accurate stopwatch with<br>hundredths of seconds displayed, giving the

#### There's a lap time facility, too - and of course a back light. This is **4 LCD ALARM CHRONO**<br>This is no ordinary watch. It's a slim, multi-function, dual time LCD

alarm chronograph.<br>This model will show hours, minutes, seconds, date, day of the<br>week, stopwatch, split time, alarm and alternate dual time zone —<br>not all at once of course. There's a night light, too.<br>Hours, minutes, sec

Ail prices include 15% VAT and postage

Examples of Marketplace offers can be seen at our Charing Cross Road offices. Please mark your envelope with the offer that you want and order separately from offers shown elsewhere in CT.

To: CLOCK RADIO offer CT Magazine, 145 Charing Cross Road London, WC2H OEE

Name

£17.95

10.60

Address

To: DIGITAL ALARM offer CT Magazine, 145 Charing Cross Road London, WC2H OEE

Name

Address

To: LCD WATCH offer CT Magazine, 145 Charing Cross Road London, WC2H OEE

£11.95 Name

Address

To: ALARM/CHRONO LCD WATCH offer CT Magazine, 145 Charing Cross Road London, WC2H OEE

Name

£16.95

Address

47

#### W.H.Davies

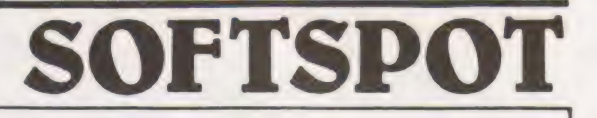

his short program written in TRS-80 Level II BASIC enables the user to calculate the cost of his/her domestic gas consumption at any time during the quarterly period. It takes account of the latest price increases and will provide an additional check on the official account.

The program is self-prompting and easy to use in addition, it is quite easily altered to take account of future price changes.

### **PROGRAM LISTING**

100 CLS PRINT 120 FFINT +++++ GAS ACCOUNT  $+ + + + +$ 140 PRINT 160 PRINT 180 PRINT INPUTTENTER CURRENT METER REACTING T.R 200 PRINT INPUTTENTER PREVIOUS METER READING ". P  $220C = P - P$  $= (0.41027)(1000)$  $240T$ 260 PRINT GAS SUPPLIED (THERMS) THIS QUARTER = ", T  $280$  H = 52<br>300 L = T - 52  $220 \times = H + 246$ 240 Y = L + 16 5<br>260 X=1NT(X+100+ 5A/100 Y=1NT(Y+100+ 5A/100 380 PRINT USINGTCHRAGES THIS OURPTER= NEWS BE ". (CHY).'100 (+2 16 400 PRINT" INCLUDES 2 16 STANDING CHARGE. 428 PRINT 440 PRINT INPUTTENTER CREDITS CHRRIED FORWARD ".S 460 PRINT INPUT ENTER DEBITS CHRRIED FURNARD ".D 500 S=INT(S+100+ 5)/100 D=INT(D+100+ 5)/100 M=INT(M+100+ 5)/100 520 B =  $((\sqrt{2}+1)(100)+216) - (M+S-D)$ 540 B=INT(B+100+0 5//100<br>560 IF (((X+Y)/100)+2 16) { (M+5-D) GOTO 580 ELSE 620 580 PRINT USING"CURRENT CREDIT CHRRIED FORWARD = WWW. W. -B 600 GOTO 999 620 PRINT USING"CURRENT DEBIT CARRIED FORWARD = #### ## ".B 999 END

#### **Program Notes**

In its present form the program is written for both types of consumer, those who budget by paying a set monthly sum to the gas board, and those who prefer to pay the bill as and when it arrives. In the latter case the user would answer the prompt 'enter credits carried forward' by entering 0.00.

A program listing, followed by a sample run, is given below.

### **SAMPLE RUN**

ENTER CURRENT METER READING ? 4476

ENTER PREVIOUS METER READING ? 4103<br>GAS SUPPLIED (THERMS) THIS QUARTER = 383 071<br>CHARGES THIS QUARTER= 69 58 (INCLUDES 2.16 STANDING CHARGE)

ENTER CREDITS CARRIED FORWARD ? 27 13

ENTER DEBITS CARRIED FORWARD ? 8 88

ENTER CREDITS THIS PERIOD ? 30 00 CURRENT DEBIT CARRIED FORWARD =  $12.45$ READY  $\sum_{n=1}^{\infty}$ 

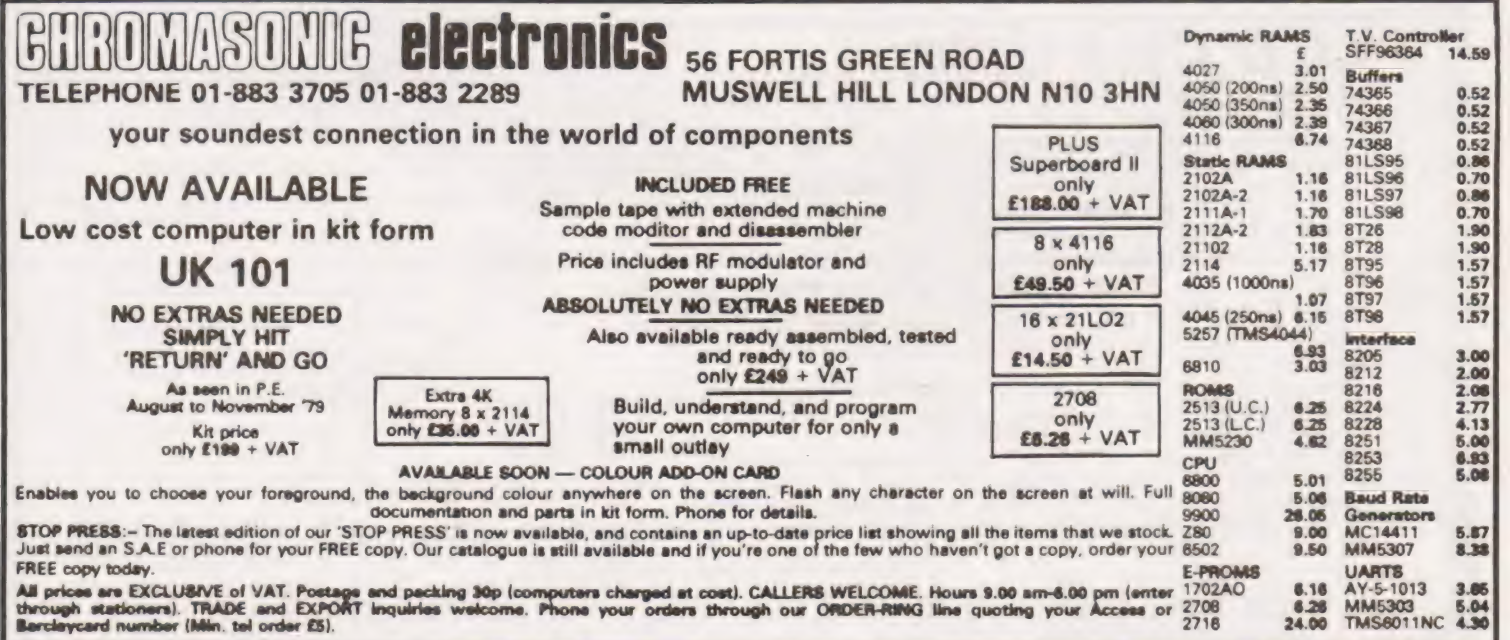

### **ELECTROSTATIC PRINTER**

**SPECIAL OFFER** 

Ask most people what they would like as their first peripheral and the chances are they will say "Printer". Well, thanks to CT, we are being generous this month, here is an attractive electrostatic printer from the famous firm of Centronics. Capable of printing in three sizes of typeface it is easily attached to your machine by way of the parallel interface. The logic is fully TTL compatible and STROBE, Acknowledge and Busy lines are provided to make life easy.

For those of you who don't feel up to the task we will be publishing interface details in next months issue for several different machines.

Cost of this wonderful peripheral is a mere £224.25 including VAT and carriage and stocks are good. Paper is also available at £2.50 a roll for those who wish to list the "Encyclopedia Universa". The printer comes complete with documentation, connector and cleaning paper as well as a roll of the printing paper.

Don't miss out, be the first on your street with your own printer and then you can send us that latest program all neatly typed out!

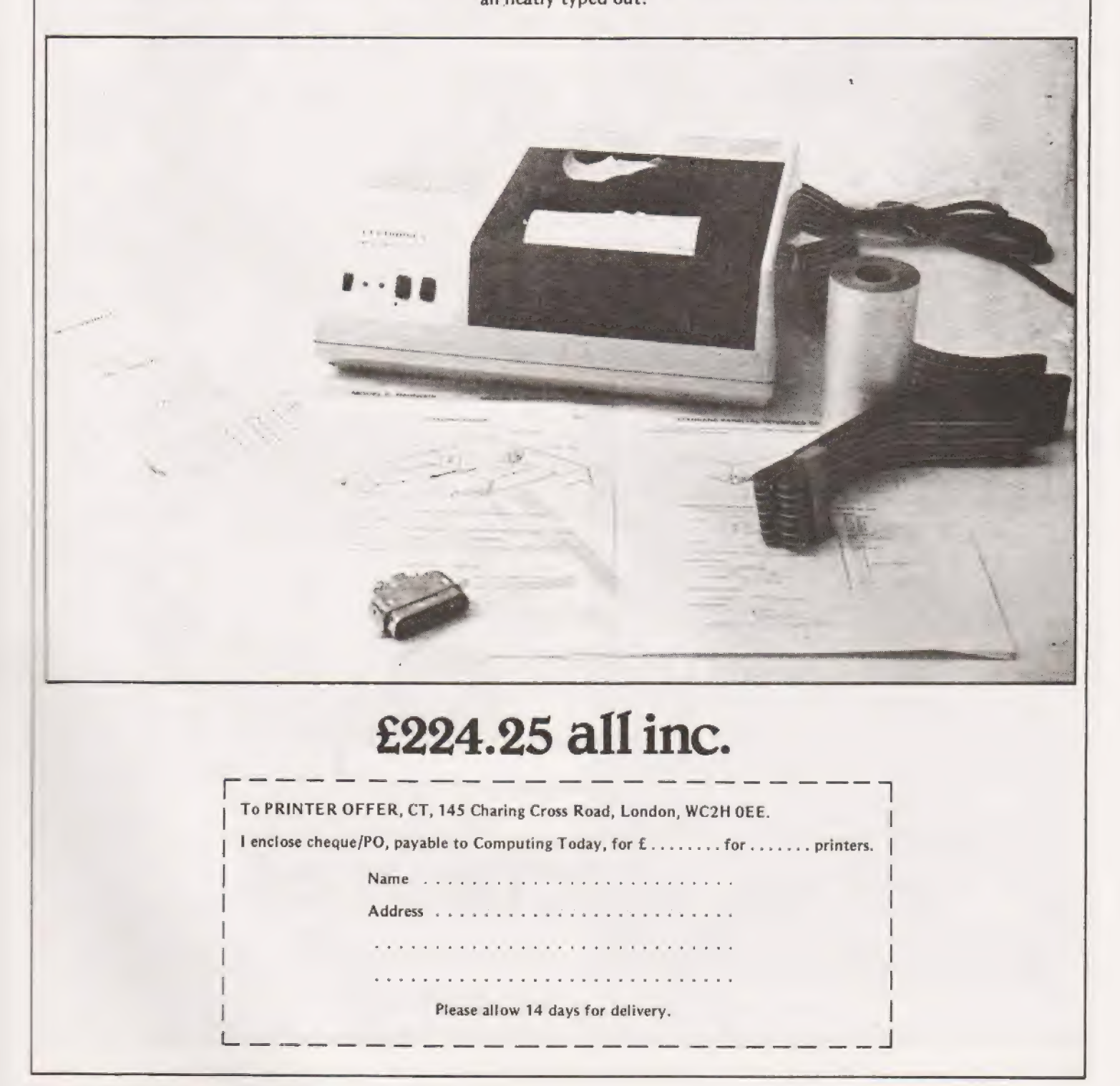

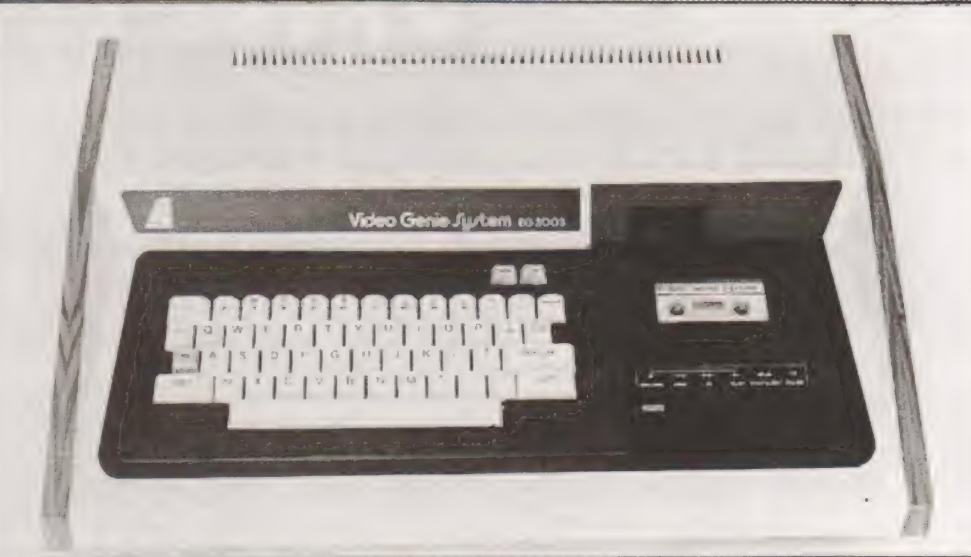

## **The Video Genie** System, EG 3003. At<br>last, value for money in microcomputers.

### $£425$  incl. VAT

- \* 16K User RAM plus 12K Microsoft BASIC in ROM
- \* Fully TRS-80 level II software compatible
- \* Huge range of software already available
- \* Self-contained, cassette, PSU & UHF modulator
- \* Simply plugs into video monitor or UHF TV
- Full expansion capability for disks & printer

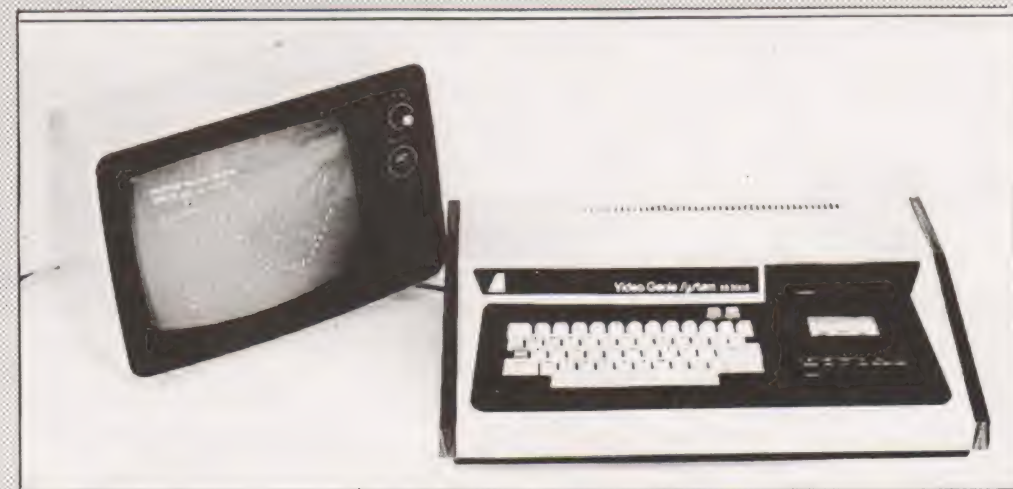

For full details please contact:

## **LOWE ELECTRONICS**

Chesterfield Road, MATLOCK, Derbyshire, DE4 5LE Telephone 0629 2817 or 2430 Telex 377482 LOWLEC G

TRADE ENQUIRIES WELCOME

C

## HOME FINANCE

#### Has the milkman had the paperboy's money again this week ? If your home finances have run amok try this program.

ted' 8K PET would look after the household finances. It could be adapted by the one man business or entertainer to keep track of spending against budgeting. I his program was developed in order that a 'domestica-

Although written for the PET, this program can be converted into most BASIC dialects that have string handling facilities. The graphics routines may cause a problem, these routines could be replaced by a conventional alpha-numeric display.

#### Accounting For Oneself

The concept of the program is to have 17 running budget accounts, (gas, food, spending money etc.), that are injected with a declared monthly allowance.

Money drawn against a budget is actioned as follows:-

- a) Amount is deducted from appropriate budget with the new total being displayed.
- b) Money is deducted from the monthly 'status' account with a warning if you have gone in the red,
- c) Deduction from bank account with a warning if you are in the red,

If the savings account is being handled, then the first operation is modified in that money is put into the savings account.

The facilities within the program are shown in Figure 1, this being a typical photograph of the screen display. The access to the 'Initial set-up' is mainly to assist in any debugging of the program. It is, in actual fact, a subroutine used if you are on the first run.

#### Data Or Input

One of the main considerations of the program, when it was being written, was to allow complete flexibility in setting up the budget names and allowances during a program run. It's all very well having DATA statements which take up valuable memory, but the PET has a nasty habit of losing all stored variables if any part of the program is altered.

#### Setting Up The Program

Once the listing is entered there are a few 'customising' lines that must be dealt with :-

- Line 10 : This line must be set up with your own security password. Beware, if you type the password incorrectly during a program run, you will lose the whole program.
- Lines 1280 : These lines have to be filled with your standing 4220 orders, direct debits etc.
- Lines 5000 ; These lines cover the two routines that produce to 6420 bar graphs of one's salary and total savings.
	- If the scales need altering the following alterations need incorporating :
		- a)The print statements that display the scale and

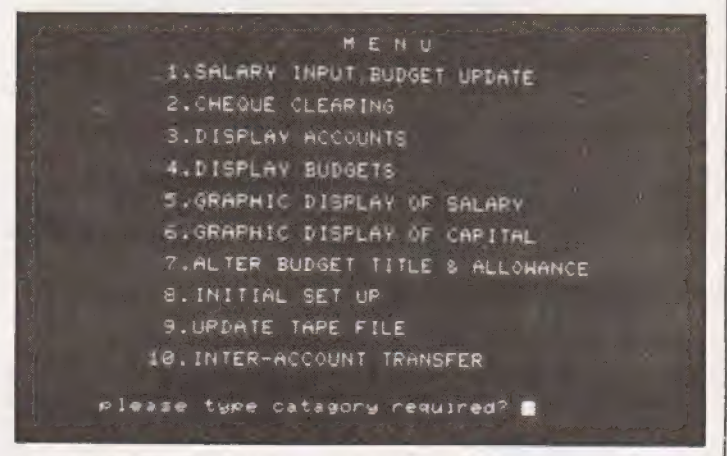

The initial screen showing the available 'menu'.

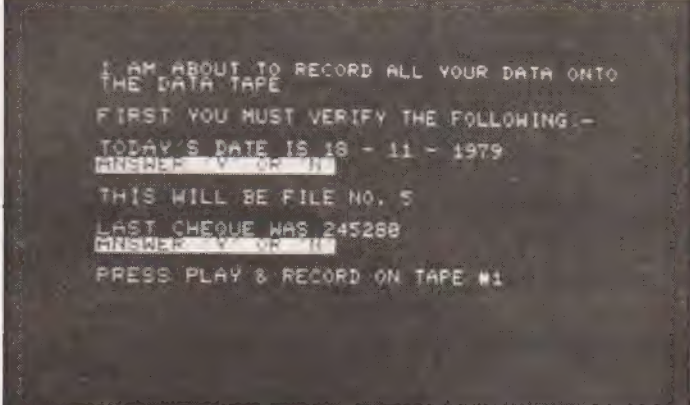

A verification display prior to a tape update.

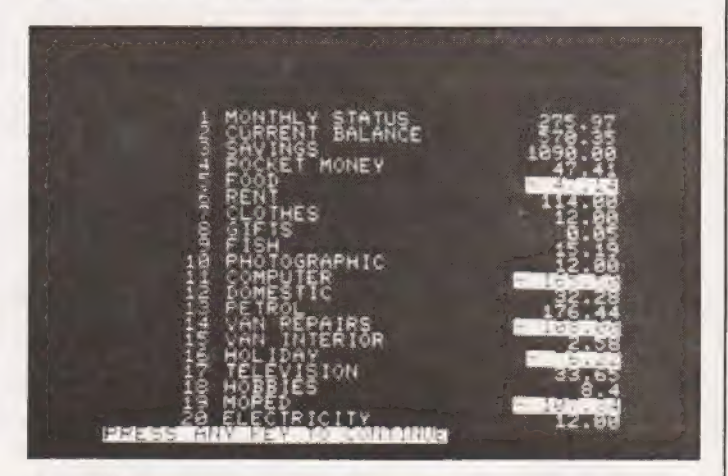

Budget listing. Note the leading and trailing zeroes with reverse graphics for overdrawn status.

left hand border will need rescaling. b)The FOR .. . NEXT loops in lines 5300 and 6250 have to be set up in the following format FOR  $J = [MIN]$  TO  $[M\%(1)]$  or  $[S\%(1)]$  STEP [LINE SPACING]

Line 1220 : In declaring your take home pay, the computer will calculate your total savings, (total savings = savings + bank balance), and both savings and salary are stored for the month you are in. If your salary is paid in the next month then the subscript in lines 1160 and 1220 have to be altered. The subscript denotes the month number for the integer variables.

#### The Budgets

The program uses 20 'triplets' of subscripted variables and strings, namely,

T(1—20) This carries the budget totals.

 $B(1-20)$  The budget allowances are held here.

B\$(1—20) These store the budget names.

The program can easily be modified to use more than 20 budgets but consideration must be made to the lines available on the screen display.

#### Up And Running

The first run should be used to set up the budget names and allowances. You will find the first three budgets are reserved and named as follows :-

BUDGET 1 — Monthly running total.

- BUDGET 2 Bank account status.
- BUDGET 3 Savings.

Don't be too worried at this stage in naming all the budgets or setting allowances. This, because of the flexibility of the program, can be settled at a later date.

It is wise at this stage to produce a data tape. If this is not done and a salary update is tried, then corrupt data will be transferred into the integer variables. This is due to the non existance of any date input. This only occurs at the tape dump and retrieval stage.

During your first data tape production the validation checks will show a date of 0-0-0. This should be corrected, also the last cheque number will read zero and this too can be put right during the program run.

Once the tape has been produced the program can be re-run. From here on all facilities are self explanatory during the run. As a safety precaution, the data is dumped twice. As long as the data was read in correctly and the tape is not moved during the program run, the second dump will be written over at the next dump.

#### PET Peculiarities

The PET's mathematics are not that hot, at least not on the author's. An example is :-

$$
10.1-10=.10000001
$$

This, at times, has an irritating effect on the leading and trailing zeros and decimal point alignment when displaying the budget totals or allowances. It is not a common occurence, but, is slightly irritating when it happens. Maybe another reader has solved the problem?

#### Listing Notation

All parts of the program listing that are enclosed by square brackets are instructions :-

PASSWORD Your particular word or number STANDING ORDERS Total standing orders CLR Clear VDU display

PLEASE INSERT\* "BANK DATA' TAPE AND. FULLY REWIND nd aioe ate WHICH FILE NUMBER DO YOU REQUIRE? 4 PRESS PLAY ON TAPE #1 OF BANK. DATA 4 FOUND THIS FILE WAS RECORDED ON 34-~ 16 st cheauvue was 245278 tm today's date

Data loading. Note the last cheque details and date.

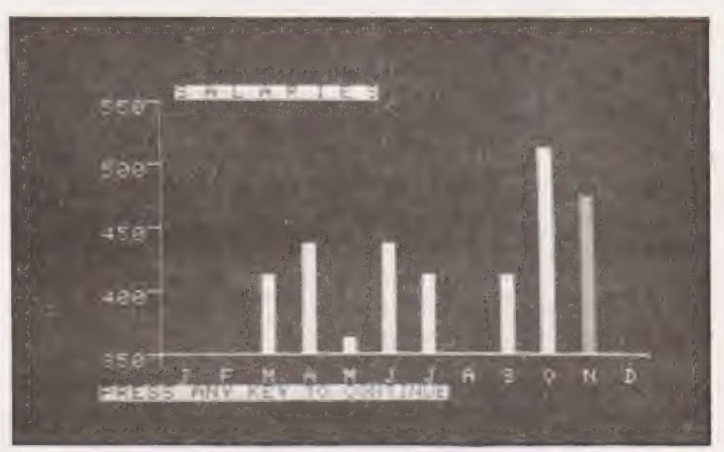

The salary graph. Scales may be altered to suit.

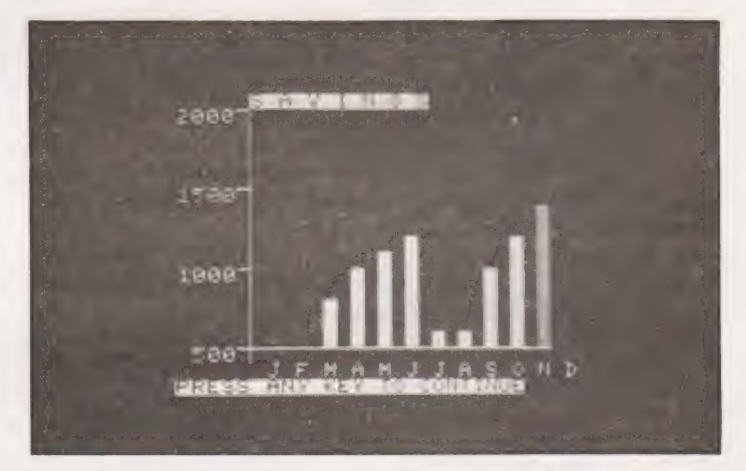

Saving graph. Scales can be adjusted, current month uses different graphics.

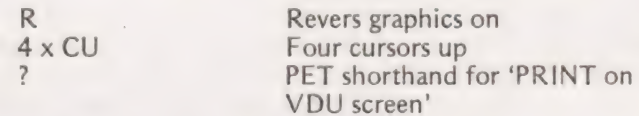

#### Post Script

A method to eliminate the mathematical 'problem' has been given to me during a phone call to Microdigital. It has not been included in the program due to the lack of time available. There is room left in the program to accommodate this. Here it is :-

After a calculation, either by subroutine or dotted around

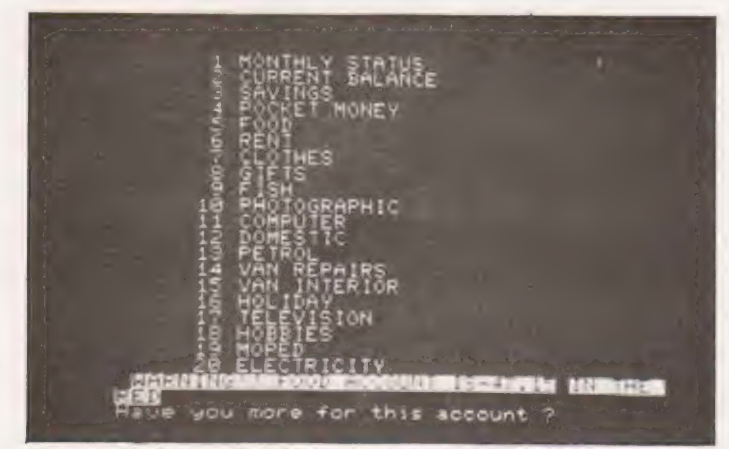

Cheque clearing routine. Note overdrawn budget display.

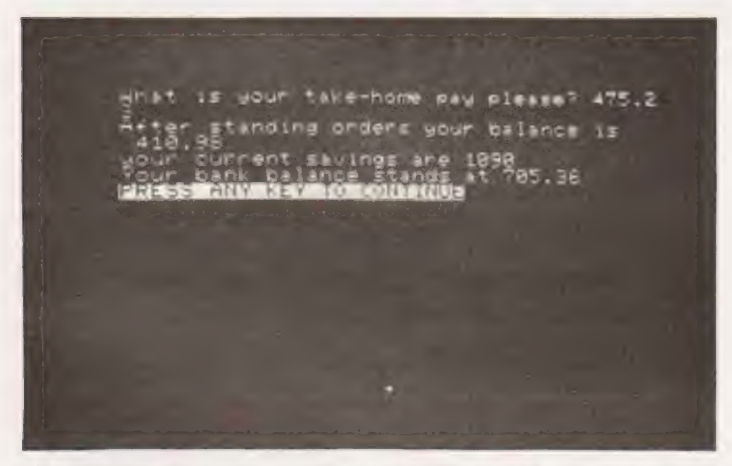

Monthly standing orders must be set up. See text for details.

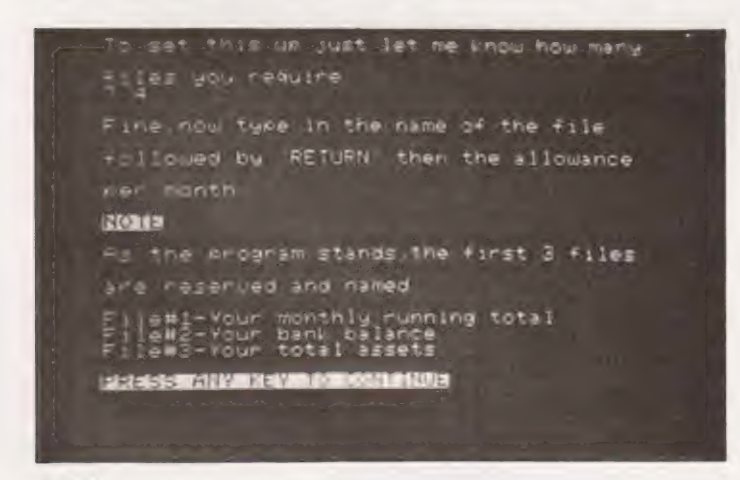

Initial setting up display.

the program, the ioliowing format.

VARIABLE JUST ALTERED = INT(VARIABLE JUST ALTERED X 100) / 100

This works quite well except when subtraction has occurred. The 'nasty' that can happen then is something like 1,.59999999 instead of 1.6. It will then seem not to be able to subtract as the answer, after the subroutine will give 1.59.

5 INPUT"[CLR] PASSWORD PLEASE [R]"; A\$ 10 IF A\$ <> "[PASSWORD]" THEN NEW 15 DIM B\$(20), B(20), T(20), M%{12), S%(12)

- 
- 
- **IOME FINAN**
- 20 ?"[CLR]" TAB(7)"" BANK ACCOUNT—HOME FINANCE
- 30 ?TAB (19) "[CD] BY 40 ?TAB (14) "[CD] ELAINE DOUSE
- 
- 50 FOR I=1 TO 3000:NEXT:POKE 59468,14
- 70 ?"[CLR] Is this a new program?
- 80 GOSUB 810 : IF R\$ = "Y" THEN 8000
- 90 GOSUB 9500
- 100 ?"[CLR]" TAB(17) "MENU
- 110 ? TAB(4) "[CD] 1. SALARY INPUT, BUDGET UPDATE<br>120 ?TAB(4) "[CD] 2. CHEQUE CLEARING
- 
- 130 ?TAB(4) "[CD] 3. DISPLAY ACCOUNTS
- 140 ?TAB(4) "[CD] 4. DISPLAY BUDGETS 150 ?TAB(4) "[CD] 5. GRAPHIC DISPLAY OF
- 150 ?TAB(4) "[CD] 5. GRAPHIC DISPLAY OF<br>SALARY<br>160 ?TAB(4) "[CD] 6. GRAPHIC DISPLAY OF
- 
- CAPITAL 170 ?TAB(4) "[CD] 7. ALTER BUDGET TITLE AND ALLOWANCE 180 ?TAB(4) "[CD] 8. INITIAL SET—UP
- 
- 190 ?7TAB(4) "[CD] 9. UPDATE TAPE FILE 200 ?TAB(3) "[CD] 10. INTER ACCOUNT TRANSFER
- 200 ?TAB(3) "[CD] 10. INTER ACCOUNT TRANSFER<br>210 INPUT "[CD.CD] Please type category required";R
- 
- 220 IF  $INT(R)$  < > R THEN 100<br>230 IF R < 1 OR R > 10 THEN 100
- 
- 240 ON R GOTO 1000, 2000, 3000, 4000, 5000, 6000, 7000, 8000, 9000, 10000
- 
- 250 GO TO 100<br>800 ?"[R] PRESS ANY KEY TO CONTINUE
- 
- 
- 810 GET R\$: IF R\$="" THEN 810<br>820 RETURN<br>1000 ?"[CLR] DATA WILL BE DESTROYED IF I **CONTINUE**
- 1020 ?"[CD] Are you happy for me to proceed?" : GOSUB 810<br>1060 IF R\$ <> "Y" THEN 100
- 
- 1160 M% (N2) =  $T(2) + T(3)$
- 1220 INPUT "[CLR] What is your take-home pay please";
- T(1) :  $S\%$  (N2) = T(1)<br>1280 T(1) = T(1) [STANDING ORDERS] : T(2) = T(2)<br>+ T(1)
- 1300 ?"[CD] After standing orders your balance is" : ?  $T(1)$
- 1340 ?"[CD] Your current savings are" : ? T(3)
- 1360 ?" $[CD]$  Your bank balance stands at" : ?  $T(2)$
- 
- 1380 GO SUB 800<br>1400 FOR I = 1 TO 20 : T(I) = T(I) + B(I) : NEXT : GO TO 100
- 
- 2000 ?"[CLR]<br>2020 FOR I = 1 TO 20 : GOSUB 15000 : ? : NEXT
- 2040 INPUT "Which file do you require" ; R
- 2060 IF R< 1 OR R> 20 THEN 2040
- 2080 GOSUB 2900 : CH=CH + 1
- 2100 ?"Cheque No. "CH" please type in amount
- 2120 INPUT RI
- 2140  $T(2) = T(2) R1 : T(1) = T(1) R1$
- 2160 IF R <> 3 THEN 2220<br>2180 T(3) = T(3) + R1<br>2200 GOSUB 2900 : GOTO 2240
	-
	-
- 2220  $T(R) = T(R) R1$ : GOSUB 2900<br>2240 IF T(2) > = 0 THEN 2280
- 
- 2260 ?"[R] WARNING BANK BALANCE IS "T(2)" IN THE RED
- 2280 IF  $T(1)$  > = 0 THEN 2320
- 2300 ?"{R] WARNING MONTHLY BALANCE IS "T(1)"

IN DEBT 2320 IF T(R) <0 THEN 2360  $2340$  ?" $Y\tilde{O}$ UR" B\$ $(R)$ " ACCOUNT STANDS AT "T $(R)$ : GO TO 2380 2360 ?"WARNING!! " BS(R) " ACCOUNT IS "T(R)" IN THE RED | 2380 ?"Have you more for this account? 2400 GOSUB 810 2420 IF R\$ = "Y" THEN 2080 2440 GOSUB 2900 | 2460 ?"Have you any more cheques to clear ?" : GOSUB 810 2480 IF R\$ = "Y" THEN 2000<br>2500 GOTO 100 2900 ?"[HOME] 21 x [CD]" ;<br>2910 FOR I = 1 TO 119 : ?" "; ;: NEXT 2920 ?" 3 x [CU] 2 x [CR]" ; : RETURN<br>3000 ?" [CLR]" : FOR I = 1 TO 20 : GOSUB 15000<br>3110 T = INT(ABS(T(I))\*100)/100 : A\$ = STR\$(T) :<br>GOSUB 3800 3160 IF T(I) = > 0 THEN 3220<br>3180 ?"[R]" TAB(37 – LEN(A\$)) " - " A\$<br>3200 GOTO 3240 3220 ?TAB(38 - LEN(A\$)) A\$<br>3240 NEXT<br>3280 GOSUB 800 : GOTO 100 3800 IF T <> 0 THEN 3840<br>
3820 A\$ = "0.00"; RETURN<br>
3840 IF INT (T) <> T THEN 3880<br>
3860 A\$ = A\$ + ".00": RETURN<br>
3880 IF INT (T\*10) <> T\*10 THEN 3920<br>
3900 A\$ = A\$ + "0"<br>
3920 IF T < 1 THEN 3960<br>
3940 RETURN<br>
3960 A\$ = "  $4140$  ?TAB(38 - LEN(A\$)) A\$ 4160 NEXT 4200 ?"Your budget per month is" ; 4220 A = A + [STANDING ORDERS]<br>4240 T = INT(ABS(A)\*100)/100<br>4260 A\$ = STR\$(T)<br>4280 GOSUB 3800 4300 ?TAB(38 – LEN(A\$)) A\$<br>4320 GOSUB 800<br>4340 GO TO 100<br>5000 POKE 59468,12<br>5010 ?" [CLR] [R] SALARIES<br>5020 ?"550 |" : REM SHIFTED 'P'<br>5030 ?" |" : REM SHIFTED APOSTROPHE 5010 ?"[CLR] 5040 ?" | | 5050 <mark>?"</mark><br>5060 ?"500 | 5060 ?"500 |<br>| 5070 ?" | 5080 ?" | 5090 2 5100 ?"450  $5110$  ?" | | 5120 7°

5130 $?$ " 5140 ?"400<br>5150 ?" 5160 ?\* | 5170?" 5180 ?"350 | [36 x SHIFTED #] 5190 ?"[6 SPACES] J [3 SPACES] FMAM J JASOND": REM 3 SPACES BETWEEN EACH LETTER 5220 P= 33410  $5240$  FOR I = 1 TO 12 5260  $B = 0$ 5280  $P = P + 3$ 5300 FOR J = 350 TO S%(I) STEP 12.5 5310 IF  $S\%(I) = \langle J \text{ THEN } 5360$ 5320 IF I = N2 THEN 5400 5330 POKE P + B, 160 5340 B = B - 40<br>
5340 B = B - 40<br>
5360 NEXT J, I<br>
5380 GOTO 5500<br>
5400 POKE P + B, 102<br>
5420 GOTO 5340<br>
550 GOSUB 800<br>
550 GOSUB 800<br>
550 GOSUB 800<br>
550 GOTO 100<br>
6000 POKE 59468,12<br>
6010 ?" [CLR] [R] SAVINGS<br>
6020 ?"2000 | 6160 ?" |<br>6170 ?"500 | [24 x SHIFTED # ] | 6180 ?"[6 x SPACE] J [SPACE] FMAM J JASON D": REM SPACE BETWEEN EACH LETTER 6210 P= 33372 6220 FOR  $I = 1$  TO 12 6230  $B = 0$ 6240 P = P + 2<br>6250 FOR J = 500 TO M%(I) STEP 100 6255 IF  $M\%$ (I) = < J THEN 6290 6260 IF |= N2 THEN 6300 6270 POKE P + B, 160 6280  $B = B - 40$ 6290 NEXT J, I 6295 GOTO 6400 6300 POKE P + B, 102 6310 GOTO 6280 6400 GOSUB 800 6410 POKE 59468 ,14 6420 GOTO 100 7000 ?"[CLR] 7020 FOR  $I = 1$  TO 20 7040 GOSUB 15000 7060 ?

7100 NEXT

7120 ?"Which account do you wish to change 7130 INPUT R 7135 IF R<4 OR R> 20 THEN 7000  $7140$  IF INT(R)  $\lt$  R THEN 7000 7150  $Z\$  = B\$(R) :  $Z = B(R)$ 7160 INPUT "What is the new name"; B\$(R) 7180 INPUT "How much is its allowance" ; B(R) 7200 ?\*[CD] [R] CHECK  $7220$  ?"Old " $\overline{Z\$ " is now" B $\Im(R)$ 7240 ?"[CD] And the allowance of "Z" is now" B(R) 7260 ?"[CD] [R] IS THIS CORRECT? 7280 GOSUB 810 7300 IF R\$ = "Y" THEN 7350 7320  $BS(R) = Z\$ :  $B(R) = Z$ : GOTO 7000 7350 ?"[CD] Do you wishto lose this budget's 7360 ?"[CD] running total? 7380 GOSUB 810 7400 IF  $RS = "Y"$  THEN  $T(R) = 0$ 7420 GOTO 100 8000 ?"[CLR] In this program you are allowed up to 8020 ?"\*[CD] 20 budget accounts 8040 ?"|[CD] To set this up just Jet me know how many 8060 ?"'files you require 8080 INPUT R 8100 IF R < 4 OR R > 20 OR R < > INT(R) THEN 8000 8120 ?"[CD] Fine, now type in the name of the file 8140 ?"[CD] followed by 'RETURN' then the allowance 8160 ?"[CD] per month 8180 ?\*[CD] [R] NOTE 8200 ?"[CD] As the program stands, the first 3 files 8220 ?"ICDI are reserved and named 8240 ?" $[CD]$  File #1 – Your monthly running total 8250 ?"File #2 — Your bank balance 8260 ?"File #3 — Your savings 8280 ?: GOSUB 800 8290 FOR I= 4 TO 20 : BS(1) = "SPARE" : NEXT  $8300$   $BS(1) =$  "MONTHLY TOTAL" 8305 B\$(2) = "BANK BALANCE" 8310 B\$(3) = "SAVINGS" 8315 FOR  $I = 4$  TO R<br>8320 ?"FILE # "I" NAME AMOUNT<br>8340 ?TAB(10) ; : INPUT B\$(I) : ? "[CU]"  $TAB(30)$ ; : INPUT  $B(1)$ 8360 NEXT 8380 GOTO 100 9000 ?"[CLR] I AM ABOUT TO RECORD ALL YOUR DATA ONTO<br>
9010  $Z = 2$ <br>
9020 ?"THE DATA TAPE 9040 ?"[CD] FIRST YOU MUST VERIFY THE FOLLOWING<br>9080 ?"[CD] TODAY'S DATE IS "N1" – "N2" 9100 GOSUB 9450 9120 IF R\$= "Y" THEN 9220 9140 GOSUB 9760 9220 F=F+1 9240 ?"(CD] THIS WILL BE FILE NO. "F 9260 ?"{[CD] LAST CHEQUE WAS "CH 9270 GOSUB 9450 9280 IF R\$= "Y" THEN 9315 9280 IP R5 - THER 9315<br>9300 ?"[CD] [R] A NEW BOOK!<br>9310 INPUT "[CD] WHAT WAS THE LAST CHEOUE NO." ;CH  $9315$  Z\$ = "BANK DATA" + STR\$ $(F)$ 9320 OPEN 1,1,2,Z\$ 9330 FOR I= 1 TO 20: PRINT #1, B(I) : NEXT 9080 ?" [CD] TODAY'S DATE IS "N1" - "N2" - "N3

## **IOME FINANCI**

9340 FOR I= 1 TO 20: PRINT #1, T(I) : NEXT 9345 FOR I = 1 TO 20 : PRINT #1, B\$(I) : NEXT 9350 FOR I = 1 TO 12 : PRINT #1, M%(I) : NEXT 9360 FOR I = 1 TO 12 : PRINT #1,  $S\%$ (I) : NEXT 9370 PRINT #1, CH 9372 PRINT #1, N1 9374 PRINT #1, N2 9375 PRINT #1, N3 9380 CLOSE 1 9390  $Z = Z - 1$ 9400 IF Z= 1 THEN 9320 9410 ?"[CLR] I HAVE FINISHED 9420 ?"[3CD] BYE BYE 9430 POKE 59468,12 9440 END 9450 ?"[R] ANSWER 'Y' OR 'N' 9460 GOSUB 810 9470 RETURN 9500 ?"[CLR] PLEASE INSERT 'BANK DATA TAPE AND FULLY REWIND 9540 GOSUB 800 9560 INPUT "[CD] WHICH FILE NUMBER DO YOU REQUIRE" ; F 9580  $Z\$  = "BANK DATA" + STR\$(F) 9600 OPEN 1,1,0,Z\$ 9605 ?Z\$ "FOUND 9610 FOR I = 1 TO 20 : INPUT #1, B(I) : NEXT<br>9620 FOR I = 1 TO 20 : INPUT #1, T(I) : NEXT 9620 FOR I = 1 TO 20 : INPUT #1, T(I) : NEXT<br>9630 FOR I = 1 TO 20 : INPUT #1, B\$(I) : NEXT 9640 FOR I = 1 TO 12 : INPUT #1, M%(I) : NEXT 9650 FOR I = 1 TO 12 : INPUT #1, S%(I) : NEXT 9670 INPUT #1, CH 9672 INPUT #1, N1 9674 INPUT #1, N2 9676 INPUT #1, N3 9680 CLOSE 1<br>9740 ?"[CD] THIS FILE WAS RECORDED ON "N1" –  $W2'' - W3$ 9750 ?"[CD] The last cheque was "CH 9760 ?"[CD] Please type in today's date 9770 INPUT "[R] Day" : N1 9780 INPUT "[R] Month" ; N2 9790 INPUT "[R] Year" ; N3 9800 RETURN 10000 ?"[CLR] 10020 FOR I = 1 TO 20<br>10040 GOSUB 15000 : ? 10060 NEXT 10080 ?"[CD] From which file are you transferring 10100 INPUT "money" ; I<br>10120 IF I < 1 OR I > 20 OR I < > INT(I) THEN 10000 10140 ?"[CD] Into which file are you placing the 10160 INPUT "money" ;A 10180 IF A = I OR A < 1 OR A > 20 OR A <> INT(A) THEN 10140 10200 INPUT "And the amount please" ; R  $10220$  T(I) = T(I) – R : T(A) = T(A) + R 10240 ?\*'[CD] Have you any more transfers 10260 GOSUB 9450 10280 IF R\$ = "Y" THEN 10000 10300 GOTO 100 15000 IF I>9 THEN 15060 15040 ?TAB(S) I ;: GOTO 15080 15060 ?TAB(4) I ; 15080 ?TAB(7) BS(T) ; 15100 RETURN

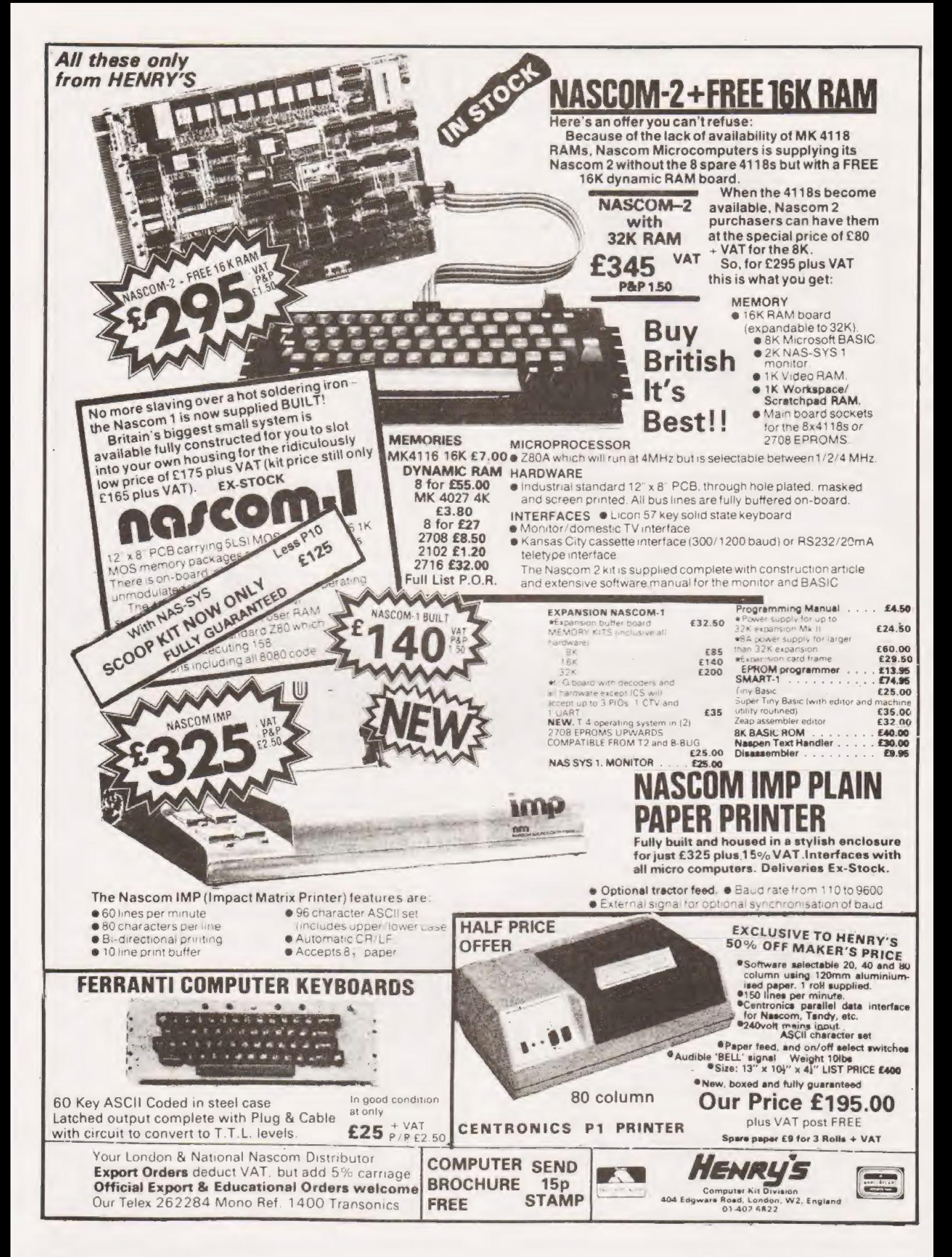

#### R.Adams

## MODEM PROJECT

#### Let micro talk to micro should be a buzz phrase of the Eighties. Use this project to join the leaders in home computing with your own modem.

in our survey last year was a modem. This is not the easiest of projects to produce and the delay has been caused by our waiting until a suitable design came in from outside. The unit is both simple in design, and hence easy to construct, and easy to use, Connection to the GPO telephone system is made accoustically, this is the only way to couple private computers at the moment because of the existing regulations. ne of the most popular items requested by readers

The obvious advantages of being able to communicate over telephone lines are many; it's quick and easy, it's often cheaper-especially at high speed- than sending your program by post, and, in this case, it can be used by any micro which has a serial output. Imagine, with this project you'll be able to engage your trusty machine in all sorts of interesting games such as real-time chess with your friend down in Plymouth, play Star Trek with your works mainframe, or even use some of the on-line systems such as Prestel with a little software effort. Who ever said that conversation was a dying art?

Fig.1a. The tone frequencies used in Europe and America.

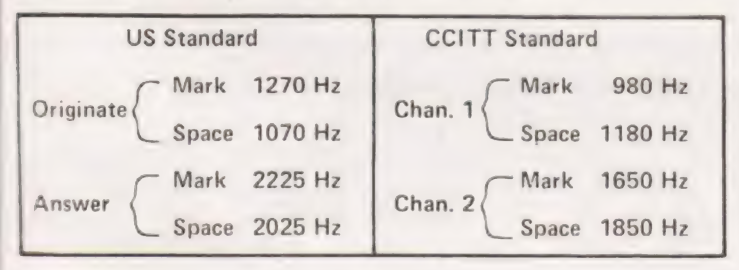

#### Needs To Be Met

The idea for this project was born out of a need to:

- a) use a terminal to access a larger computer via my home telephone,
- b) exchange software with other computer users by the same means,
- c) send and receive TTY signals over the air in my Capacity as a Radio Amateur.

Requirement (a) meant the use of modem tones in common use so as to achieve compatability with existing equipment.

#### Circuit Design

A look through the catalogue produced a Motorola integrated circuit which appeared to be capable of doing most of the work — the 6860. However, after a couple of days work I discovered that this particular IC catered only for the US standard tones. Back to Motorola who suggested their MC14412, which is the device now in use, with an added bonus of being able to work on tones in use on both sides of the Atlantic. The applications sheet which came with it gave me all the other information I needed.

Separate tones are generated for binary 0's and 1's applied at a serial data input terminal — modulation — and tones presented at the receive input are converted back to a serial data stream — demodulation.

Transmitted and received tones are also different thus permitting a Duplex link — simultaneous messages in both directions. Each end of a link must therefore be switched to opposite modes. (In the US these are called 'Originate' and

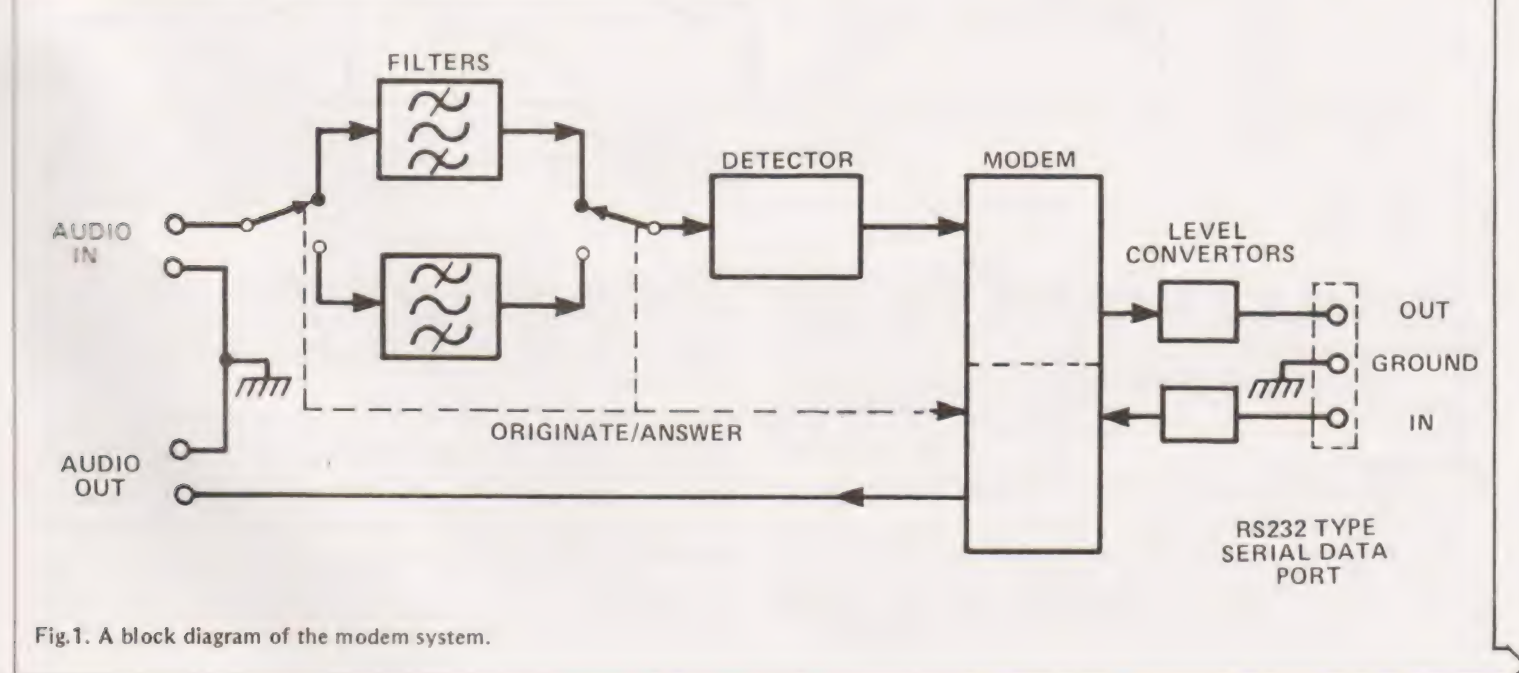

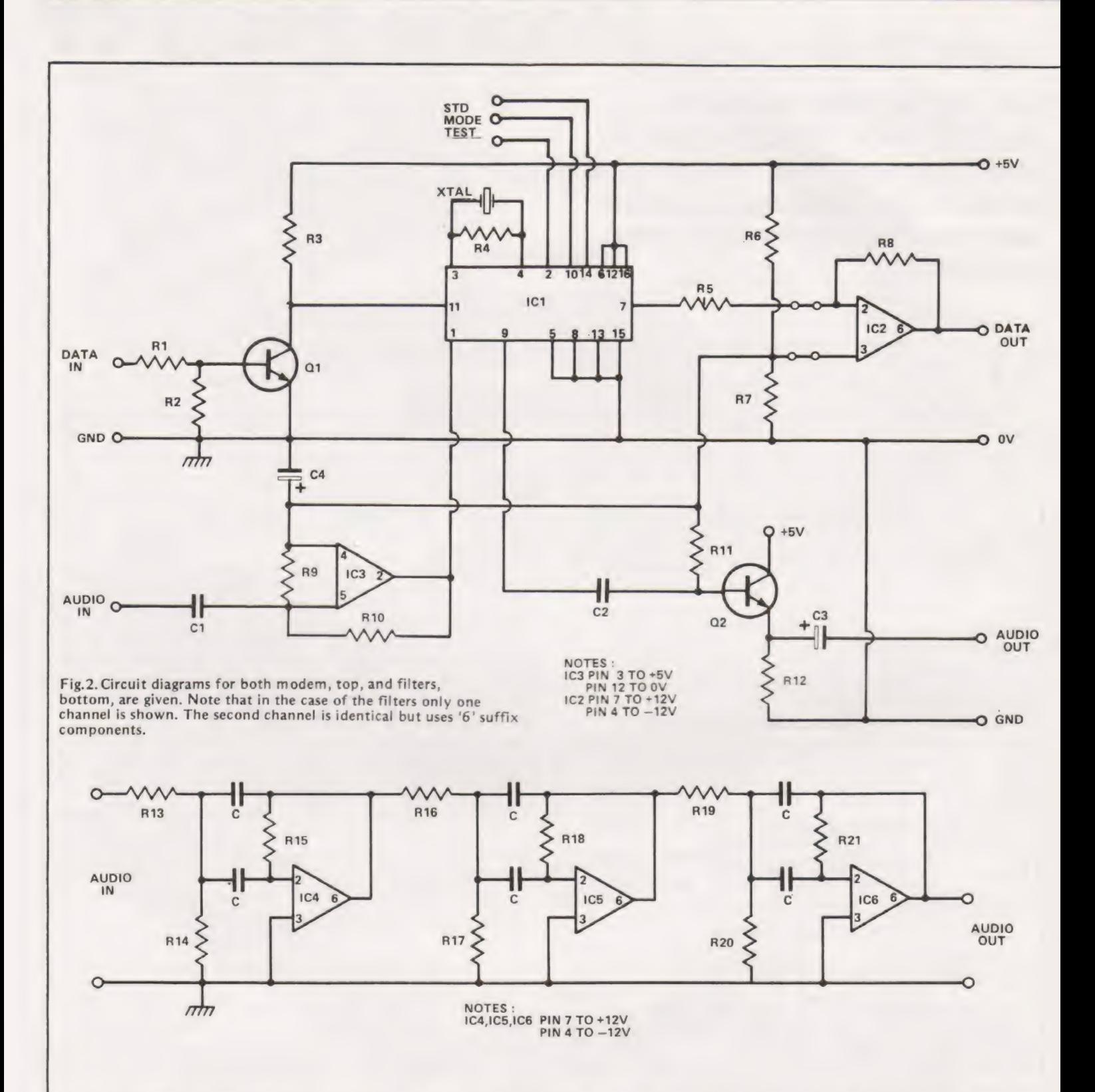

'Answer'.) The circuit will allow transfer of data at up to 600 Bauds. The basic structure is shown in Fig.1. and the tone frequencies are listed in Fig.1a.

The audio filters are necessary to clean up the incoming signals and are accommodated on a separate PCB to the rest of the circuit. This arrangement gives a degree of flexibility in that :

- a) both units may be etched on to the same board if required,
- b) if US and European options are needed then two filter boards and switching can easily be provided,
- c) other circuits UART, Keyboard encoder etc. are under development on the same size PCB's.

The packaging which I have adopted is to stack boards on top of each other, but there is no reason why they should not be assembled side by side to suit existing card frame systems or whatever.

#### **Power Requirements**

Power supplies of +12 V,  $-12$  V and +5 V are usually available on even the most modest of systems. Fig.2. shows the circuit diagrams whilst the components list is over. (Resistor values in brackets for US tones).

External connections to the boards are as Fig.3. and foil layouts for them, capable of being drawn easily with a pen, are shown in Fig.5.

### MODEM PROJECT  $\frac{2}{\text{OM PRC}}$

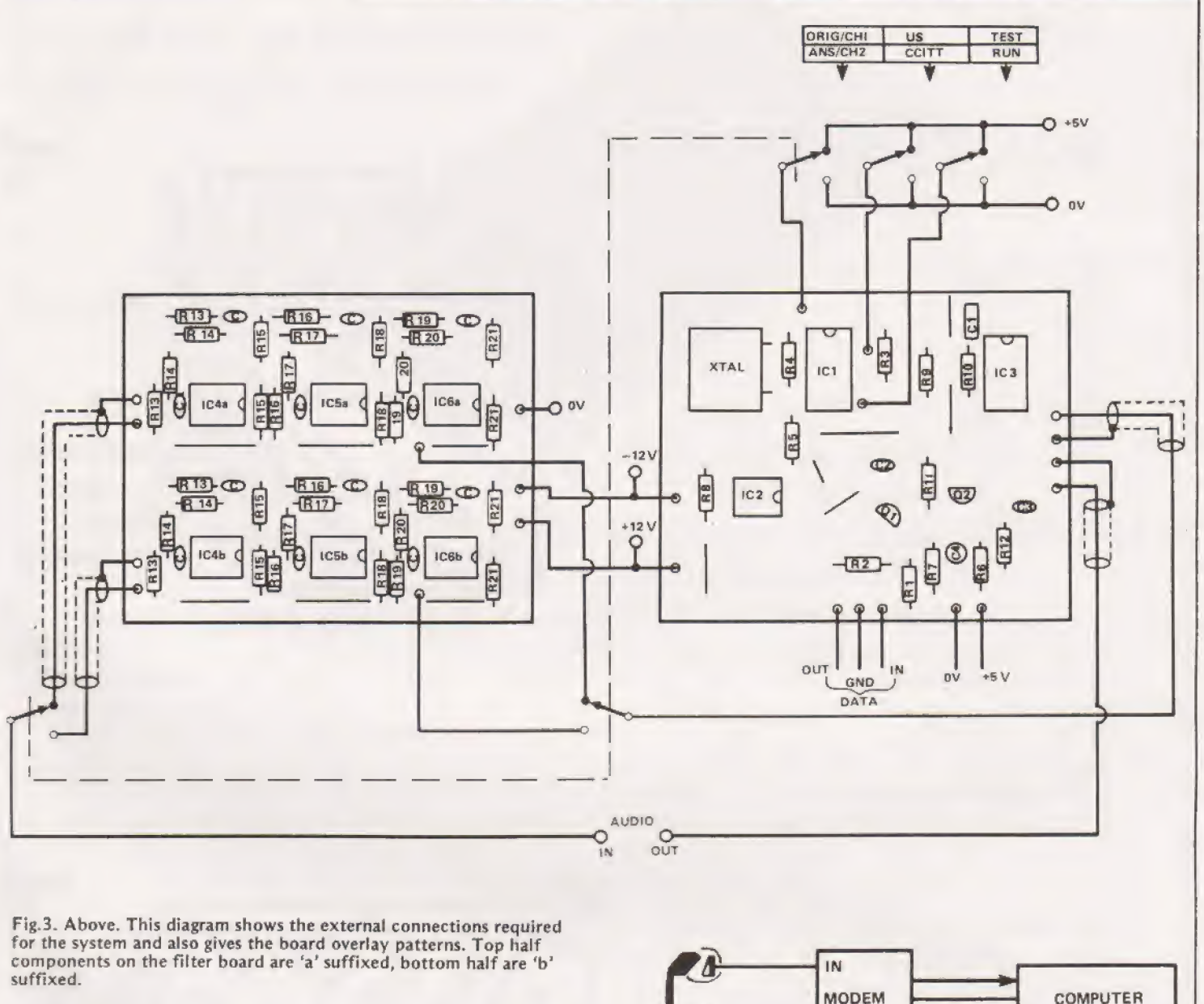

Fig.4. Right. A simple method of connection to the handset is by using old headphone earpieces as transducers. Accoustic isolation should be used, such as foam rubber, to prevent room noise corrupting your data.

Coupling devices of this sort directly to telephone lines requires Post Office approval of all the equipment involved, although | am assured that they are currently considering lifting this restriction soon.

The indirect method is to use what is known as acoustic coupling and this is demonstrated in Fiz.4. The way in which I have been able to 'join on' to the telephone handset is to use sections of motor cycle innertube rolled up like a doughnut and glued on to the modem transducers but I am sure you can think of something equally quaint!

(A pair of 4000 ohm headphones was my source of transducers).

#### Operation And Test

Having switched your modem on it can be checked by | selecting ''self-test", in which case the OUT data should be echoed back to your VDU or printer. (A short program will be needed to push keyboard data to the serial port and display the incoming. Many monitors can call these facilities as subroutines.)

OUT

The next stage is interesting because, although a standard does exist for signalling polarity, few users appear to stick to it. Inversion of send and receive polarities is allowed for on the PCB and one could even fit another two | changeover switches! Once you have discovered which standard polarity and mode of machine is on the other end of your link then off you go.

## **DEM PRC**

### **PARTS LIST**

**MODEM** 

RESISTORS All %W, 5%  $R1,5$  $10k$  $R2$  $1k0$ R3,9  $12k$  $R4$ 15M R6,7,12 1.8k  $R8$ 100k **R10** 1M0  $R11$ 180k

#### **CAPACITORS**

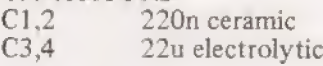

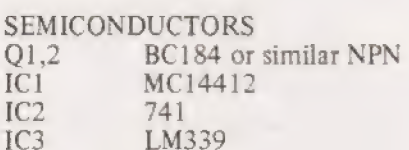

**XTAL** 1.000 MHz HC6U type

#### **FILTER**

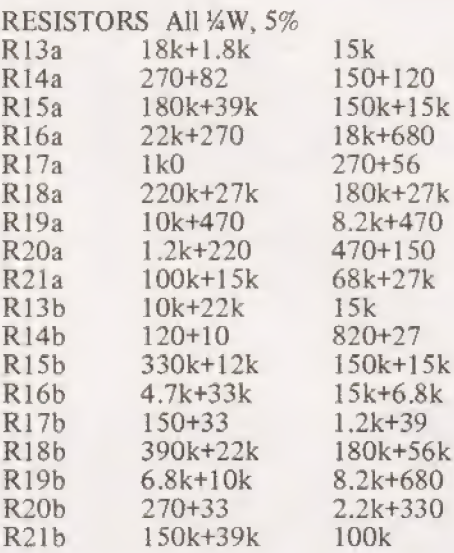

**CAPACITORS** All 10n ceramic

**SEMICONDUCTORS** All IC's type 741

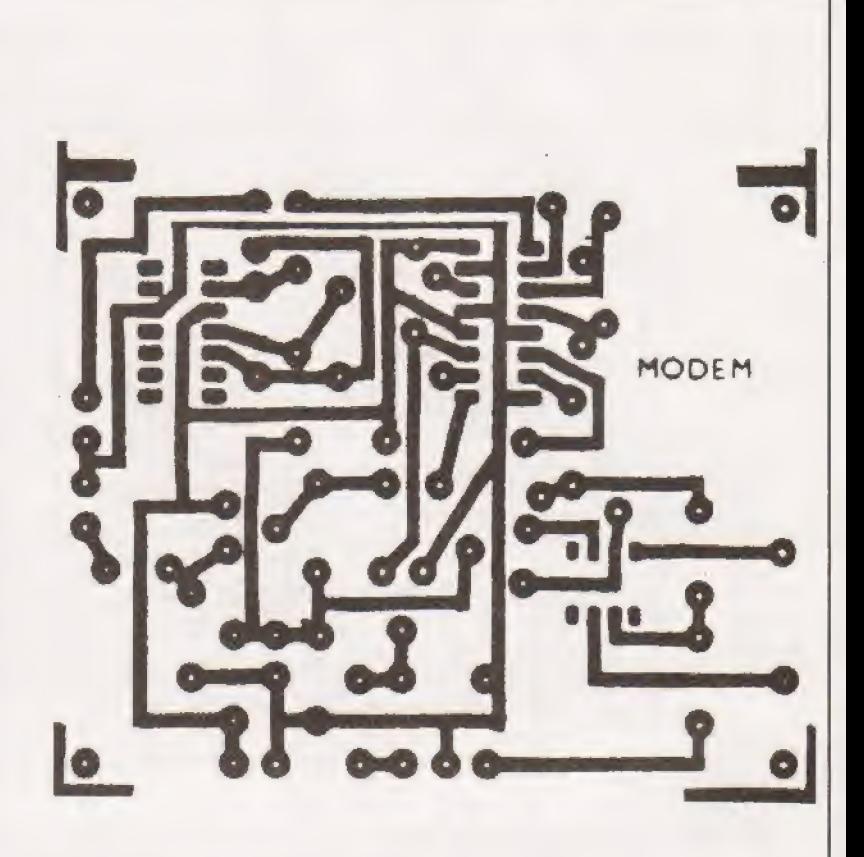

Fig.5. The two foil patterns required.

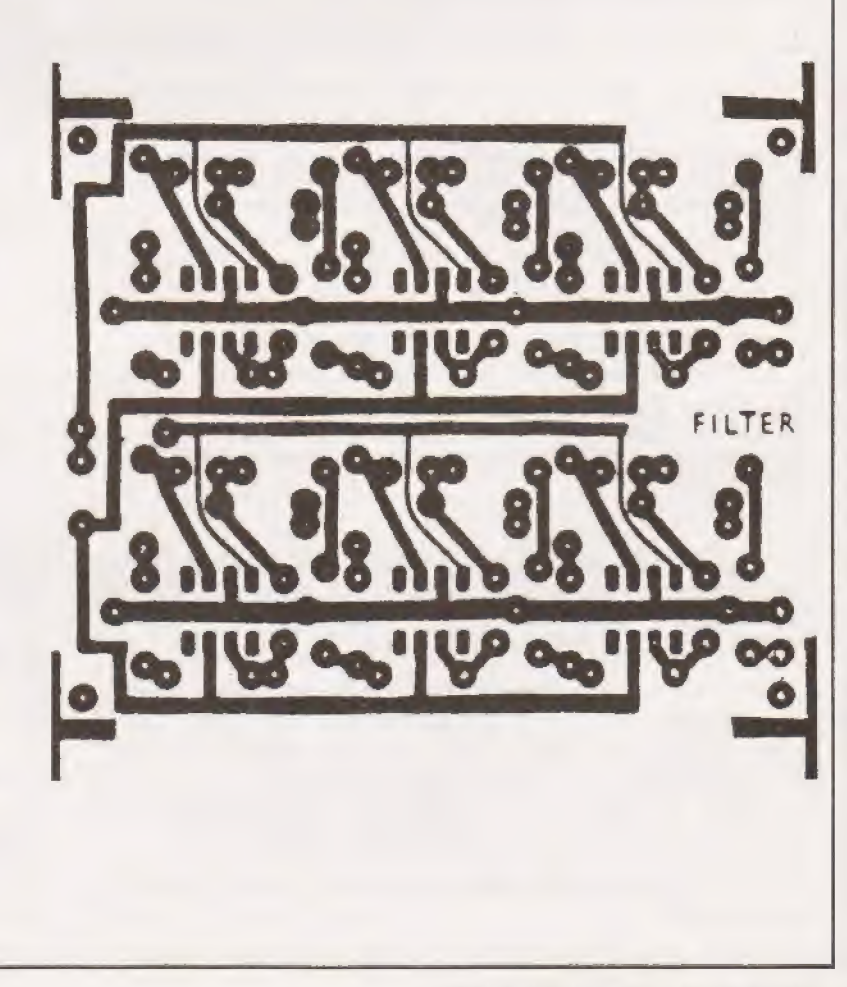

microtan 65 Small enough to learn with<br>Big enough to work with!

#### COMPUTER SYSTEMS LIMITED

 $\mathbb{T}$ ANGERINE $-$ 

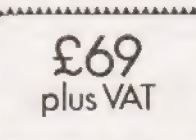

A 6502 based Superb IK monitor TANBUG microcomputer. WERAM for user programme, stack Expands into a system. The contract of the contract of the system.

VDU alphanumeric display on un~modified domestic TV of 16 by 32 characters. Optional lower case pack making a total of 128 displayable characters. Optional chunky graphics pack (64x64 pixels) @ Excellent documentation.

MICROTAN 65 outperforms all other small The TANEX expansion board opens the door microcomputers in terms of value for money to a full system as well as including an and performance. It is much easier to use as a abundance of features. In its minimum configresult of the video display, intelligent key- uration TANEX is supplied with 1K RAM, board socket, and very powerful monitor. 16 parallel I/0 lines, TIL serial I/0 port, The system grows to become a very useful, cassette interface, 2x16 bit counter timers, complete microcomputer in sensibly priced and memory mapping, data bus buffering, and very well designed modules. Each module is fully socketed. When fully expanded is superbly packaged and with comprehensive TANEX offers all of the above plus a further hardware and software documentation. The 6K RAM, 6K ROM, 8K MICROSOFT BASIC, a further Microtan users manual is A4 size, 136 pages 16 parallel I/O lines, 2 counter timers

monitor available. Apart from bringing and 16 different baud rates. Check the the hardware alive it really does serve price list below to see how cheap it is the purpose of programme debugging. TANBUG to fully expand the system. offers memory and register examine, modify 20 Way keypad— plugs into the intelligent and list, block moves, single instruction, keyboard socket and gets you going without multiple non-destructive breakpoints with the expense of a full ASCII keyboard. Keyboard ability for multiple passes, address offset socket will accept any ASCII keyboard. calculation and many other useful features. Mini-mother board, comes complete with MICROTAN 65- More power for your money! connectors and reset switch.

thick, and comes beautifully bound. and TIL serial I/O port, and a third serial TANBUG is probably the most powerful 1K I/O port with RS232/20mA, full modem control

ORDER FORM: EXPANSION COMPONENTS: Qty. Microtan 65 Kit £79.35 Qty. Serial 1/0 Kit £14.80 6552 £ 9.20 Qty. Microtan 65 Assembled £90.85 Qty. 2716(5V type) £28.75 2114 £ 4.80 Qty. Tanex (min.con) Kit £49.45 Qty. Tanex Assembled £60.95 NAME: Qty. Lower case pack £10.90 ADDRESS: Qty. Chunky Graphics pack £ 7.50 Qty. 20 Way Keypad £ 8.95 Qty. Mini-mother board £9.95 ALL PRICES INCLUDE VAT. Add £ 1.50 PEP Please. BROCHURE AVAILABLE ON REQUEST PLEASE SEND 10p. THIN-MOTHER DOARD LANGERINE AVAILABLE ON REQUEST PLEASE SEND 1<br>PRICES INCLUDE VAT. Add E 1.50 PEP Please. BROCHURE AVAILABLE ON REQUEST PLEASE SEND 1<br>TANGERINE COMPUTER SYSTEMS LTD.<br>TOREHILL, ELY, CAMBS. Tel: (0353) 3633.

#### P.Fernley

### If you are using NAS-SYS on the Nascom 1 and you want to use a high speed cassette interface this program will solve those nasty loading problems.

experienced by a number of NASCOM-1 users who were trying to use NAS-SYS with a high speed cassette interface such as the Cottis-Blandford kit from Newbear. The NASCOM-2 uses a 1200 baud interface and the CPU runs at 4 MHz. This gives the NASCOM-2 plenty of time to execute the numerous 'Restarts' in NAS-SYS between receipt of bytes at the UART. However, the NASCOM-1 runs at only 2 MHz (unless you are lucky) and the interface runs at up to 2400 baud. Thus the NASCOM-1 is receiving data at the UART at four times the relative speed of the NASCOM-2 and unfortunately it cannot cope with this and a 100% read error rate can quite easily be achieved! this program was written to overcome a problem

#### Program Location

The program uses C80 (hex) to CF9 (hex) inclusive. As set up, the program is executed as a NAS-SYS command and not as a user-program. To use the program as a normal userprogram under the 'E' command, loction CE6 (hex) will have to be changed from a 'jump to 51 (hex)' to a 'call 51 (hex)' followed by the normal program end instruction as explained in the NAS-SYS manual. This will displace the remainder of the program backwards by two bytes and the 'CALLs' will have to be recalculated accordingly. Execution is from C80 (hex) using the 'E' command.

#### Software Operation

The program was written on a NASCOM-1 with 32K expansion memory using ZEAP under the T4 operating system. The program was tested on the same machine but with T4 replaced by NAS-SYS. The object code was then disassembled onto an ANADEX DP8000 using a modified version of REVAS-C,

In order to load this program from tape under NAS-SYS, you will have to write it to tape in the slowest format and speed available; for example the 240 baud standard NASCOM-1 format or the slowest CUTS format your interface can run at. In my experience this is a small price to pay for 2400 baud thereafter!

### PROGRAM LISTING

ADDRESS OPCODE LABELS INSTRUCTION

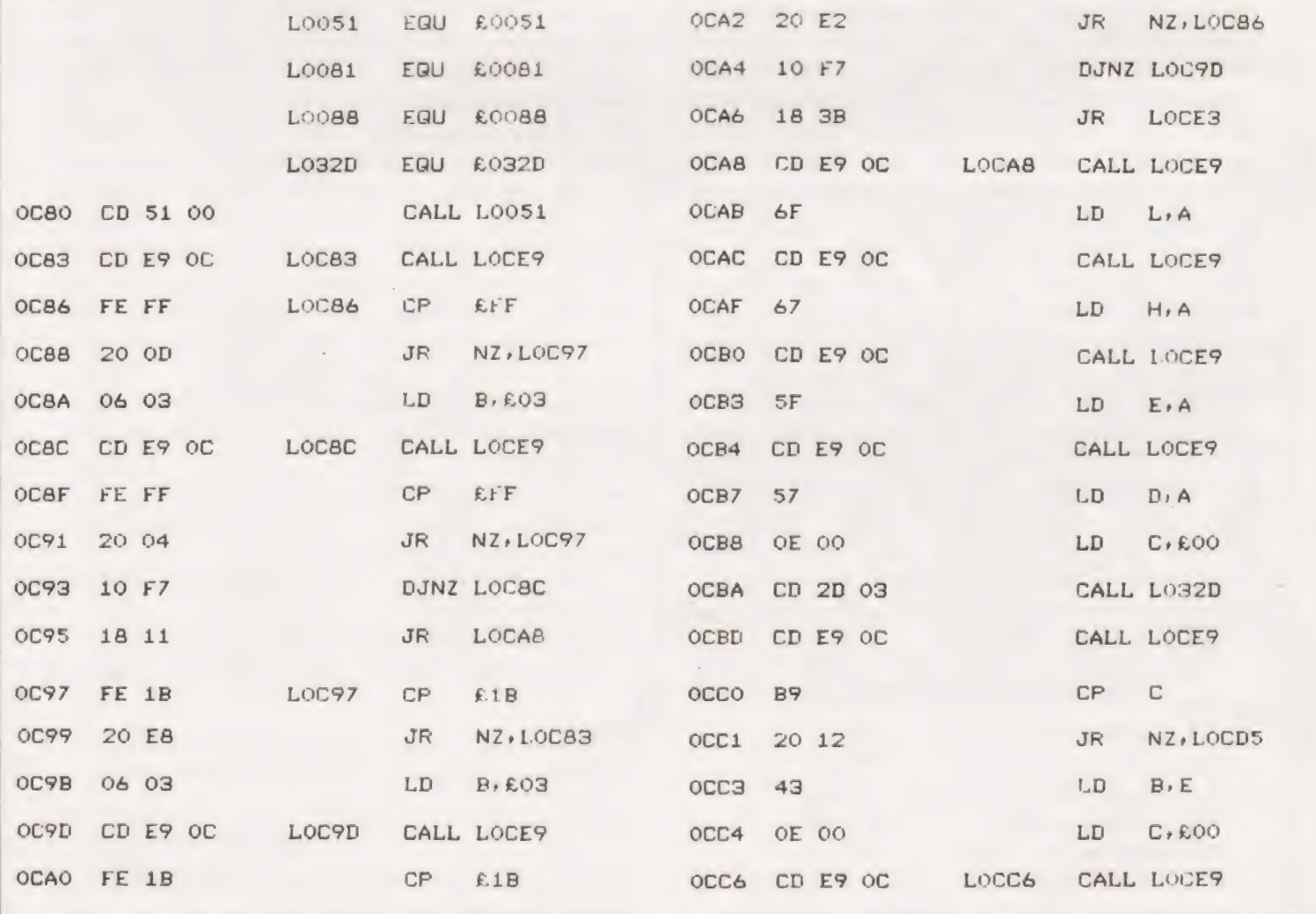

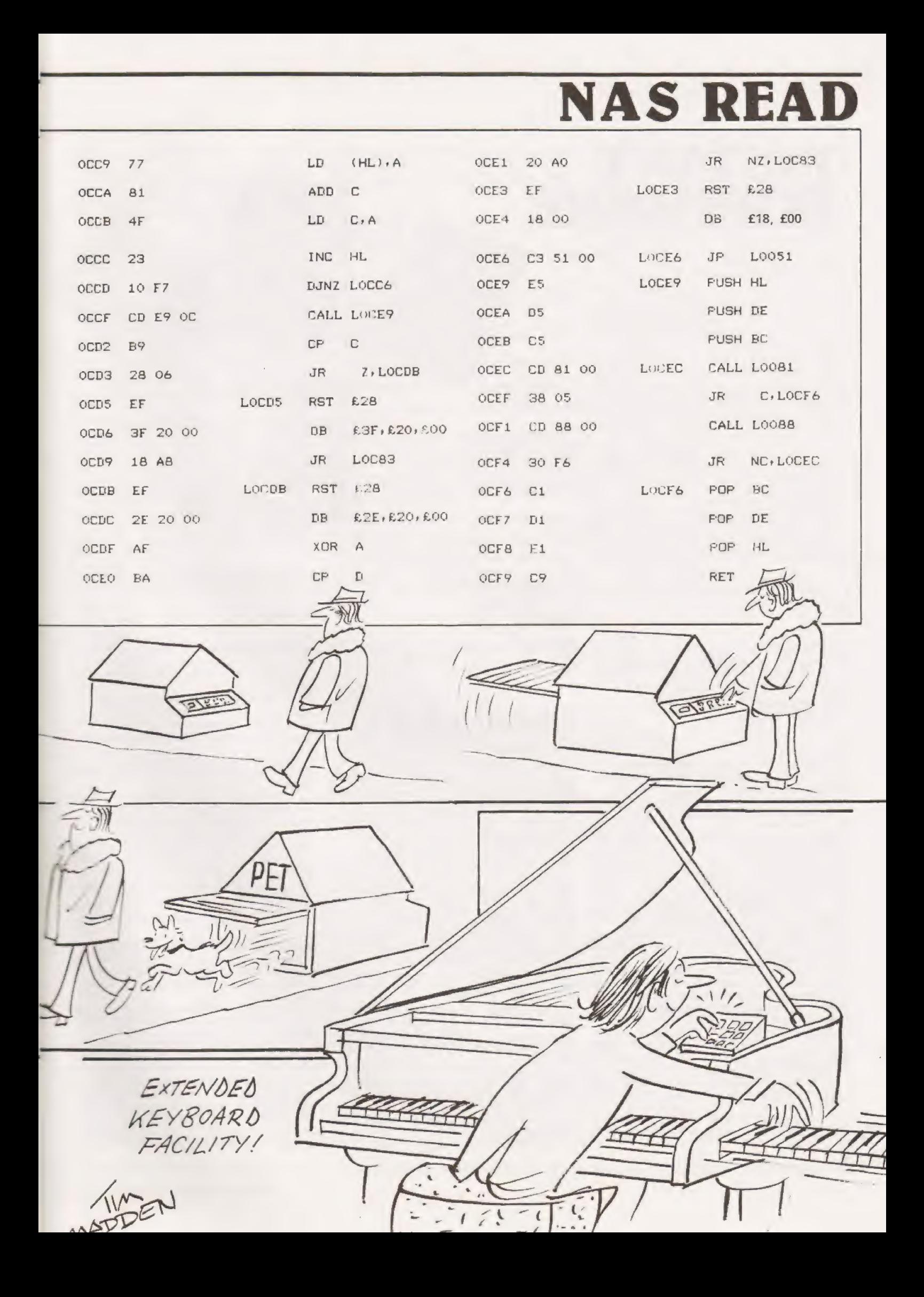

### INSTANT SOFTWARE

CT Software is a unique service that we offer to our readers. Each program comes on a high quality tape packaged with full documentation.

Read down the list of titles—you'll find a few suprises and some things for which you have offered sacrifices on a stone at dawn before now. All are checked and fully quaranteed, any complaints and we'll replace by return of post.

We think this is a revolution in reader service and one that will change the way you use your computer. So why not try us out ?

All orders and enquiries to:— CT software, 4 Morgan Street,

London £3 SAB.

### TRS 80 Level 1

BUSINESS PACKAGE I Keep the books for a small business with your TRS-80 Level I 4K. The six programs included are:

General Information — The instructions for using the package.

Fixed Asset Control — This will give you a list of your fixed assets and term depreciation.

Detail Input — This program lets you create and record your general ledger on tape for fast access. Month and Year to Date Merge — This

program will take your monthly ledger data and give you a year to date ledger. Profit and Loss — With this program you

can quickly get trial balance and profit and loss statements.

Year End Balance — This program will combine all your data from the profit and loss statements into a year end balance sheet.

With this package, you can make your TRS 80 a working partner. Order Code. 0017R

Order Code. 0017R<br>PERSONAL FINANCE I Let your TRS-80 handle all the tedious details the next time you figure your finances:

Personal Finance I - With this program you can control your incoming and outgoing expenses.

Checkbook — Your TRS-80 can balance your checkbook and keep a detailed list of expenses for tax time. Experies.<br>
Checkbook - Your TRS-80 can balance astable or monostable timing circuits using No. 0081R<br>
Your checkbook and keep a detailed list of this popular IC.<br>
LM 381 Preamp Design - Design IC pre-<br>
LM 381 Preamp Design

This handy financial control package for the home requires only a TRS-80 Level | 4K. Order No. 0027R 5.75.

Electron

### Level 1&2

AIR FLIGHT SIMULATION Turn your TRS-80 into an airplane. You can practice takeoffs and landings wiht the benefit of full instrumentation. This one-player simulation re-quires a TRS-80 Level | 4K, Level II 16K. Order No. 0002R<br>SPACE TREK II rrotect the quadrant from

the invading Klingon warships. The Enterprise is equipped with phasers, photon torpedoes, impulse power, and warp drive. It's you alone and your TRS-80 Level | 4K, Level Il 16K against the enemy. Order No. 0002R SANTA PARAVIA AND FIUMACCIO Be-

come the ruler of a medieval city-state as you struggle to create a kingdom. Up to six players can compete to see who will become the King or Queen first. This program requires a 16K TRS-80 Level | & Il. Order No. 0043R

ELECTRONICS I This package will not only calculate the component values for you, but will also draw a schematic diagram, too. You'll need a TRS-80 Level | 4K, Level || 16K to use:

Tuned Circuits and Coil Winding — Design tuned circuits without resorting to cumbersome tables and calculations.

555 Timer Circuits — Quickly design astable or monostable timing circuits using this popular IC,

LM 381 Preamp Design — Design IC pre-

amps with this low-noise integrated circuit.

All programs except 0013R are £6.75.

This package will reduce your designing time and let you build those circuits fast. Order No. 0008R

HAM PACKAGE I This versatile package lets you solve many of the commonly encounter ed problems in electtronics design. With your Level 1 4K or Level II 16K TRS-80, you have a choice of:

Basic Electronics with Voltage Divider — Solve problems involving Ohm's Law, voltage dividers, and RC time constants,

Dipole and Yagi Antennas — Design antennas easily, without tedious calculations. This is the perfect package for any ham or technician. Order No. 0007R

### Level 2

INSTANT SOFTWARE =

SFT

**Space** Trek II

198331

- 41

TRS-80 UTILITY I Ever wonder how some programmers give their programs that professional look? Instant Software has the answer with the TRS-80 Utility I package. Included are:

RENUM — Now you can easily renumber any Level II program to make room for modification, or to clean up the listing.

DUPLIK — This program will let you duplicate any BASIC, assembler, or machinelanguage program, verify the data, merge two Or more programs into one data block, and even copy Level | programs on a Level II machine. For TRS-80 Level Il 16K. Order No. 0081R

TRS-80 UTILITY 2 Let Instant Software change the drudgery of editing your programs into a quick, easy job. Included in this package are:

CFETCH — Search through any Level II program tape and get the file names for all the programs. You can also merge BASIC programs, with consecutive line numbers, into one program.

CWRITE — Combine subroutines, that work in different memory locations into one program. This works with BASIC or machinelanguage programs and gives you a general checksum.

This package is just the thing for your TRS 80 Level II 16K. Order No. 0076R

SPACE TREK IV Trade or wage war on a planetary scale. This package includes:

Stellar Wars — Engage and destroy Tie fighters in your attack on the Death Star. For one player.

Population Simulation — A two-player game where you control the economy of two neighbouring planets.

You decide, guns or butter, with your TRS-80 Level II 16K. Order No. 0034R

RAMROM PATROL/TIE FIGHTER/KLING-ON CAPTURE Buck Rogers never had it so good. Engage in extraterrestrial warfare with:

Ramrom Patrol — Destroy the Ramron ships before they capture you.

Tie Fighter — Destroy the enemey Tie fighters and become a hero of the rebellion.

Klingon Capture — You must capture the Klingon ship intact. It's you and your TRS-80 Level II 16K battling across the galaxy. Order No. 0028R

CARDS This one-player package will let you olay cards with your TRS-80 — talk about a poker face!

Draw and Stud Poker — These two programs will keep your game sharp.

No-Trump Bridge — Play this popular game with your computer and develop your strategy.

This package's name says it all. Requires a TRS-80 Level I! 16K. Order No. O063R

HOUSEHOLD ACCOUNTANT Let your TRS-80 help you out with many of your daily »ousehold calculations. Save time and money with these fine programs:

Budget and Expense Analysis — You can change budgeting into a more pleasant job with this program. With nine sections for insome and expenses and the option for oneand three-month review or year totals, you can see where your money is going.

Life Insurance Cost Comparison — Compare the cost of various life insurance policies.  $=$   $\approx$  out the difference in price between term and whole life. This program can store and  $2 \leq m$  up to six different results.

Datebook - Record all those important cares in your life for fast, easy access. The program has all major holidays already inclu-

All you need is TRS-80 Level II 16K. Order No GO6SR

FINANCIAL ASSISTANT Compute the figures 'or 2 wide variety of business needs. incucec ae

Depreciation - This program lets you figure depreciation on equipment in five different weys.

Loan Amortization Schedule — Merely enter 3 few essential factors, and your TRS-80 will display a complete breakdown of all costs and schedules of payment for any loan.

Financier - This program performs thirteen common financial calculations. Easily handles calculations on investments, depreciation, and loans.

1% Forecasting — Use this simple program

to forecast sales, expenses, or any other historical data series.

All you need is a TRS-80 Level Ii 16K. Order No. 0072R

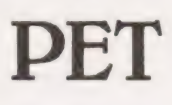

CASINO I These two programs are so good, you can use them to check out and debug your own gambling system!

Roulette — Pick your number and place your bet with the computer version of this casino game. For one player.

Blackjack — Try out this version of the popular card game before you go out and risk your money on your own "'surefire"' system. For one player.

This package requires a PET with 8K. Order No. 0014P

CASINO II This craps program is so good, it's the next best thing to being in Las Vegas or Atlantic City. It will not only play the game with you, but also will teach you how to play the odds and make the best bets. A one player game, it requires a PET 8K. Order No. 0015P

CHECKERS/BACCARAT Play two old fav-Ourites with your PET.

Checkers — Let your PET be your everready opponent in this computer-based checkers program.

Baccarat — You have both Casino- and Blackjack-style games in this realistic program.

Your PET with 8K will offer challenging play anytime you want. Order No. 0022P

MIMIC Test your memory and reflexes with the five different versions of this game. You must match the sequence and location of signals displayed by your PET. This one-player program includes optional sound effects with the PET 8K. Order No, 0039P

TREK-X Command the Enterprise as you scour the quadrant for enemy warships. This package not only has superb graphics, but also includes programming for optional sound effects. A one-player game for the PET 8K, Order No. 0032P

TURF AND TARGET Whether on the field or in the air, you'll have fun with Turf and Target package. Included are:

Quarterback — You're the quarterback as you try to get the pigskin over the goal line. You can pass, punt, hand off, and see the results of your play using the PET's superb graphics.

Soccer II - Play the fast-action game of soccer with four playing options. The computer can play itself, play a single player, two players with computer assistance, and two players without help.

Shoot — You're the hunter as you try to shoot the bird out of the air. The PET will keep score.

Target — Use the numeric keypad to shoot your puck into the hom position as fast as you can.

To run and score al! you'll need is a PET with 8K. Order No. 0097P

ARCADE I This packaye combines an exciting outdoors sport with one of America's most popular indoor sports:

Kite Fight — It's a national sport in India. After you and a friend have spent several hours manoeuvering your kites across the screen of your PET, you'll know why!

Pinball — By far the finest use of the PET's exceptional graphics capabilities we've ever seen, and a heck of a lot of fun to play to boot.

Requires an 8K PET. Order No. 0074P

ARCADE II One challenging memory game and two fast-paced action games make this one package the whole family will enjoy for some time to come. Package includes:

UFO — Catch the elusive UFO before it hits the ground!

Hit — Better than a skeet shoot. The target remains stationary, but you're moving all over the place.

Blockade — A two-player game that combines strategy and fast reflexes.

Requires 8K PET. Order No. 0045P

DUNGEON OF DEATH Battle evil dern:ons, cast magic spells, and accumulate great wealth as you search for the Holy Grail. You'll have to descend into the Dungeon of Death and grope through the suffocating darkness. If you survive, glory and treasure are yours. For the PET 8K. Order No. 0064P

### Apple

MATH TUTOR I Parents, teachers, students, now you can turn your Apple computer into a mathematics tutor. Your children or students can begin to enjoy their math lessons with these programs:

Hanging — Perfect your skill with decimal numbers while you try to cheat the hangman.

Spelibinder — Cast spells against a competing magician as you practice working with **fractions** 

Whole Space — While you exercise your skill at using whole numbers your ship attacks the enemy planet and destroys alien spacecraft.

All programs have varying levels of difficulty. All you need is Applesoft Il with your Apple 11 24K. Order No. OO73A

MATH TUTOR II Your Apple computer can go beyond game playing and become a mathematics tutor for your children, Using the technique of immediate positive reinforcement, you can make math fun with:

Car Jump — Reinforce the concept of calculating area while having fun making your car jump over the ramps.

Robot Duel — Practice figuring volumes of various containers while your robot fights against the computer's mechanical man.

Sub Attack — Take the mystery out of working with percentages as your submarine sneaks into the harbor and destroys the enemy fleet.

All you need is Applesoft II with your Apple 11 and 20K. Order No. 0098/

GOLF Without leaving the comfort of your chair, you can enjoy a computerized 18 holes of golf with a complete choice of clubs and shooting angles. You need never cancel this game because of rain. One or two players can enjoy this game on the Apple with Appiesoft II and 20K. Order No. 0018A<br>BOWLING/TRILOGY Enjoy two of Ameri

ca's favorite games transformed into programs for your Apple:

Bowling — Up to four players can bowl while the Apple sets up the pins and keeps score. Requires Applesoft I!.

Trilogy — This program can be anything from a simple game of tic-tac-toe to an exercise in deductive logic. For one player.

This fun-filled package requires an Apple with 20K. Order No. 0040A

#### Owen Bishop

#### After flashing our LED's last month we take a look at how light can be used to trigger | your micro's responses.

puts at the I/O device ports or at one of the Flag | terminals when instructed to do so by a program. This is capable of producing pretty effects with coloured lights, and thought it could sometimes be useful in letting you know which stage of a program has been reached, the output facility would be even more useful if it could be triggered in response to some external event. For example, the microprocessor would cause an alarm bell to sound when an intruder interrupts a beam of light. This may appear to be  $\epsilon$ rather unsophisticated application for our revolutionary micro-chip, an ordinary relay would do the job just as well. But this could be just a small part of a complete security system operating under microprocessor control. The com plete system might incorporate not only light-beam intruder-detectors, but door-switches, pressure-pads, fire detectors, smoke detectors and so on; it might be switched off automatically during working hours; it might be transferred to reserve batteries in the event of mains power failure. For the moment, let us return to the simpler problem of how the system can be made to produce an output following a given input. ast month we saw how the system could produce out-

#### Acting In Response

Inputs are received by the I/O device, after lines have been designated as inputs, the way to program this is described later. The SC/MP also has two terminals *permanently* oper-<br>ating as inputs: these, SENSE A and SENSE B, give direct access to the MPU itself and their state is registered in bits 4 and 5 of status register. Programs for reading and using this information are given later.

As an example of the kind of input that a system might receive, we are taking a simple interface that responds to the amount of light falling on it. This device (Fig.1) gives high output at Output 1 when the phototransistor is in bright light, and gives a low output when light is low. Thought the light level may fade gradually, the switch-over from high to low level output takes place sharply. This is the effect of using Schmitt trigger gates (IC1); a further point is that with slowly falling light levels, the output will not change back again to high should there be a slight but temporary increase in the amount of light. A substantial increase is needed before output becomes high again. This action called hysteresis, is also found when light levels are increasing, and gives the interface a sharp snap-action when operating on borderline light intensities that may be fluctuating slightly. The effect of increasing the amount of light falling on the phototransistor is to increase the amount of current flowing through it from R2. As current increases, potential at point A falls, giving a low input to gate 1. This is a NAND logic gate wired as an INVERT gate, so its output then becomes high. With low light intensity, TR1 is almost switched off, potential at A is high, and the output of gate 1 is low. The output of gate 1 (output 1) may be used direct as an input to the microprocessor or |/O device, It is sometimes con-

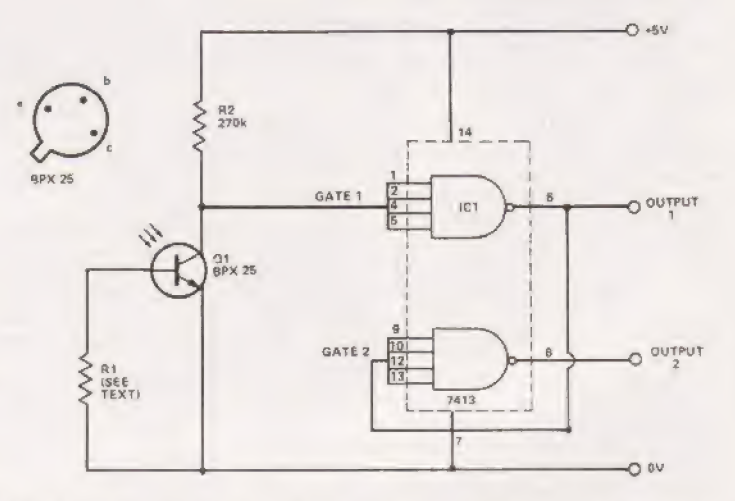

Fig.1. The circuit diagram for the light activated switch. A sensitivity control may be fitted (see text for details).

venient to have an inverted output and this is obtained at no extra cost by using the other gate in the IC. Output 2 therefore goes low in high light, and high in low light.

The exact level at which the change from high to low occurs depends on the value of R1. To operate under lowlight conditions (dusk, dawn, moderate room lighting), R1 should be about 100 k. To operate under bright daylight, R2 should be about 10 M, or can even be omitted altogether. If you wish to set the interface to respond at a particular light level, use a 2 M variable resistor in place of R1.

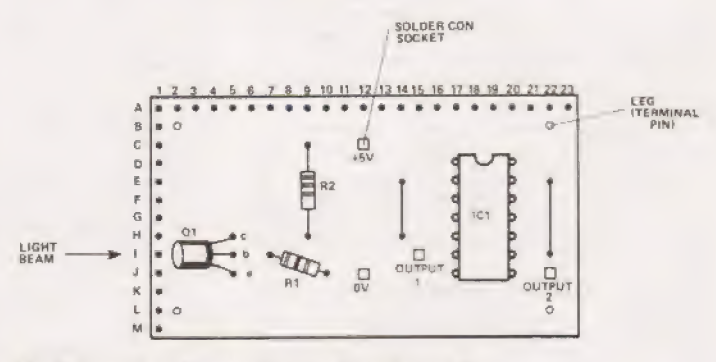

Fig.2. Veroboard layout for the interface unit.

#### Construction

Fig.2. shows the layout of the circuit board, and construction presents no problem. Soldercon pins were used as terminals in the prototype so that the device could quickly be connected in a variety of ways to other devices. If it is to be used as part of a permanent installation, these could be replaced by ordinary terminal pins. The legs (also made from pins) can be omitted if the board is to be permanently mounted in, say, a small case with a hole to admit a beam of

## \_MICROLINK

light. Although we often refer to a beam of light, there is no need to employ a beam as such.

In an alarm-system application the source of light can be a distant street-lamp, a room light, or a sunlit lightcoloured wall The device will function whenever someone (or the cat!) passes between the source of light and the lens of the phototransistor. The lens makes the device fairly directional.

#### Detecting An Input

Program A shows how the state of SENSE A input to SC/MP may be monitored. The contents of status register are copied to accumulator and are then ANDed with 0001 OOOO. If bit 4 is low, the result is 0000 0000; if bit 4 is high, the result is 0001 OO00. In the first even the program jumps back to examine the status again. In the second event it sets Flag 3 high causing an LED to light (assuming you have the LED interface connected). Note that this program causes a response when input goes high — when a light-beam is broken (if you use Output 2 of the interface), or when a light is shone on the phototransistor (if you use Output 1). Thus you can use this program to detect an intruder or the onset of dusk, or in the other sense you can use it to tell you when the headlamps of a car are approaching the house at night or that the house is on fire! Programs B and C are variations on Program A, having different action when triggered.

The use of the INS8154 Input/Output is illustrated by programs D, E and F for the 6502 MPU, as used in Acorn. Programs for the same device in the Mk-14 microcomputer could operate along similar lines. The procedure for using this device for outputting data was described in last month's issue, and a table of addresses was given. To use this device for inputs we adopt a similar procedure.

1) Determine which lines are to be inputs and which are to be outputs.

This is done by making up a byte in which 'O' represents 'input' and '1' represents 'output'. Thus the byte 1111 1110 means that all lines are to be outputs except line 0. If this byte is stored in output definition register B (ODB), which is at address 0923 in Acorn (0A23 in Mk-14), lines B1 to B7 of Port B become outputs and only BO becomes an input. Similarly we could address a byte to ODA (0922, 0A22) to determine the functions of the lines of Port A.

2) Read the input at a given line.

For SC/MP the instruction is 'load' followed by one of the bit addresses that are also used for setting or resetting outputs. For example, address XXOA means 'clear line B2' and address XX1A means 'set line B2' when we are working with outputs. When a line has been designated as an input we can use either 'load XX0A' or 'load XX1A' when we want to read the value at the B2 input. With SC/MP the accumulator then contains either 0000 O000, if the input was low, or 1000 000, if the input was high. The state of bit 7 can then be easily tested by 'jump if positive'; 0000 OOOO causes a jump, 1000 0000 does not. With the 6502 the procedure is different in detail. The 'BIT' instruction is used, followed by the address of the line to be read. If the input was low, the N flag in the microprocessor is then made low (0); if the input was high, the N flag is made high (1). The state of the N flag is then tested using either 'branch if plus' (BPL) or 'branch if minus' (BMI), whichever is more convenient. Programs D and E illustrate the use of these routines.

Although it is not used in the programs given here, it is also possible to read inputs in parallel. The procedure is the same as for setting outputs in parallel, as described last month, using the Port A (XX20) or Port B (XX21) registers. CUTS IN COPPER STRIPS AT D19, E19, F19,<br>G19, H19 & J19<br><u>(NOT</u> AT 119) ALSO AT 112<br>SOLDER BLOBS JOIN STRIPS AT C21 TO D21<br>D16 TO E16<br>G16 TO H16<br>E21 TO F21<br>H21 TO 121

Fig.3. Veroboard track connections and breaks. See Fig.2 for the layout pattern.

Use a 'load' instruction to transfer the data to accumulator. Particular combinations of high and low inputs may then be looked for by suitable logical operations.

#### Other Kinds Of Input

As far as the MPU is concerned a high input is a high input and nothing more. Only the operator knows what device is connected to the input and what a high or low input value means in terms of the world outside. The MPU must be programmed to make the appropriate response. It follows that | these programs can also be used to process inputs from other sources. The pressing of a button at the front-door or the breaking of a contact on a windowframe can equally well be | made to put these programs into action. In later episodes we Shall find several more ways to use these basic programs. We have not finished with the light-level interface yet, either. It can do more than detect intruders or the cat; it can be used to count objects or people as they pass by, it can be used in a lap-timer. Programs for these applications will appear in the next part. But, before we get to these, here is a way to extend the ability of the microprocessor on its output side. Although the LEDs are ideal as indicators of the state of outputs and are very useful when we want to test or develop programs that produce output changes, ultimately we need to be able to control devices that use far greater power. Here are some ways of doing this.

#### Driving Relays

A relay is simple to instal and to oeprate, though it is a relatively expensive item to use in any quantity. Its great advantage is that it can handle large currents and is capable of switching alternating current, whereas transistor switching circuits can usually handle only direct current. If mains power is to be switched — as in frequently the case in applications in the home, then a relay is usually the best method of control.

The simplest type of relay to work with is the kind specially made for operate from TTL outputs. Fig.4 shows how a single TTL IC can control up to 4 separate relays. The NAND gates are being used as inverters, so the microprocessor outputs need to be low to energise the relay coil. Relays of this type are available with either a simple on-off switch, or a single change-over switch, both forms with either single or double pole, The mechanism is sealed in a small case the same size and shape as a TTL IC and provided with 14 terminal pins, dual-in-line. Thus it fits in neatly among the ICs on the circuit-board. Such relays can handle currents up to about 0.5 A at voltages up to 100 V DC they are very suitable for projects requiring the control of low-voltage lighting (12 V or 24 V supply) or for other low-voltage applications such as operating the points of a model railway system, and controlling low-voltage motors. With a few light-level interfaces to detect the position of the train and a few relays to

67

control the points and locomotive, you have the beginnings of an automated model railway. There is also a series of reed relays slightly larger than the DIL form, and considerably cheaper, that fill the same function; the  $6-9$  V range of these can be operated by TTL.

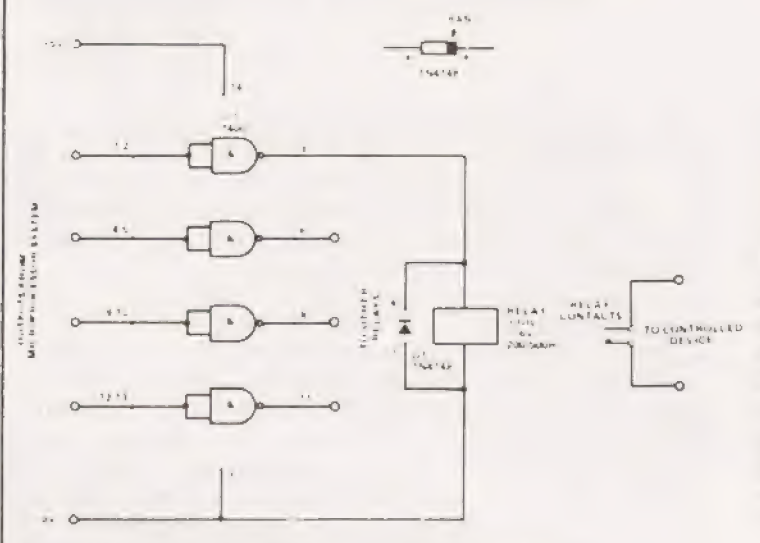

Fig.4 diagram for the relay interface unit. It is capable of driving any TTL relay for low voltage control.

Figure 4 shows the relays being controlled by NAND gate outputs but they can, of course, be controlled by any TIL output. If you need to operate six relays, it would be more economic to use the 7404 hex inverter.

For certain applications it may be more convenient to use the 74118 hex bistable IC, this can drive six relays; each is energised when the bistable to which it is connected receives a low pulse to its input. It stays energised until a low impulse comes to the reset input of the IC (from a seventh output line) whereupon all bistables are reset and all relays de-energised. Apart from these variations we need not consider any further use of TTL logic, for most of the logical operations will be done by the microprocessor, not by external circuits.

To switch mains current or large DC currents we need amore substantial relay. The current required for energising the coil cannot normally be safely derived from a TTL output. Instead we use a transistor to switch the relay on and off (Fig.5). When the microprocessor output goes high, the transistor is switched on; current flows through it, energising the relay coil. The source of current can be the +5 V power rail of the microprocessor system, especially if only one or two relays are to be driven. However, this could present an excessive load on the voltage regulator of the system and there is certainly no need for a regulated supply for the relay coil. Power may be derived directly from the positive terminal of the power-pack, provided that this is rated sufficiently high to supply both the microprocessor boards and the relays. The fact that the unregulated power pack supply is usually a few volts higher than +S V makes no difference. Alternatively, an entirely separate power source may be used — another power-pack, or a battery — but if so, the O V line of this source must be connected to the O V line of the microprocessor system. It is also permissible to use a source of higher voltage, should the relay coil require it, but do not exceed the maximum permissible collector-emitter voltage  $(V_{\text{CEO}})$  of the transistor. For the ZTX300, V<sub>CEO</sub> = 25 V.

Both Fig.4 and Fig.5 show a diode connected across

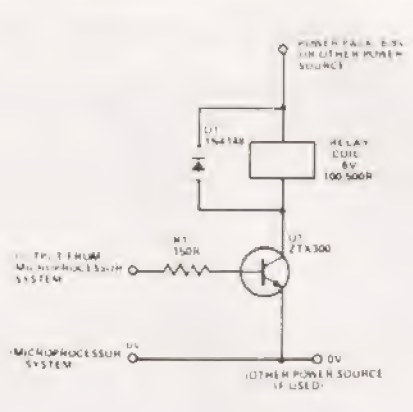

Fig.5. Single relay control with a transistor driver. This avoids having to use the micro supply to power the relay.

the terminals of the relay. A relay is an inductive load, so its coil generates a large reverse current when the supply to it is turned off. This large current can damage the switching transistor and possibly other parts of the circuit. The diode avoids this hazard by discharging any currents as they occur. Some types of DIL relay have the diode already built-in, but it is as well to check that this is so before omitting the diode from your circuit.

The current that is switched by the relay normally comes from an entirely separate source — most often the mains. There should be no electrical connection between the contacts of the relay and the relay coil. When wiring connections to the contacts remember that mains currents can shock or even kill. Unless you are absolutely certain of what you are doing and how to wire mains supplies safely, call in experienced advice.

#### Transistor Switching

The relay of Fig.5 could be replaced by any other device that requires a relatively small current (up to 60 mA DC). This can be switched directly by the transistor, without the need for a relay and with consequent saving in expense, space and circuit complexity. Filament lamps rated at 60 mA can be switched in this way. As before, the power source can be independent, so lamps rated at 12 V or 24 V can be used. A special type of buzzer is available (Maplin Electronic Supplies) that requires only 15 mA and operates from 6 V; this emits a very loud noise and is highly suitable for alarm systems or as an indicator. Being a solid-state device, it is non-inductive so, when using this (or filament lamps), the discharging diode, D1, is not required.

With relays and transistors as switches there is really no limit to the number and kinds of electrical device that your microprocessor can control.

In the next gripping episode we will be asking "Do you ever talk to your micro'? Probably you do at times, but does it hear you? After attaching our next interface your micro will be able to hear as well as see. We will also give some more applications for the light-level interface.

Program A: To set Flag 3 when a light beam is broken: use output 2 from light-level interface. For SC/MP (relocatable)

A :CSA

OF20 06

OF21 D4 10 ANI '10°; picking out the Sense A bit

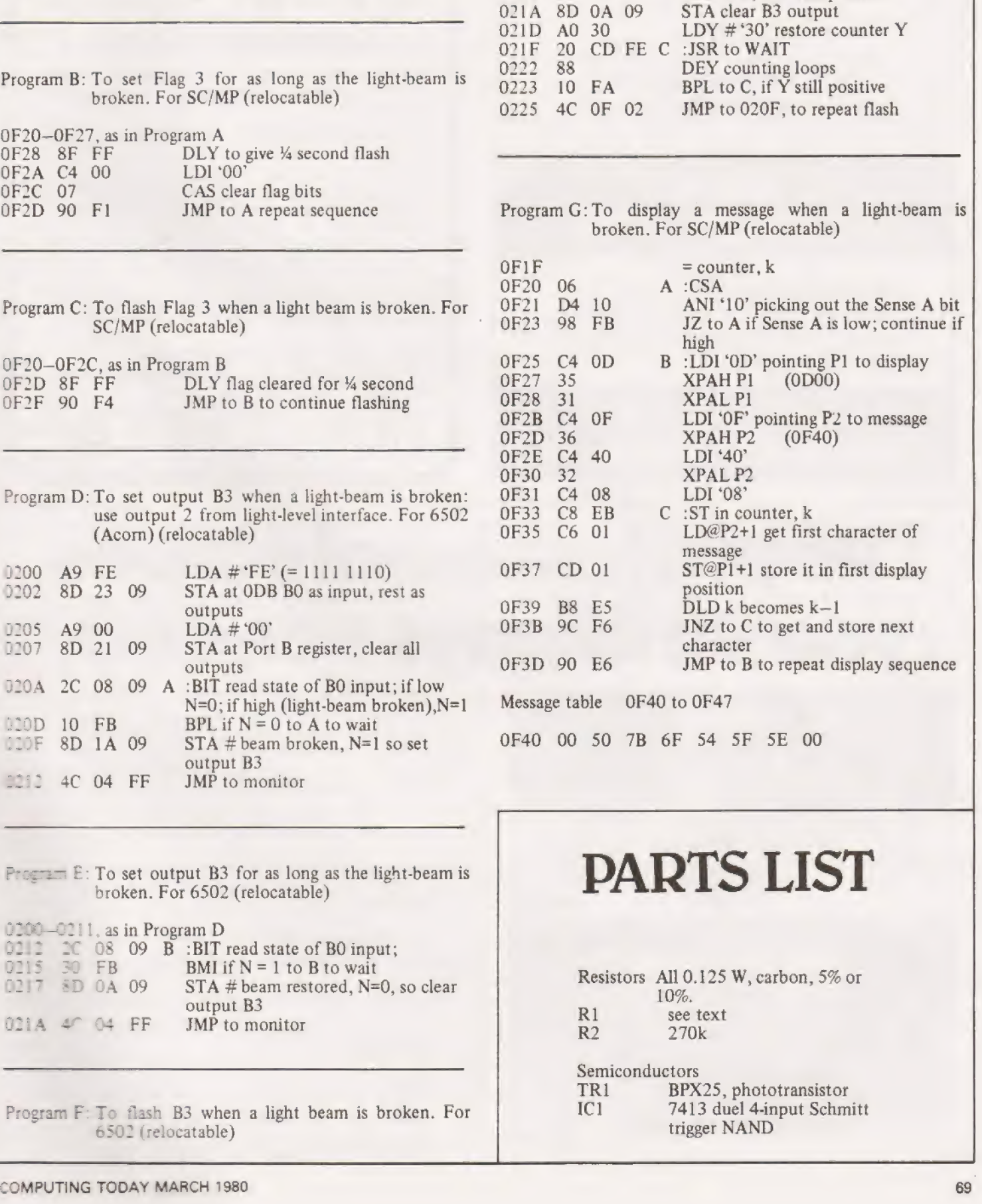

0200— O212

0211, as in Program D

20 CD FE B :JSR to WAIT 88 DEY counting loops

0214 0217 0218

OF23 98 FB JZ to Aif Sense A is low; continue if

high 0F25 C4 04 B :LDI '04' (=0000 0100) OF27 07 CAS sets Flag 3 bit 0F25 C4 04 B :LDI '04' (=0000 0100)<br>0F27 07 CAS sets Flag 3 bit<br>0F28 3F XPPC P3 return to monitor

## **MICROLINK**

BPL to B, if  $\overline{Y}$  still positive

AO 30 LDY # '30'; value determines flashing rate

**COMPUCOLOR II** Pay for Mod. 3 - Get Mod. 4<br>Pay for Mod. 4 - Get Mod. 5

PET Up to £75 free Software with new Pet<br>4K to 8K Conversion £79°<br>8K to 32K Conversion (from) only £210°1<br>Petsoft, Gemsoft and Landsler Programs Tax Free

> **APPLE** £75 free Software with Apple

**SHARP** Up to £75 free Sortware with New Sharp Teletext Convertor (connects like VCR-instantly) £199.95° Most makes bought/sold/constructed \*excluding V.A.T.

RAYLEIGH (0268) 774089 to 8 pm.

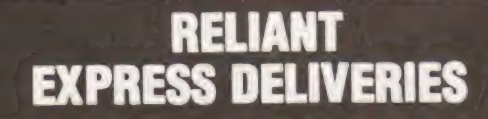

\*Fast 24 hour service \*Vehicles to suit your transport needs, from 22 cwt Luton's to **Escort Estates** 

**FOR DETAILS PHONE** DUNSTABLE (0582) 62932 605560

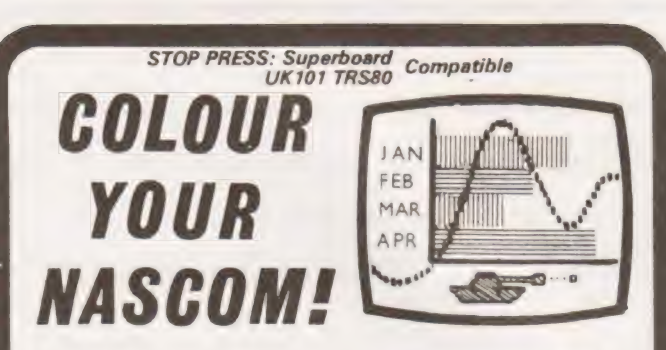

#### DAZZLING COLOUR GRAPHICS FOR NASCOME 1 & 2

Genuine bit-addressable "pixel" system for straightforward programming of pictorial or mathematical functions

8 Colour display plus 8 colour independent background facility. Full documentation with FREE SOFTWARE: powerful sub-routines for vector generation, demonstration program for animated effects. All runs in Nascom 1 without expansion. Complete with UHF Colour Modulator for operation with normal colour TV set. Superior design allows connection to most other microprocessor systems - send us diagrams etc of your b & w video circuitry for free advice. Don't be fooled by the price: this is a top quality product which will transform your computer.

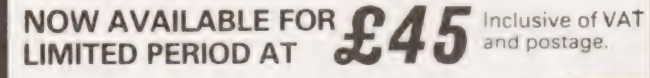

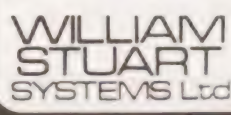

Dower House, Billericay Road, WS4 Herongate Brentwood. Essex CM13 3SD Telephone: Brentwood (0277) 810244

## The professional scopes you've always

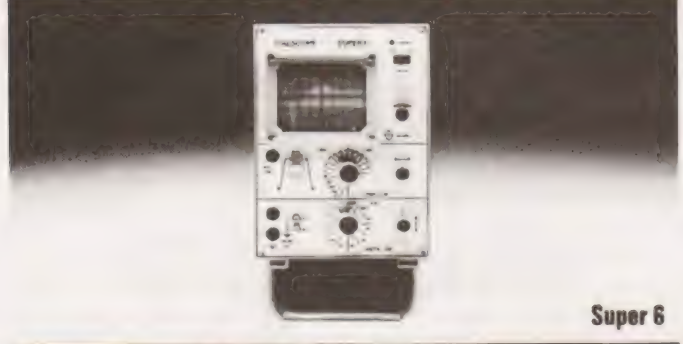

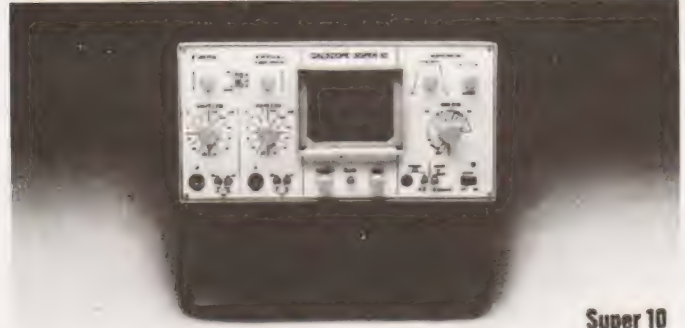

When it comes to oscilloscopes, you'll have to go a long way to equal the reliability and performance of Calscope

Calscope set new standards in their products, as you'll discover when you compare specification and price against the competition

The Calscope Super 10, dual trace 10 MHz has probably the highest standard anywhere for a low cost general purpose oscilloscope. A 3% accuracy is obtained by the use of stabilised power supplies which cope with mains fluctuations

The price £219 plus £17.52 VAT

The Super 6 is a portable 6MHz single beam model with easy to use controls and has a time base range of 1µs to 100ms/cm. with 10mV sensitivity. Price £162 plus £12.96 VAT

**CALSCOPÉ DISTRIBUTED BY** 

**Maplin Electronics Supplies Ltd.** P.O. Box 3 Rayleigh, Essex.<br>Tel: 0702 715 155 Mail Order

Audio Electronics 301 Edgware Road, London W.2. Tel: 01-724 3564 **Access and Barclay card facilities** (Personal Shoppers)

**Watford Electronics,** 33-35 Cardiff Road, Watford, Herts. Tel: 0923 40588

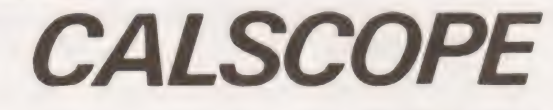

#### Simon Ainsworth

s an exercise a couple of weeks ago I set myself the problem of writing an unusual short non-game program which would be of use to a large number of people. The result of my labours is enclosed together with an example of a running.

Anyone who has ever learnt a foreign language will know how tedious vocabulary learning can become. Further more the system of working through a list of vocab has the disadvantage of also teaching you the order in which the words occur, so although you might be able to get full marks testing yourself on each word in turn you might not be able to remember the foreign equivalent of a word chosen randomly from the list.

#### Software Details

| My program contains three looped routines (which may be exitted by entering "B" for break). The first routine allows the user to teach the computer new vocabulary, the second tests the user on each word in turn (this ensures that every word is tested before going on to the third routine), and the third chooses words at random and should be used to polish off previously learnt vocab thus eliminating the order problem described above.

This method of learning, apart from being more thorough than the conventional method, is also considerably faster and less laborious. Interested readers might also like to extend the program's facilities for example by adding some sort of classification system so that the user may choose to be tested on all vocab related to a particular subject eg. shops, animals, professions etc,

#### Program Example

An example of the program being run (in this case the data file is initially empty although this need not be so),

RUN<br>
WHAT LANGUAGE ARE YOU LEARNING? *GERMAN*<br>
LEARN, SEQUENTIAL TEST, RANDOM TEST OR END<br>
(L,S,R OR E)? *L*<br>
ENGLISH WORD/PHRASE? *POTATO*<br>
GERMAN EQUIVALENT? *DIE KARTOFFEL*<br>
ENGLISH WORD/PHRASE? *ENTRANCE*<br>
GERMAN EQUIV (L,S,R OR E)? *S*<br>WHAT IS THE GERMAN FOR POTATO? *DIE* **KARTOFFEL** CORRECT! WHAT IS THE GERMAN FOR ENTRANCE? DER **EINGANG** CORRECT! WHAT IS THE GERMAN FOR LIMITATION? & LEARN, SEQUENTIAL TEST, RANDOM TEST OR END<br>(L,S,R OR E)? *R*<br>WHAT IS THE GERMAN FOR ENTRANCE? *DIE* EINGANG NO! — THE GERMAN FOR ENTRANCE IS DER EINGANG<br>WHAT IS THE GERMAN FOR POTATO? B LEARN, SEQUENTIAL TEST, RANDOM TEST OR END<br>(L,S,R OR E)? E READY

Note: The definite article should be included with foreign nouns, and accents and umlauts etc. should be written after the corresponding letter eg. the French word for pupil, eleve, should be written thus: E/LE\VE.

### LINGO. BAS

- 10 **II FROGRAMME TO AID VOCABULARY** LEARNING !! 1! CODED IN SYSTIME RSTS—11 'BASIC—PLUS' !!
- 1! BY SIMON AINSWORTH, MGS INSTALLATION !!
- $40$ 1! INITIALISATION I
- 50 ON ERROR GOTO 320
- PRINT:INPUT"WHAT LANGUAGE ARE YOU 60 LEARNING":L\$
- PRINT:INPUT"LEARN, SEQUENTIAL TEST,<br>RANDOM TEST OR END (L,S,R OR E)"; A\$: GOTO 70 300
- 80 !! LEARN ROUTINE !!
- 90 OPEN "LINGO.DAT" AS FILE 1
- INPUT LINE #1,A\$: GOTO 100 100
- PRINT:INPUT' ENGLISH WORD/PHRASE": ES: 110 A\$ = E\$ : GOSUB 290
- 120 PRINT L\$;"EQUIVALENT"; : INPUT F\$ : A\$ = F\$: GOSUB 290 PRINT #1,E\$ : PRINT #1,F\$ : GOTO 110
- 140 !! SEQUENTIAL TEST ROUTINE I
- 
- 150 OPEN "LINGO.DAT" AS FILE 1
- 160 INPUT LINE #1,E\$ : INPUT LINE #1,F\$
- 170 PRINT: PRINT "WHAT IS THE";L\$;"FOR";E\$;; INPUT A\$ : GOSUB 290
- IF AS = F\$ THEN PRINT "CORRECT!" : GOTO 160 180
- PRINT "NO! THE";L\$;"FOR";E\$;"IS";F\$ : GOTO 190  $160$
- 160<br>!! RANDOM TEST ROUTINE 200
- 210 OPEN "LINGO.DAT" AS FILE  $1 : N = 0$
- INPUT LINE  $#1, A$ : N = N+1 : GOTO 220$ 220
- OPEN "LINGO.DAT" AS FILE 1: RANDOMIZE: R 230  $=$  INT (RND\*N/2)\*2+1
- 240 INPUT LINE #1, E\$ FOR I = 1 TO R : INPUT LINE #1,F\$
- PRINT:PRINT "WHAT IS THE":L\$;"FOR":E\$;: 250 INPUT AS: CLOSE 1 : GOSUB 290
- 260 IF A\$ = F\$ THEN PRINT "CORRECT!" : GOTO 230
- PRINT "NO! THE" :L\$;"FOR"ES\$;"IS";F\$ : GOTO 270 230<br>11 CROSSROADS ROUTINE 230 |
- 280
- 290 IF INSTR (I, "BELRS", A\$) = 0 THEN RETURN ELSE CLOSE 1 ON INSTR (I,"BELRS",A\$) GOTO 70,350,90,210,
- 300 150
- 310 !! ERROR ROUTINE !!
- 320 IF ERL <> 100 OR ERR <> 11 THEN CLOSE 1
- 330 IF ERR < > 11 GOTO 350
- 340 IF ERL = 100 THEN RESUME 110 ELSE IF ERL = 160 THEN RESUME 70 ELSE RESUME 230
- 350 IF ERR THEN PRINT : PRINT "ERROR";ERR; "AT LINE" ;ERL : END

 $\overline{\mathbf{H}}$ 

# **SEARCH STATES INFORMATION**

#### Semi-Display:—

- 1- 3 insertions £5.00 per single column centimetre
- 4-11 insertions £4.50 per s.c.c.
- 12 insertions £4.00 per s.c.c.

Classified: — 19 pence per word (minimum 25 words)

Box number £1.00 extra

#### ALL ADVERTISEMENTS IN THIS SECTION MUST BE PRE-PAID

Closing date: — 2nd Friday in month preceding publication Advertisements are accepted subject to the terms and conditions printed on the advertisement rate card (available on request) Cheques and postal orders should be crossed and made payable to 'Computing Today'

#### CLASSIFIED ADS, COMPUTING TODAY, 145 CHARING CROSS ROAD, LONDON WC2H OEE (Tel. 01-437,1002)

SUPERBOARD II OWNERS! Cassette proramme now available to turn your superboard into an accurate 6 digit clock, (12 hour) — displaying hours, minutes, running seconds and auto AM-PM feature, all functions easily set. Fine tuning data included. Only, £5.00 post free. S. N. Croft, 24 Milestone Road, Hitchin. Herts.

FLOPPY DISK DRIVES: Two 8 inch, 250 x Byte drives, new, ready to use, full documentation, exchange or p/exchange considered. Offers, will spilt. Phone Ashford (Middlesex) 56693.

UFO ATTACK. The cult video game now<br>available for PETS. Cassette £5 inclusive. Scott Computer Services. Henden Manor<br>Farm, Ide Hill Sevenoaks Kent.

XTAL BASIC renumber routine, append to existing BASIC, no buffer required £4. Super Star Trek with animated torpedoes, £5. J. H. Taylor, 4 East View Avenue, Cramlington Village. Northumberland.

FOR SALE, Nascom 1, complete, fully socketed, including all literature, £145 ono. Phone Chester 676054 evening time.

**COMPUTER REPAIRS.** Mk14, £2.50<br>Nascom-1, £5, plus parts and postage<br>Also other computers. We have been in<br>computer business 2 years, and we use<br>modern computerised testing. Good turn-<br>around. 'Phone, evenings Redditch (05

TRITON, cased, full board RAM, RS232 Interface, V5.1 monitor and L5.1 Basic, Software, etc. £350. Also expansion Motherboard, £50. Telephone Andover 66681.

### uHEX EPROM PROGRAMMERS

| 426 2508/2708/2758/2516/2716 Dual and Single supply Eproms, £95 | 416 2704/2708/2716 Dual only, £65

480 2704/2708 Kit £35. Built £40

All programmers require only standard power supplies.

The 426 and 416 are cased and have push-button selection. Program any length block into the

Eprom.<br>Software included. Range covers Z80,

8080, 6800 and.6500. State machine. PIO, PIA INTERFACE MODULES

Available for | 6800/6500. Z80/8080 and

**Prices include carriage. Please add VAT.** SAE for further product information.

MICROHEX COMPUTERS 2 Studley Rise, Trowbridge, Wilts.

MK 14 - Replace calculator type display with full size FND 500 displays. PCB, filter and instructions £2. 25 way keyboard: complete kit £10. Useful notes on MK 14 50p. Rayner, 'Kismet', High Street, Colnbrook, Bucks.

50 Hz SUPERBOARDS BRITISH MODEL from £190 plus VAT Fully built, tested and set up Authorised dealer backup Free cursor control, backspace, etc. taps C.T.S. 1 Higher Calderbrook, The Send S.A.E. for list.<br>
Littleborough, Lancs. Call prices inclusive.<br>
Tel. Littleborough 79332 anytime

#### MAKE-YOUR EXIDY SORCERER WORK FOR YOU

#### MAINS DISTRIBUTION BOX

- \* Completely decoupled, safe to use, fused<br>\* Three on/off + 1 32 Level dimmer<br>\* 13 Amp sockets
- 13 Amp sockets<br>Full documentation supplied, complete with
- 
- 134 plug \* Cénnects to parallel port on your Sorcerer \* £69 + VAT p&p included,

#### hi-tech Electronics 1 Richmond Gardens, Highfield, Southampton. SO2 1RY. Tel. (0703) 555072

#### FOR SALE

Canola SX100 Programmabie Calculator: 1000 steps, 60 memories complete with magnetic cerds and all instruction books.

Phone Newcastle Upon Tyne (0623) 81283 evenings.

## UNIVERSITY OF DURHAM MICROPROCESSOR CENTRE

Applications are invited for the post of MICROPROCESSOR ENGINEER tenable for three years from as soon as possible. The Microprocessor engineer will be responsible for the establishment of a Centre for microprocessor technology within the University which will contain its own well equipped laboratory. The Centre will provide support for departments in hardware and software aspects of microprocessors and lisison with both experienced and inexperienced users will be essential. Additional staff posts in Centre should be available following this senior appointment.

The initial salary will be in the range £7,227 — £8,992 p.a. plus superannuation (under review).

Applications (3 copies) naming three referees should be sent by 15 February, 1980 to the Registrar and Secretary, Science Laboratories,<br>South Road, DURHAM, DH1 3LE from whom further particulars may be obtained.

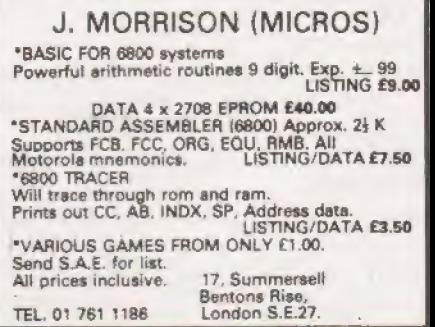
## **KHITIX**

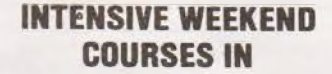

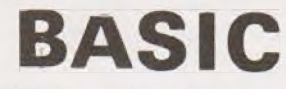

including hands-on mini computer operation.

instruct from minimal knowledge to an operational capability of computer pro gramming in BASIC high level language. The course is.fully residential from Friday evening to Sunday afternoon.

Option of non-residential weekend, weekday evening and weekday courses avail able if required.

For further details of dates available,<br>fees, etc. Phone (0401) 43139, or write to:<br>Dept CT<br>CLEVELAND BUSINESS SERVICES Cleveland House, ROUTH

Beverley, North Humberside

COMPUTER CASSETTE PROGRAMS<br>DUPLICATED from single or double-sided<br>cassette masters. From 33p inclusive,<br>Minimum 10. Simon Stable Promotions,<br>inglenook, West End, Launton, Oxon.<br>08692 2831.

**NASCOM II** with 16K RAM board, graphics, Basic, keyboard, professionally mcluding hands-on mini com-<br>
puter operation. <br>
This short intensive course is intended to Gloucester. Tel. 0452-76506-76361.<br>
This short intensive course is intended to Gloucester. Tel. 0452-76506-76361.

TRITON COMPUTER, 7K memory on<br>board — 1K monitor plus 2K Tiny Basic —<br>10 cassettes containing games plus leads<br>and case. Securicor delivery, £300.<br>Contact:- Mr. Brian Ewan, 16 Fairacres,<br>Harwood, Bolton. BL2 3NT. Telephone

POWERTRAN COMP-80 COMPUTER, well built, tested and running, with Basic, graphics and expansion plug, £280, Mr. R. Rolley, 2-24 Laurence Kershaw Hall, Jarrom Street, Leicester.

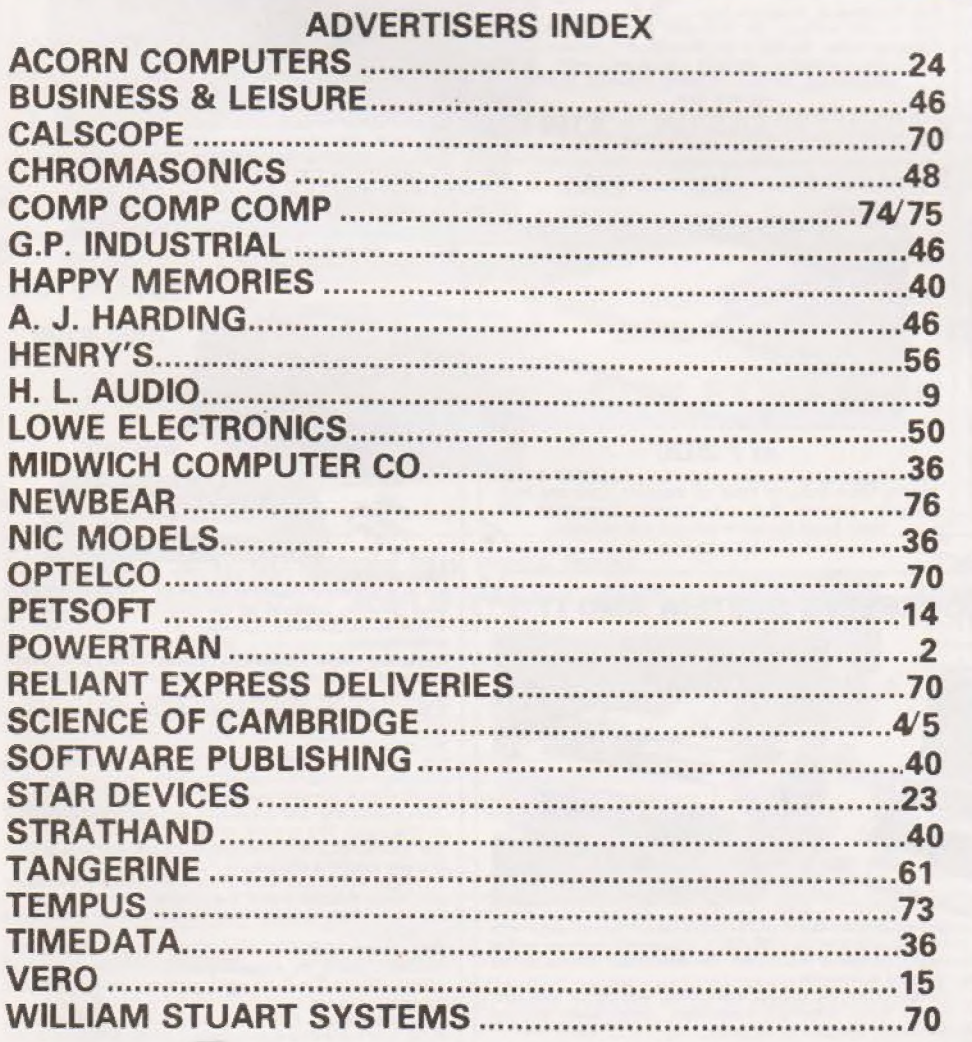

## NEW FROM CASIO

MAJOR PRICE BREAKTHROUGH! High quality water resistant watches | at unbeatable prices including the first quality alarm chronograph for UNDER £20!

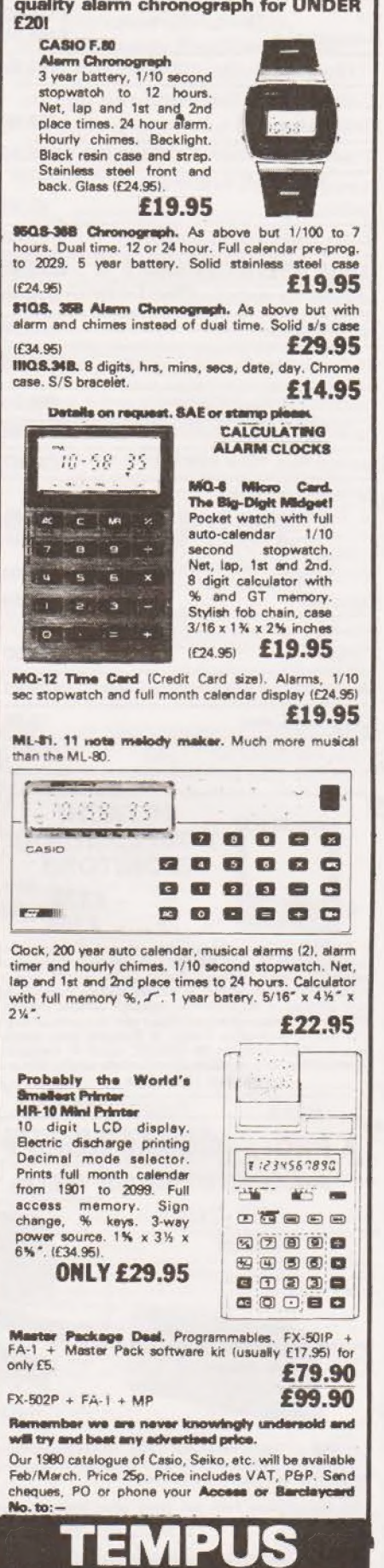

Dept. CT Beaumont Suite 164-167 East Rd<br>Cambridge CB1 1DB. Tel. 0223 312866

COMPUTING TODAY MARCH 1980

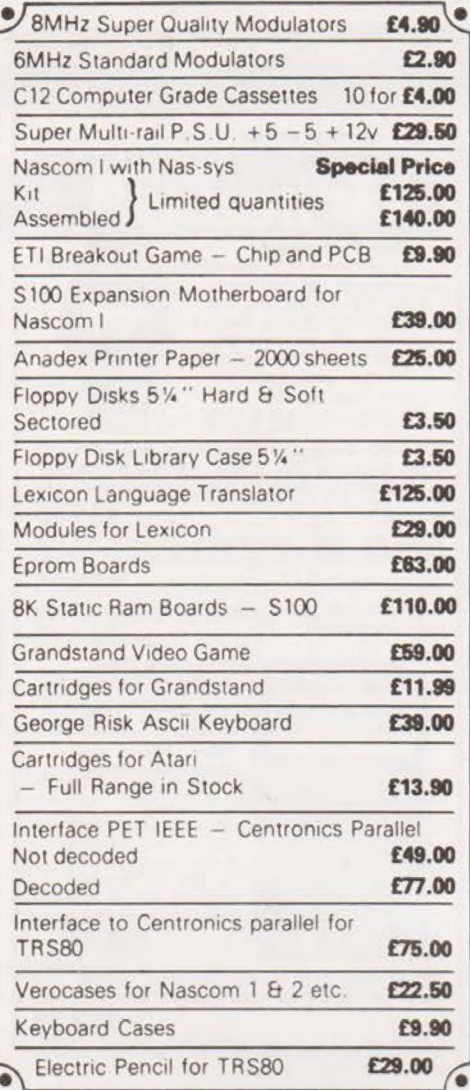

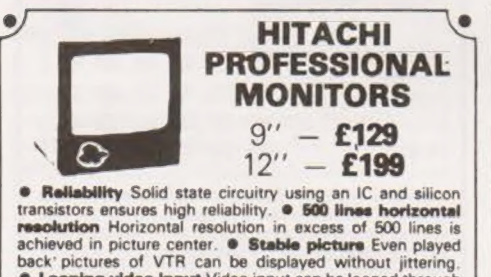

**Cooping video Input Video input can be looped through with built-in termination switch. C** External sync operation (available as option for U and C types) **Compact** construction Two monitors are mountable side by side in a<br>standard 19-inch rack.

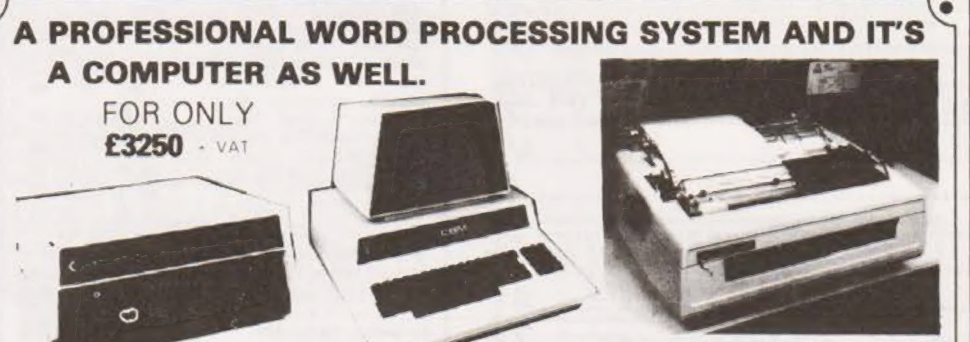

only £399

Fully converted to UK T

8K £449 16K £549

32K · £649

RRP £795<br>for 32K

 $32K$ 

£690

**EXIDY** 

**RRP £975** 

for 48K

**SORCERER** 

For Personal or Business Use.

and go Full Range of Software Available

VAT

All with green screen<br>NEXtra cassette deck **E56** Full range of software available

numeric pad  $S100$  EXPANSION  $-$  £199

**ITT 2020** 

 $48K -$ 

£690

(HUNDERHING)

48K

£790

VAT

NEW REDUCED

**PRICES** 

eas

 $\ddot{S}a$ 

PET 32K - This is the standard 32K Pet from Commodore Reverse video and graphics allow the WordPro Package to give<br>simple clear and easy to read displays.

2040 Disk Drives Twin disk drives allow large high speed storage for your letters, or paragraphs. Plugs in the back of the

NEC Spinwriter NEC's high quality printer uses a print<br>"thimble" that has less diameter and inertia than a daisy wheel.

giving a quieter, faster, more reliable printer that can cope with<br>plotting and printing (128 ASCII characters) with up to five<br>copies, friction or tractor fed. The ribbon and thimble can be

changed in seconds.<br>
S5 characters per second bidirectional printing — with red/<br>
black, bold, subscript, proportional spacing,<br>
tabbing, and much, much more.

**WordPro II** The heart of the system  $-$  consists of a ROM and diskette. The ROM is inserted into a space socket inside the Pet. One of the most versatile Word Processing Packages around.

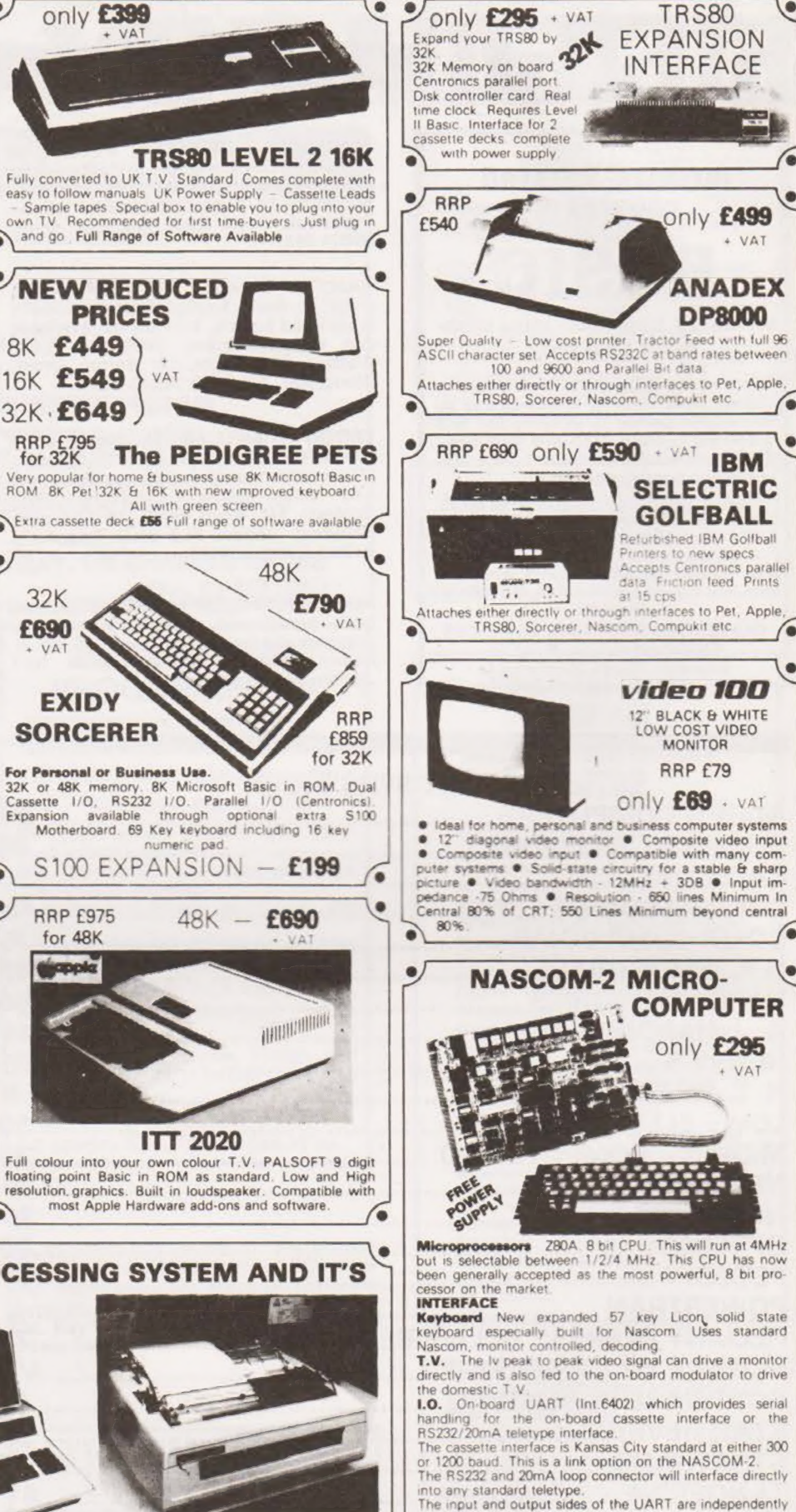

into any standard teletype.<br>The input and output sides of the UART are independently<br>switchable between any of the options e it is possible to house input on the cassette and output

i.e. it is possible to house input<br>
on the printer is also a totally uncommitted Parallel I/O<br>
(MK3881) giving 16, programmable, I/O lines. These are<br>
addressable as 2 x 8 bit ports with complete handshake

Full construction article is provided for **Documentation** 

Find the Muslim and an extensive software manual is provided for the monitor and Basic.<br> **Basic** The Nascom 2 contains a full BK Microsoft Basic in the Nascom 2 contains a full BK Microsoft Basic in one ROM chip with addit

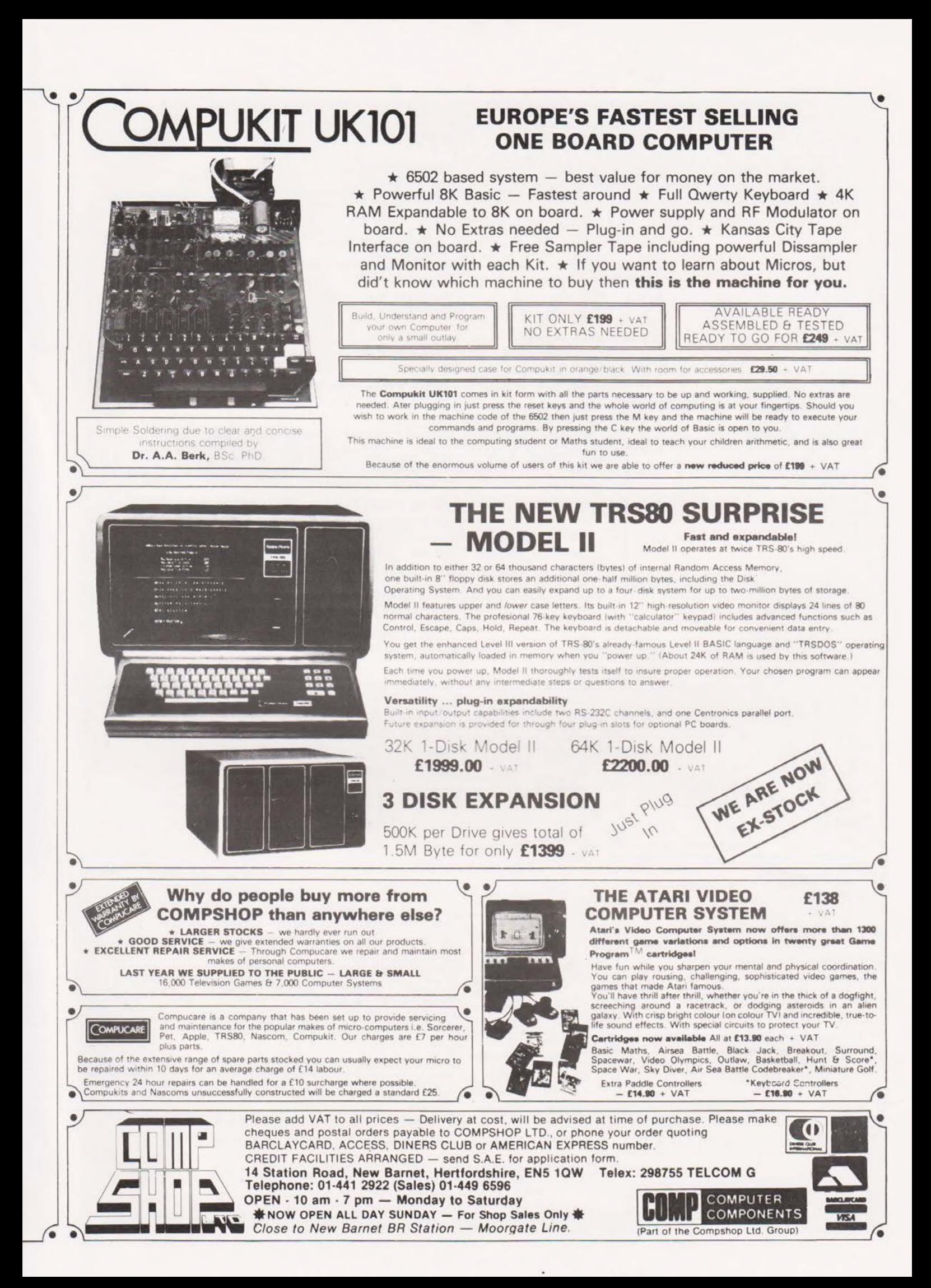

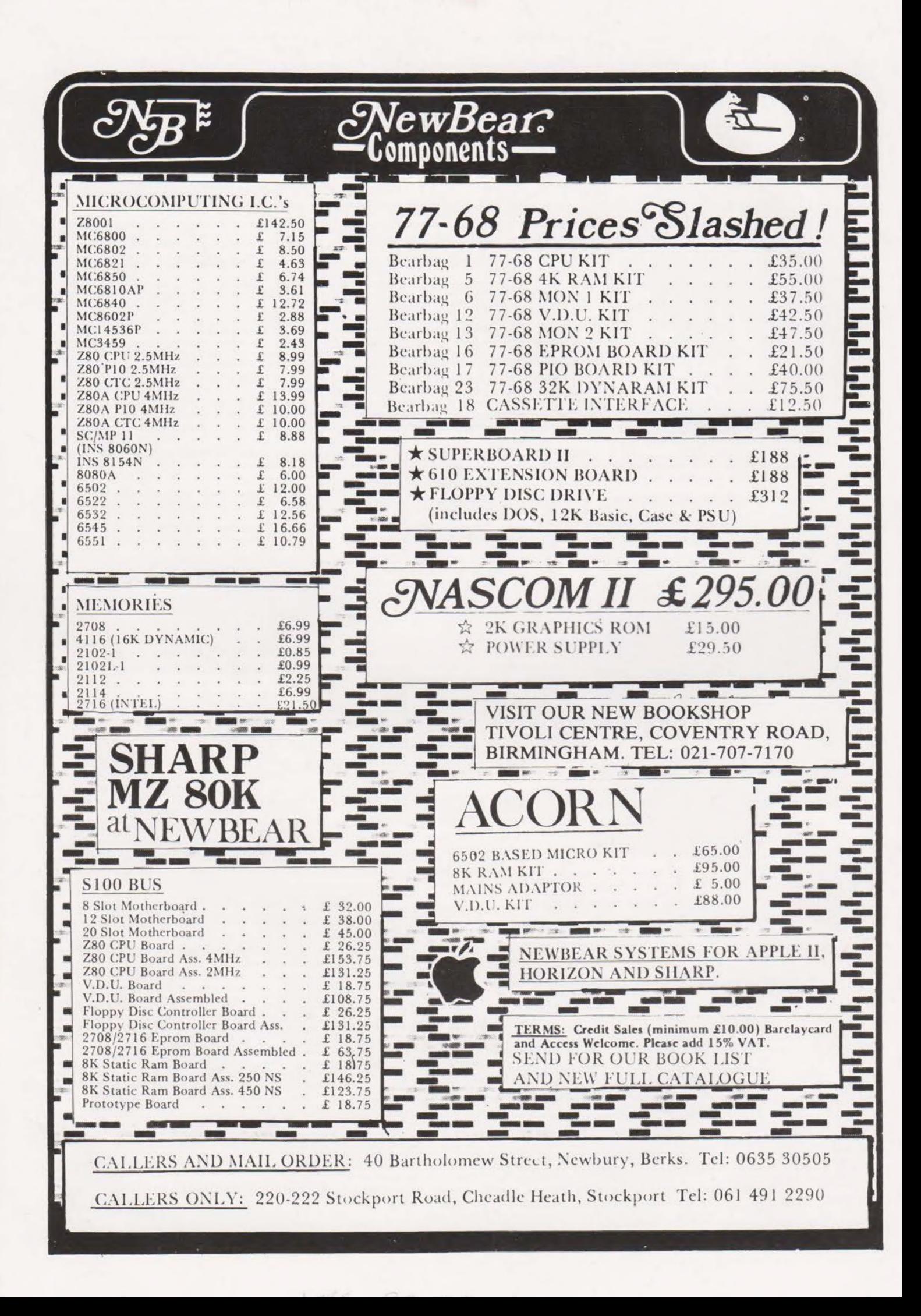